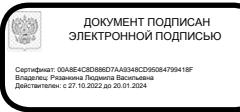

#### **У п р а в л е н и е о б р а з о в а н и я г . В о л г о д о н с к а**

#### **М У Н И Ц И П А Л Ь Н О Е Б Ю Д Ж Е Т Н О Е У Ч Р Е Ж Д Е Н И Е Д О П О Л Н И Т Е Л Ь Н О Г О О Б Р А З О В А Н И Я « С Т А Н Ц И Я Ю Н Ы Х Т Е Х Н И К О В » Г . В О Л Г О Д О Н С К А**

### **ПРИНЯТО**

на заседании педагогического совета Протокол от \_\_\_\_\_\_\_\_\_\_\_\_№\_\_\_\_\_

## **УТВЕРЖДАЮ**

Директор МБУДО «Станция юных техников» г. Волгодонска \_\_\_\_\_\_\_\_\_\_ Л.В.Рязанкина Приказ от  $\begin{array}{c} \n\text{w} \quad \text{w} \quad \$ 

# ДОПОЛНИТЕЛЬНАЯ ОБЩЕОБРАЗОВАТЕЛЬНАЯ ОБЩЕРАЗВИВАЮЩАЯ ПРОГРАММА технической направленности «ПЕРВЫЕ ШАГИ В ИНФОРМАТИКУ»

**Вид программы**: модифицированная **Тип программы**: традиционная **Уровень программы**: стартовый **Возраст детей**: от 7 до 10 лет **Срок реализации**: 2 года обучения - 288 учебных часов; первый год обучения 144 учебных часа, второй год обучения 144 учебных часа **Разработчик**: педагог дополнительного образования Жукова Ирина Валентиновна

> Волгодонск 2023

# **ОГЛАВЛЕНИЕ**

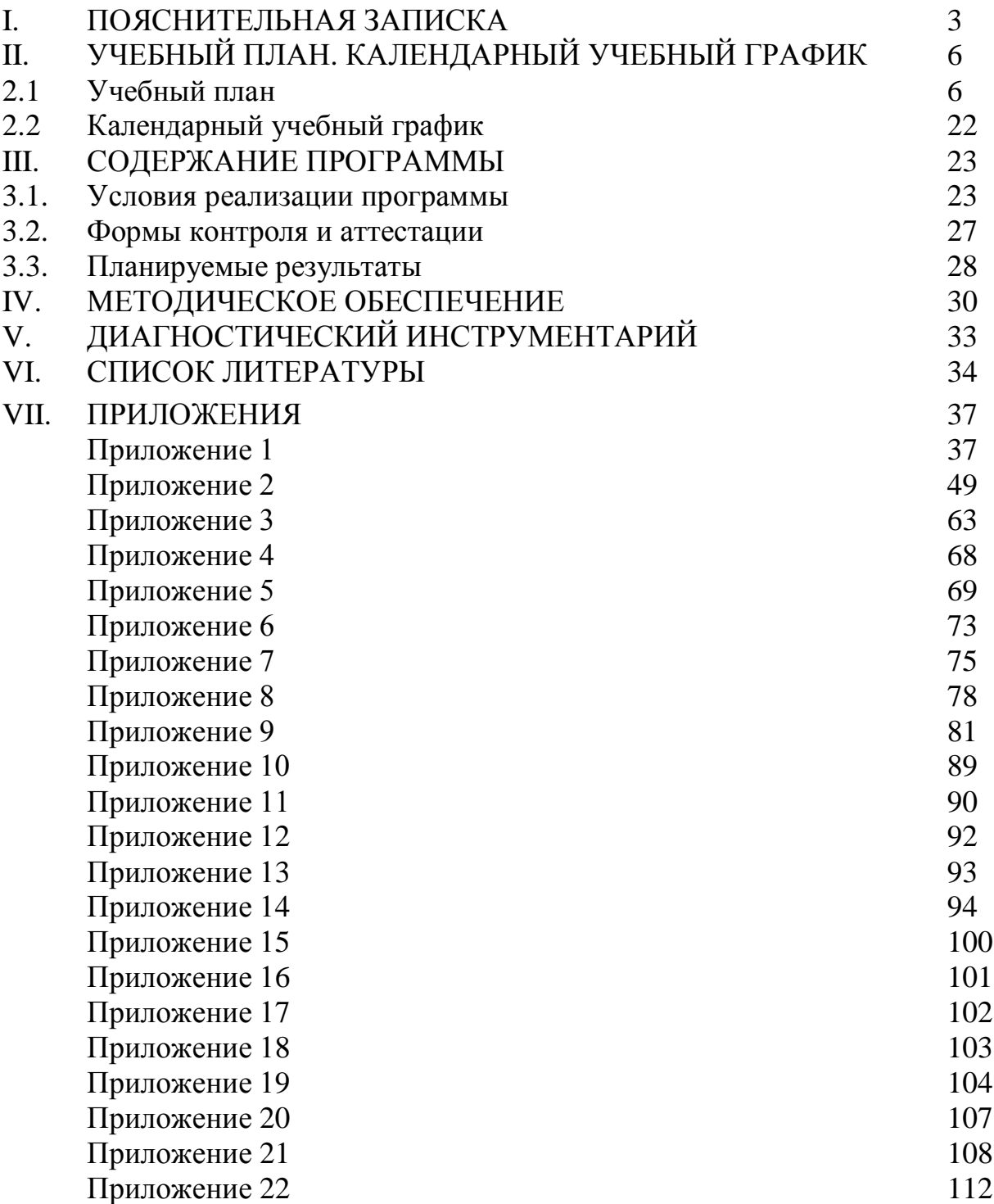

## **I. ПОЯСНИТЕЛЬНАЯ ЗАПИСКА**

Главная задача сегодняшнего обучения – обеспечение необходимых условий для личностного развития, раскрытие способностей каждого учащегося, воспитание патриотичного человека, личности, готовой к жизни в высокотехнологичном, конкурентном мире. В современном обществе важность информатики можно сопоставить по значению с введением всеобщей грамотности. Знание компьютера и информационных технологий для учащихся является обязательным условием его дальнейшей полноценной жизни и деятельности. Устойчивый рост социального заказа учащихся и их родителей (законных представителей) характеризуется в потребности обучения информатики в рамках дополнительного образования.

**Актуальность** настоящей программы определяется запросами со стороны детей и их родителей на изучение компьютерных технологий уже в младшем школьном возрасте, материально-технические условия для реализации программы имеются на базе станции юных техников. Интерес к мультимедиа, электронным информационным ресурсам, сетевым технологиям у подрастающего поколения появляется в настоящее время уже в раннем возрасте, детский сад и школа не могут удовлетворить эти запросы. Информатика в общеобразовательных школах изучается в старших классах. Поэтому данная программа востребована современным обществом. Будущее сегодняшних детей - это информационное общество. И ребёнок должен быть готов к жизни в таком мире. Компьютерная грамотность становится сейчас необходимыми каждому человеку. Успешность данных перемен связана с внедрением информационных технологий не только в школьном образовании но и дополнительном. Целесообразность начала изучения информатики в младшем школьном возрасте, помимо необходимости в условиях информатизации школьного образования широкого использования знаний и умений по информатике в других учебных предметах на более ранней ступени, обусловлена также следующими факторами. Во-первых, положительным опытом обучения информатике детей этого возраста, как в нашей стране, так и за рубежом и, во-вторых, существенной ролью изучения информатики в развитии мышления, формировании научного мировоззрения школьников именно этой возрастной группы.

**Анализ существующих программ по направлению «Информационные технологии».** Существует большое количество общеобразовательных программ, связанных с информационными технологиями и программированием для младших школьников.

Были проанализированы следующие дополнительные общеразвивающие образовательные программы по информатике ознакомительного уровня аналогичной направленности: Рыбаковой И. А. «Первые шаги в мире информатики», Федотовой Т. А., «В мире информатики», Бобылевой М.А. «Путешествие в компьютерную долину. Перезагрузка», Субота Е. Ю. «Юный информатик», Березовской И.В. «Информатика для учащихся 1-4 классов», Игнатьевой М. Т. «Информатика без границ», Гуляевой Ю. В. «Занимательная

информатика», Нигматуллиной В. А. «Компьютерная школа IT-магия. Начальный уровень», Кругловой Т. Н. «Страна Информатика».

Все программы соответствуют Закону Российской Федерации «Об образовании», федеральным и региональным требованиям, предъявляемым к программам дополнительного образования детей. Но, ни одна из вышеперечисленных программ не позволит решить задач данного направления в и нашем учреждении по ряду причин:

Большинство программ узконаправленные.

• При раскрытии содержания программы  $50\%$  авторов не выделяют «практическую» и «теоретическую» части программы.

 Более 60% программ не имеют чёткого описания материальнотехнического обеспечения программы, отсутствуют дидактические материалы, нет конкретного перечня практических заданий.

 Более 50% авторов программ не приводят списки литературы в соответствии с требованиями: отсутствует разделение литературы на «литература для обучающихся», «литература для педагогов», «литература для родителей».

 Только в одной из перечисленных программ было предложено реализовать проектную деятельность с использованием подготовки творческих работ в среде SRATCH, но данная программа предназначена для учащихся более старшего возраста.

Учитывая данный анализ программ дополнительного образования детей, возникла потребность в составлении дополнительной общеобразовательной общеразвивающей программы «Первые шаги в информатике».

**Отличительной особенностью** данной программы является то, что она построена для учащихся любого начального уровня развития, включая «нулевой» и реализуется в условиях дополнительного образования. В программе осуществлен тщательный отбор и адаптация практического материала для формирования предварительных знаний, способствующих восприятию основных теоретических понятий в области информатики с помощью игровых технологий, которые позволяют:

• сделать процесс обучения занимательным, интересным и доступным;

• успешно усвоить предлагаемый материал для повышения уровня знаний на соответствующем этапе обучения**.**

**Цель программы**: формирование и развитие творческих способностей детей младшего школьного возраста в области информационных технологий в условиях дополнительного образования.

**Задачи:**

**обучающие**:

 формировать начальные пользовательские навыки работы за компьютером и освоить средства информационных технологий.

 формировать навыки и умения безопасного и целесообразного поведения при работе с компьютерными программами и в Интернете, умения

соблюдать нормы информационной этики и права.

 развивать алгоритмическое мышление, необходимое в современном обществе, умение составлять и записывать алгоритм для конкретного исполнителя;

формировать знания об алгоритмических конструкциях;

• развивать навыки объектно-ориентированного и событийного программирования.

## **развивающие:**

развивать мотивацию личности к познанию, творчеству.

 создать и обеспечить необходимые условия для личностного развития, потребности в саморазвитии, самостоятельности, ответственности, активности, аккуратности учащихся для успешной социализации в обществе и активной адаптации на рынке труда.

### **воспитательные:**

 формировать общественную активность личности, гражданскую позицию, культуру общения и поведения в социуме.

 формировать установку на позитивную социальную деятельность в обществе.

 формировать культуру здорового и безопасного образа жизни, укрепления здоровья, а также на организацию свободного времени.

### **Характеристика программы**

Направленность программы: техническая.

Тип программы: традиционная.

Вид программы: модифицированная

Уровень освоения программы: стартовый

**Сроки и объем освоения программы:** объем программы – 288 часов. Программа рассчитана на 2 года обучения: 1 год обучения – 144 часа в год; 2 год обучения – 144 часа в год.

**Режим занятий:** продолжительность занятий: 1 год обучения – двухчасовое занятие (каждый час по 40 минут, перерыв между часами - 15 минут). Общее количество часов в неделю – 4 часа. Занятия проводятся 2 раза в неделю по 2 часа, всего 144 часа.

2 год обучения – двухчасовое занятие (каждый час по 40 минут, перерыв между часами - 15 минут). Общее количество часов в неделю – 4 часа. Занятия проводятся 2 раза в неделю по 2 часа, всего 144 часа.

**Тип занятий** - комбинированный, теоретический, практический, диагностический, контрольный, тренировочный и другие;

## **Форма обучения** – очная.

**Адресат программы:** учащиеся 7 –10 лет.

**Наполняемость групп**. Списочный состав групп формируется с учетом санитарных норм: 12 человек по числу компьютеров.

# **II. УЧЕБНЫЙ ПЛАН. КАЛЕНДАРНЫЙ УЧЕБНЫЙ ГРАФИК 2.1 Учебный план**

# **Учебный план первого года обучения**

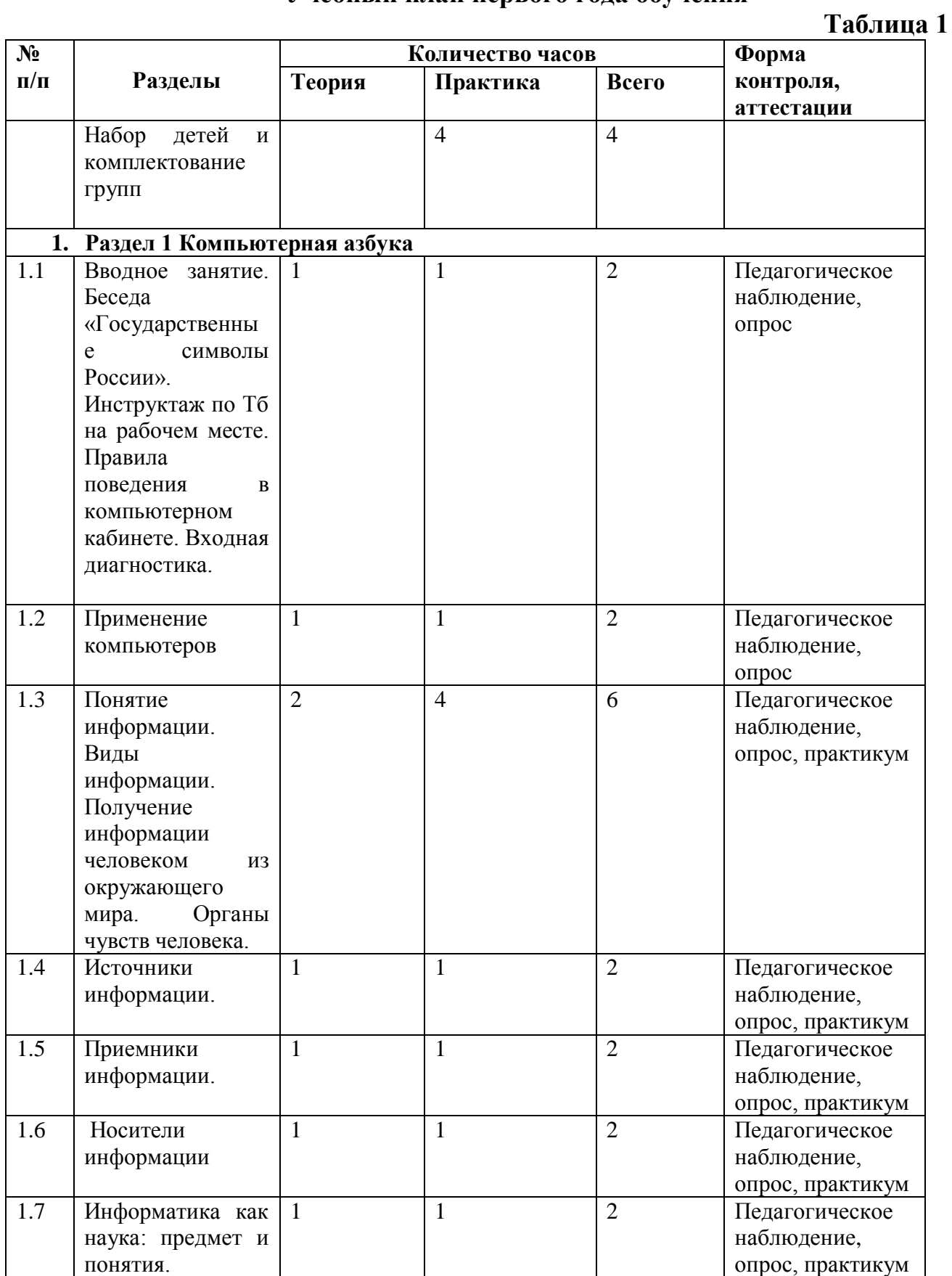

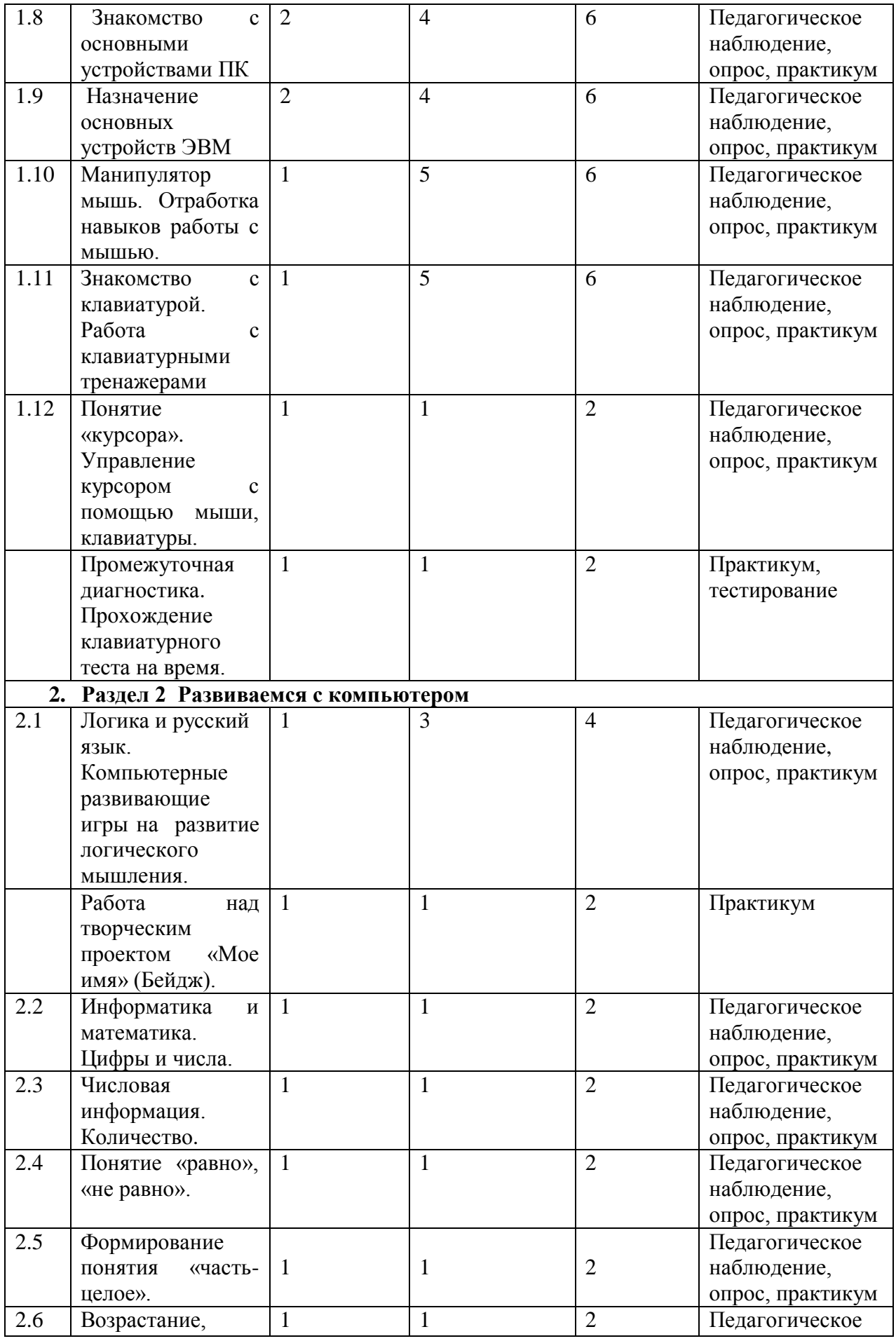

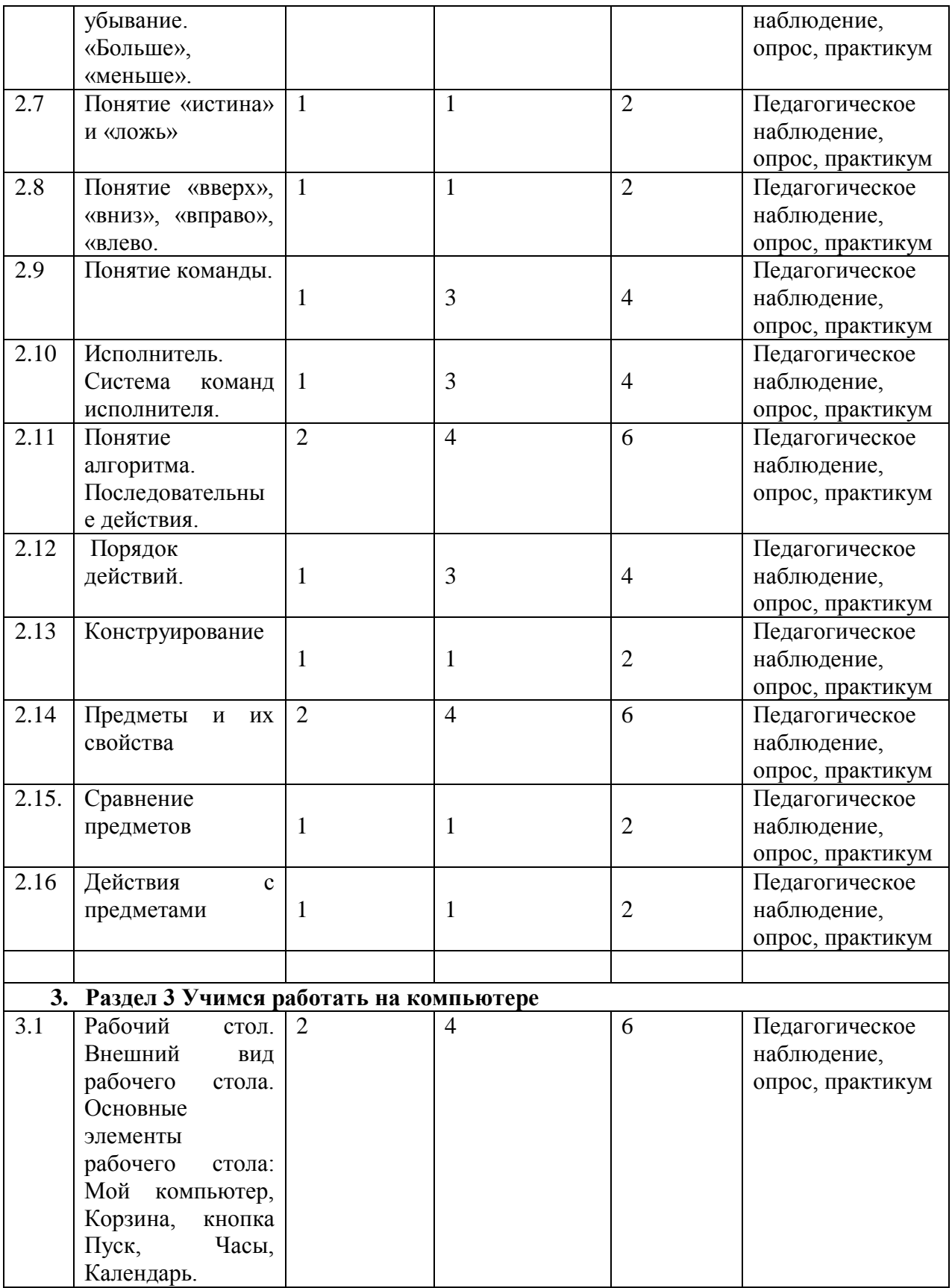

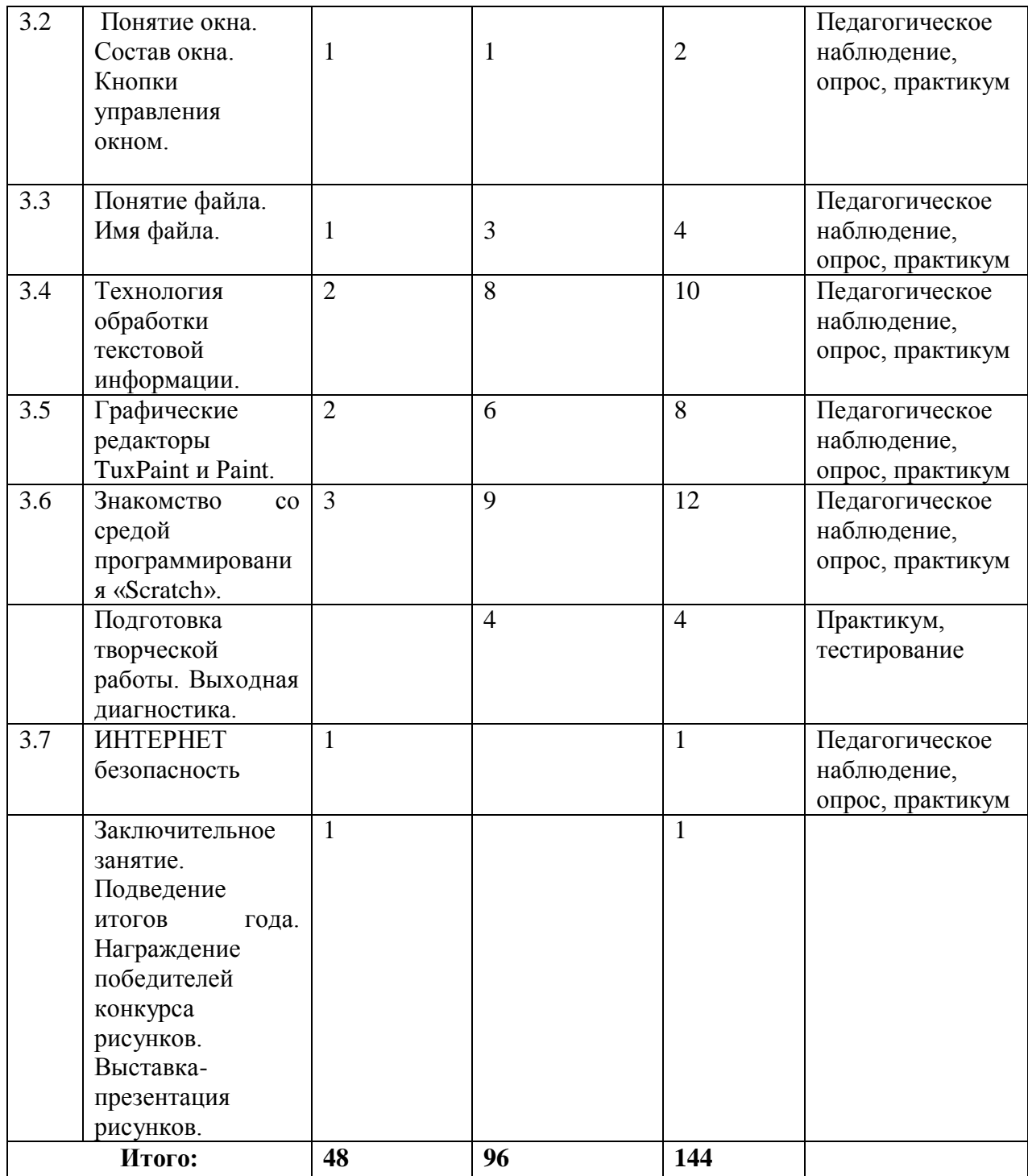

# **Учебный план второго года обучения**

**Таблица 2**

| N <sub>2</sub>                       |                              | Количество часов |                |                | Форма            |
|--------------------------------------|------------------------------|------------------|----------------|----------------|------------------|
| $\Pi/\Pi$                            | Разделы                      | Теория           | Практика       | Всего          | контроля,        |
|                                      |                              |                  |                |                | аттестации       |
| 1. Раздел 1. «Информация вокруг нас» |                              |                  |                |                |                  |
| 1.1                                  | Вводное занятие.             | $\mathbf{1}$     | 1              | $\overline{2}$ | Педагогическое   |
|                                      | Инструктаж<br>$\Pi 0$        |                  |                |                | наблюдение,      |
|                                      | технике                      |                  |                |                | опрос            |
|                                      | безопасности.                |                  |                |                |                  |
|                                      | Беседа                       |                  |                |                |                  |
|                                      | «Государственны              |                  |                |                |                  |
|                                      | e<br>символы<br>России».     |                  |                |                |                  |
|                                      | Исполнение                   |                  |                |                |                  |
|                                      | России<br>гимна              |                  |                |                |                  |
|                                      | План работы на               |                  |                |                |                  |
|                                      | Входная<br>год.              |                  |                |                |                  |
|                                      | диагностика.                 |                  |                |                |                  |
|                                      | Компьютер<br>И               |                  |                |                |                  |
|                                      | человек.                     |                  |                |                |                  |
| 1.2                                  | Действия<br>$\mathbf{c}$     | $\mathbf{1}$     | $\mathbf{1}$   | $\overline{2}$ | Педагогическое   |
|                                      | информацией:                 |                  |                |                | наблюдение,      |
|                                      | сбор,<br>поиск,              |                  |                |                | опрос            |
|                                      | обработка,                   |                  |                |                |                  |
|                                      | хранение,                    |                  |                |                |                  |
|                                      | передача<br>$\mathbf{c}$     |                  |                |                |                  |
|                                      | помощью ЭВМ.                 |                  |                |                |                  |
| 1.3                                  | Кодирование                  | $\overline{2}$   | $\overline{4}$ | 6              | Педагогическое   |
|                                      | информации                   |                  |                |                | наблюдение,      |
|                                      | Двоичное                     |                  |                |                | опрос, практикум |
|                                      | кодирование                  |                  |                |                |                  |
|                                      | текста                       |                  |                |                |                  |
|                                      | Двоичное                     |                  |                |                |                  |
|                                      | кодирование                  |                  |                |                |                  |
| 1.4                                  | рисунков.<br>Метод координат |                  |                |                | Педагогическое   |
|                                      |                              | $\overline{2}$   | $\overline{4}$ | 6              | наблюдение,      |
|                                      |                              |                  |                |                | опрос, практикум |
| 2. Раздел 2. Компьютерная азбука     |                              |                  |                |                |                  |
| 2.1                                  | Устройства                   | 1                | 1              | $\overline{2}$ | Педагогическое   |
|                                      | компьютера:                  |                  |                |                | наблюдение,      |
|                                      | основные<br>И                |                  |                |                | опрос, практикум |
|                                      | дополнительные               |                  |                |                |                  |
| 2.2                                  | Ввод информации              | $\mathbf{1}$     | $\mathbf{1}$   | $\overline{2}$ | Педагогическое   |
|                                      | память<br>B                  |                  |                |                | наблюдение,      |
|                                      | компьютера                   |                  |                |                | опрос, практикум |
| 2.3                                  | Работа<br>$\mathbf{c}$       |                  | 5              | 5              | Педагогическое   |
|                                      | клавиатурными                |                  |                |                | наблюдение,      |
|                                      | тренажерами                  |                  |                |                | опрос, практикум |
| 2.4                                  | Внешняя<br>память            | $\mathbf{1}$     | $\overline{3}$ | $\overline{4}$ | Педагогическое   |

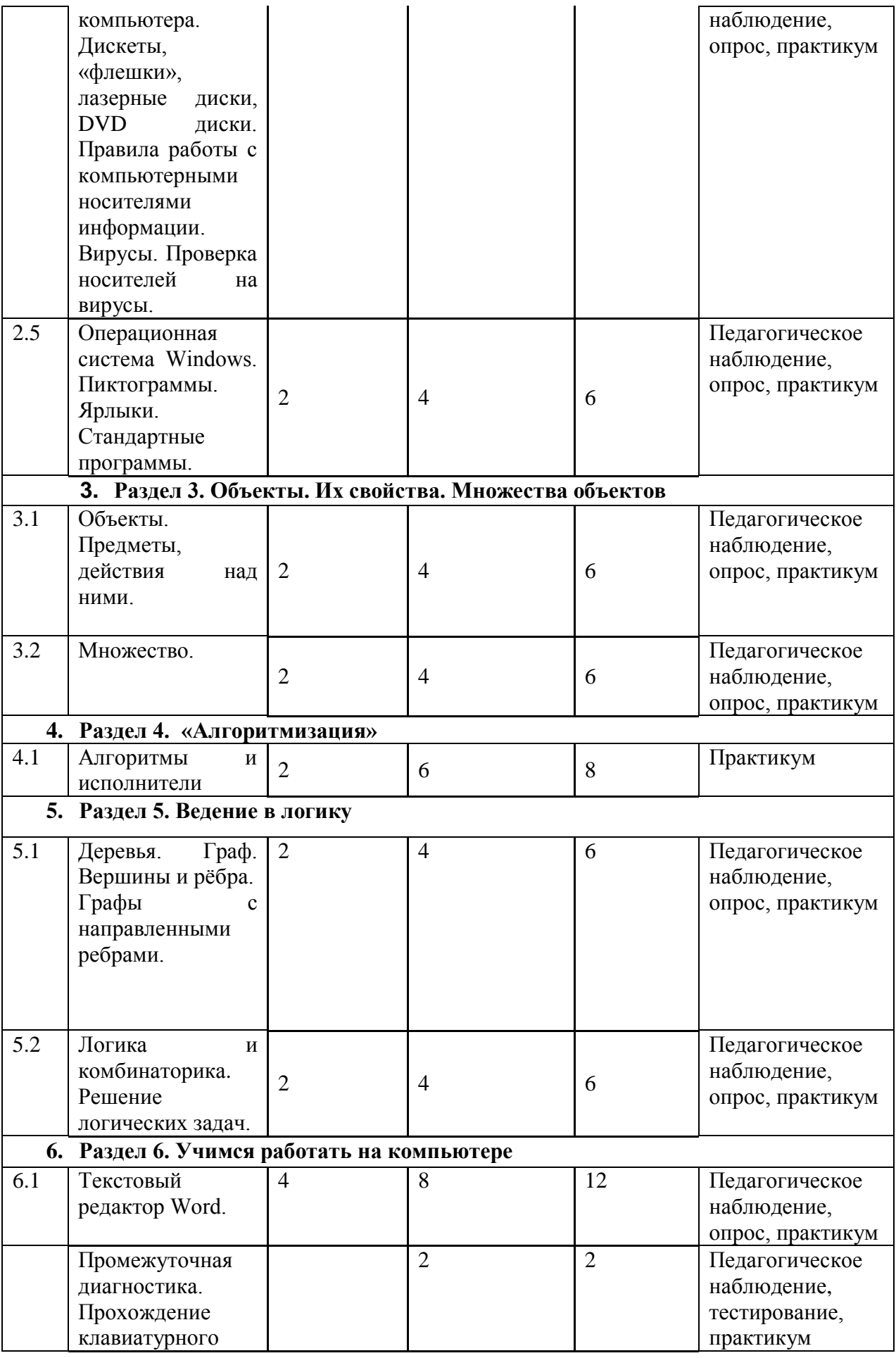

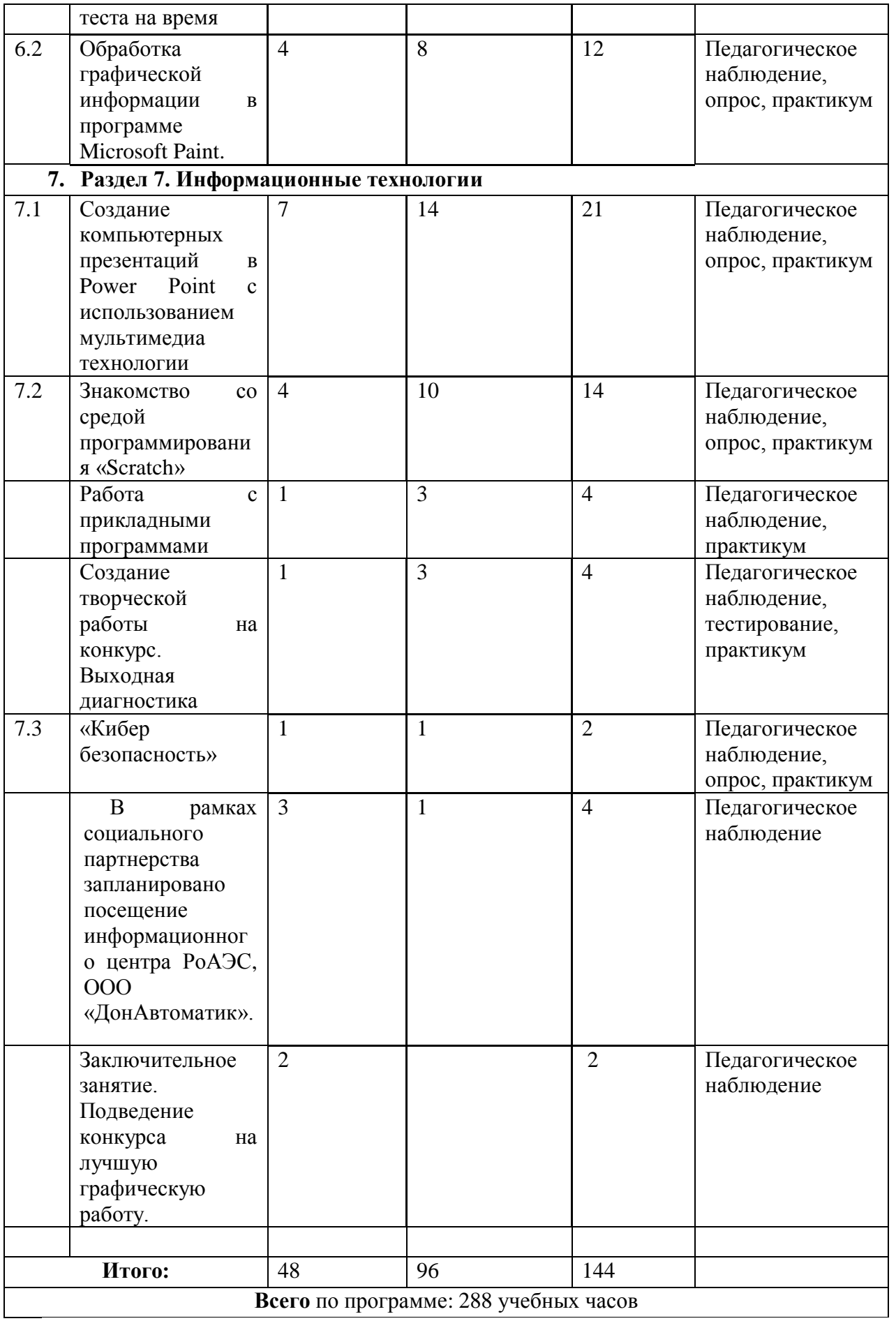

# **Содержание учебного плана первого года обучения**

Набор детей и комплектование групп.

## **Раздел 1. Компьютерная азбука**

Тема 1.1. Вводное занятие.

Теория: Ознакомление с правилами по технике безопасности работы на компьютере, подготовка его к работе.

Практика: программа «Мир информатики» 1 год обучения, презентация по технике безопасности.

Тема 1 2. Теория: Роль ПК в современной жизни.

Практика: программа «Мир информатики» 1 год обучения Клавиатурный тест, упражнение №1.

Тема 1.3. Теория: Понятие информации. Виды информации. Способы представления и передачи информации.

Практика: Бененсон Е.П., Паутова А.Г. «Информатика ИКТ. В лес за информацией», программа «Мир информатики» 1 год обучения.

Тема 1.4. Теория: Информационные каналы человека. Источники информации

Практика: Работа с электронной тетрадью Матвеевой Н.В., Антонова А.М., Плаксина М.А.

Тема 1.5. Теория: Приемники информации.

Практика: Работа с электронной тетрадью Матвеевой Н. В.

Тема 1.6. Теория: Носители информации

Практика: Работа с электронной тетрадью Матвеевой Н. В.

Тема 1.7. Теория: Информатика как наука: предмет и понятия. Исторические предпосылки создания информатики, как науки. Информатика, как единство науки и технологии. Связь информатики с другими науками.

Просмотр презентации «Сказка о том, откуда возникла наука информатика».

Практика: работа в электронном пособии «Мир информатики- 1», Как в древности передавали информацию. Способы получения и передачи информации

Тема 1.8. Теория: Знакомство с основными устройствами ЭВМ: системный блок, устройства ввода-вывода информации: клавиатура, монитор, мышь. Включение и выключение компьютера.

Практика: работа с программами «Мир информатики», «Покупка компьютера «Малыш» задание №1. Правильное включение и выключение компьютера. Работа с программами

- «Мир информатики-1». Компьютер и его основные устройства;

- Дидактическая игра «Собери компьютер». «Задание.ехе».

Тема 1.9. Теория:

Назначение основных устройств ЭВМ.

Практика: «Сборка компьютера «Малыш», задание №2, программа Фантазия 2 кл. (Демонстрация)

Тема 1.10. Теория: Манипулятор мышь. Объяснение принципа работы.

Практика: Отработка навыков работы с мышью в программе «Мир информатики» 1 год обучения, работа с программой GСompris. «Информатика. Матвеева. Тренажер мыши». Программы из единой коллекции ЦОР. «Подъемный кран», «Ныряльщик».

Тема 1.11. Теория: Знакомство с клавиатурой. Работа с клавиатурными тренажерами.

Практика: работа в программе «Мир информатики» 1 год обучения Клавиатурный тест, упражнение № 2-8.

Тема 1.12. Теория: Понятие «курсора», управление курсором с помощью мыши, клавиатуры.

Практика: Работа в программе «Фантазия». 2 кл. Упражнение «Лабиринт». Работа с программой «Веселые моторы». Задание «Такси». Упражнение «Гонки». Задание «Паровоз». Упражнение. «Конструктор». Работа с программой GСompris. Упражнение «Подъемный кран».

## **Раздел 2. Развиваемся с компьютером**

Тема 2.1. Теория: Логика и русский язык. Практика: Компьютерные развивающие игры на развитие навыков чтения.

Практика: Работа над творческим проектом «Мое имя» (Бейдж). «Фантазия», 2кл.

Тема 2.2. Теория: Информатика и математика. Цифры и числа. Формирование математических представлений.

Практика: знакомство с математическими компьютерными играми. «Фантазия», 2кл.: счет, папка «Логика», электронное пособие Марко Поло «Информатика для начальной школы, 1 класс». Развивающая игра «Соседи числа». Работа с программой «Веселые моторы». Упражнение «Пилот вертолета».

Тема 2.3. Теория: Количество. Установление соответствия между цифрой и количеством предметов.

Практика: развивающая игра «Раскраска по цифрам». Работа с программой «Веселые моторы 2». Задание «Баржа». Упражнение «Порт». Программа «Калькулятор». Математическая развивающая игра «Теремок. Работа с программой «Веселые моторы 2». Задание «Батискаф». Упражнение «Подводная рыбалка», «Жемчужины»

Тема 2.4. Теория: Понятие «равно», «не равно».

Практика: электронное пособие Марко Поло «Информатика для начальной школы, 1 класс». Развивающая игра «Посчитай», «Посчитай1»

Тема 2.5. Теория: Формирование понятия «часть-целое».

Практика: электронное пособие Марко Поло «Информатика для начальной школы, 1 класс». Собери картинку. Конструирование в программе «Мир информатики» «Кирилл и Мефодий». Развивающие игры «Гуси-лебеди», «Коза-дереза».

Промежуточная диагностика «Собери пазл на время". Тестирование.

Тема 2.6. Теория: Возрастание, убывание. «Больше», «меньше». Практика: «Больше. Меньше. Колобок».

Тема 2.7. Теория: Понятие «истина» и «ложь».

Практика: Практика в программе «Информатика» Марко Поло. Игра III. Работа в программе «Мир информатики». Задание «Суждение истинное и ложное». Упражнение 1.

Тема 2.8. Теория: Ориентировка в пространстве.

Умение определять пространственное положение объектов. Понятие «вверх», «вниз», «вправо», «влево.

Практика: Работа с программой «Информатика 1 класс» Марко Поло. Работа с программой «Веселые моторы». Упражнение «Подводная лодка». «Сбор урожая».

Тема 2.9. Теория: Понятие команды. Исполнитель. Система команд исполнителя.

Практика: программа «Мир информатики» 1 год обучения. Исполнитель. Упражнение 1-3. Бененсон Е.П., Паутова А.Г. Прогулки Энтика.

Тема 2.10. Теория: Понятие алгоритма. Последовательные действия.

Практика: пособие Марко Поло «Информатика для начальной школы, 1 класс».

Тема 2.11. Теория: Порядок действий.

Практика: электронное пособие Марко Поло «Информатика для начальной школы, 1 класс».

Тема 2.12. Теория: Конструирование.

Практика: программа «Мир информатики»

Тема 2.13. Теория: Предметы и их свойства. Название. Цвет. Форма. Размер. Состав. Описание предметов.

Практика: электронное пособие Марко Поло «Информатика для начальной школы, 1 класс».

Тема 2.14. Теория: Сравнение предметов.

Практика: электронное пособие Марко Поло «Информатика для начальной школы, 1 класс».

Тема 2.15. Теория: Действия с предметами.

Практика: электронное пособие Марко Поло «Информатика для начальной школы, 1 класс».

### **Раздел 3. Учимся работать на компьютере**

Тема 3.1. Теория: Рабочий стол. Внешний вид рабочего стола. Основные элементы рабочего стола: Мой компьютер, Корзина, кнопка Пуск, Часы, Календарь.

Практика: загрузка программ из Главного меню. Создание ярлыков.

Тема 3.2. Теория: Понятие окна. Состав окна. Кнопки управления окном.

Практика: самостоятельное включение детских игр и корректный выход. Выход из игры с использованием клавиши Esc.

Тема 3.3. Теория: Понятие файла. Имя файла.

Практика: Вызов программы «Блокнот». Создание файлов в программе Блокнот.

Тема 3.4. Теория: технология обработки текстовой информации. Понятие текстового редактора. Главное меню. Понятие символа, абзаца. Редактирование текста. Форматирование текста. Изменение размера шрифта и его начертания.

Практика: Сохранение файла на компьютере. Открытие сохраненного файла. Ввод текста по карточкам.

Тема 3.5. Теория: Графический редактор Tux Paint. Запуск. Панель инструментов. Панель Меню. Инструмент «Штамп». Инструмент «Магия». Инструмент «Формы». Инструмент «Линии». Сохранение файлов и их открытие. Изменение масштаба изображения. Работа с палитрой.

Практика: Создание творческих работ к текущим праздникам.

Теория: Графический редактор Paint. Отличия от графического редактора Tux Paint. Запуск. Панель Меню. Рабочее поле. Палитра. Панель инструментов. Кисть, Карандаш, Эллипс, Заливка, Ластик, Распылитель, Прямая линия. Выделение. Копирование фрагментов. Отражение, поворот рисунка.

Практика: отработка навыков масштабирования фигур, использования эллипса, карандаша, ластика, пипетки. Заливка цветом. Рисование графических примитивов, используя приемы копирования. Рисование радуги, мячей, цветов, воздушных шаров, животных с помощью фигур, заливка, копирование.

Подготовка творческой работы.

Тема 3.6. Теория. Знакомство со средой программирования «Scratch». Основные понятия Scratch. Понятие спрайта и скрипта. Создание и редактирование спрайтов и фонов для сцены. Практика. Проект «Морской пейзаж». Интерфейс и главное меню Scratch. Графический редактор Scratch. Практика. Проект «Утро». Изменение фона сцены. Изменение костюма Спрайта из встроенной Библиотеки. Практика. Проект «Аквариум». Управление спрайтами: команды идти, повернуться, если край оттолкнуться. Практика. Проект «Сказочный лес».

Практика. Создание мультфильма, согласно сценарию, запись фильма на диск. Итоговая диагностика.

Тема 3.7. Беседа по ИНТЕРНЕТ безопасности.

Заключительное занятие. Подведение итогов года. Награждение победителей конкурса рисунков. Выставка-презентация рисунков.

## **Содержание учебного плана второго года обучения**

Беседа «Государственные символы России». Исполнение гимна России. Приложение 3

## **Раздел 1. «Информация вокруг нас».**

Тема 1.1. Вводное занятие. Задачи объединения на учебный год. Обсуждение плана работы. Теория. Компьютеры с искусственным интеллектом. Роль компьютеров в жизни общества. Техника безопасности и организация рабочего места.

Практика. Тестирование на знание правил безопасной работы на компьютере. Работа с электронной тетрадью Антонова А.М. Работа в программе «Мир информатики».

Тема 1.2. Входное тестирование. Теория. Действия с информацией: поиск, сбор, обработка, хранение, передача с помощью ЭВМ.

Практика. Работа с электронной тетрадью Матвеевой Н.В., Антонова А.М., Плаксина М.А. 3 класс. Работа с программой «Мир информатики», Информатика 3 класс «Природные зоны».

Тема 1.3. Теория. Кодирование информации. Двоичное кодирование текста. Двоичное кодирование рисунков.

Практика. Бененсон Е.П., Паутова А.Г. «Информатика ИКТ. 3 класс.

Тема 1.4. Теория. Метод координат. Координаты клетки.

Практика. Бененсон Е.П., Паутова А.Г. Информатика: «Кто где живет?», папка «Хорошие»: «Дед Мороз», «Координаты». Программа «Фантазия» 4 класс. Задание: координатная плоскость. «Мир информатики» 3 год обучения: координаты.

## **Раздел 2. Компьютерная азбука**

Тема 2.1. Теория. Повторение изученного материала. Устройства компьютера: основные и дополнительные. Системный блок, монитор, клавиатура, мышь. Джойстик. Печатающее устройство. Колонки. Микрофон. Сканер. Хранение информации в компьютере. Дерево каталогов диска.

Практика. Работа в программе «Мир информатики». Работа с электронной тетрадью Матвеевой Н.В., Антонова А.М., Плаксина М.А. 3 класс. Сборка компьютера «Малыш».

Тема 2.2. Теория. Ввод информации в память компьютера.

Практика. Работа с электронной тетрадью Матвеевой Н.В., Антонова А.М., Плаксина М.А. 3 класс.

Тема 2.3. Теория. Техника работы с клавиатурой.

Практика. Работа с клавиатурными тренажерами «Мир информатики», Rapid Typing, Stamina. Конкурс «Скоростной набор текста» в середине и конце учебного года.

Тема 2.4. Теория. Внешняя память компьютера. Дискеты, «флешки», лазерные диски, DVD диски. Правила работы с компьютерными носителями информации. Вирусы.

Практика. Антивирусные средства. Проверка носителей на вирусы.

Тема 2.5. Теория. Операционная система Windows. Объекты Windows. Пиктограммы. Ярлыки. Элементы управления Windows. Панель задач. Окна*.* Элементы окна. Полосы прокрутки. Переключение между окнами. Перемещение и копирование файлов, папок, ярлыков. Перемещение и копирование объектов в закрытые папки. Перемещение и копирование объектов посредством команд меню. Переименование папки, файла или ярлыка. Отмена операции перемещения, копирования и изменения имени. Стандартные программы.

Практика. Работа в программе «Мир информатики». Самостоятельная работа. Удаление файлов, папок, ярлыков. Восстановление удаленных файлов, папок, ярлыков. Как очистить корзину? Запуск программ и открытие документов через кнопку "Пуск". Запуск программ и открытие документов через папку "Мой компьютер".

## **Раздел 3. Объекты. Их свойства. Множества объектов**

Тема 3.1. Теория. Объекты. Предметы, действия над ними. Группа объектов. Общие свойства объектов группы. (слова «НЕ», «ИЛИ», «И»). Истинность высказываний. Отрицание. Истинность высказываний со словом «НЕ». Истинность высказываний со словами «ИЛИ», «И». Состав и действия предметов. Обратные действия. Последовательность событий.

Практика: электронное пособие Марко Поло «Информатика для начальной школы», 3 класс.

Тема 3.2. Теория. Множество. Число элементов множества. Подмножества. Элементы, не принадлежащие множеству. Пересечение и объединение множеств.

Практика. Программа «Фантазия», электронное пособие Марко Поло «Информатика для начальной школы». Работа в программе «Мир информатики».

## **Раздел 4. «Алгоритмизация»**

Тема 4.1. Теория. Алгоритмы и исполнители. Понятие алгоритма. Словесные алгоритмы. Графические алгоритмы. Блок-схемы. Линейный алгоритм. Задача «Волк, коза и капуста». Исполнитель алгоритма. Система команд исполнителя.

Практика. Компьютерные исполнители алгоритмов. Работа с программами в папке «Алгоритмы». Работа с программой Бененсон Е.П., Паутова А.Г. «Информатика 3-4 класс» «Пожарный», «Мир информатики» - «Автопогрузчик». Знакомство с исполнителем Чертежник. «Фантазия» - 4 класс, задание «Алгоритмы» и «Колобок».

## **Раздел 5. Ведение в логику.**

Тема 5.1. Теория. Деревья. Граф. Вершины и рёбра. Графы с направленными ребрами.

Практика: электронное пособие Марко Поло «Информатика для начальной школы».

Тема 5.2. Теория. Логика и комбинаторика. Логические рассуждения.

Практика. Решение логических задач в программе электронное пособие Марко Поло «Информатика для начальной школы». Бененсон Е.П., Паутова А.Г. «Информатика 3-4 класс», Логика. На вокзале. Программа «Фантазия» 3 класс: Логика

## **Раздел 6. Учимся работать на компьютере**

Тема 6.1. Теория. Основы работы с текстовой информацией. Текстовая информация. Знакомство с программой Word.

Создание нового текстового документа. Сохранение текста.

Загрузка и редактирование текста. Работа со строками текста. Понятие фрагмента текста. Операции над фрагментом. Правила ввода текста.

Создание рисунков в Word. Инструменты графического редактора. Обрамление, заливка и заполнение узором. Выделение рисунков. Образование групп элементов. Разгруппировка. Перемещение геометрических элементов. Масштабирование геометрических элементов. Копирование и удаление геометрических элементов. Расположение геометрических элементов на переднем или на заднем плане. Поворот геометрических элементов. Редактирование фигур произвольной формы. Основные возможности при работе с рисунком. Шрифты. Установка параметров шрифта. Использование окна "Шрифт". Подчеркивание текста. Вставка рисунков из галереи Microsoft ClipArt.

Практика. Работа по карточкам в текстовом редакторе.

Тема 6.2. Теория. Обработка графической информации в программе Microsoft Paint. Операции над фрагментами графического изображения. Инструменты: Надпись, Многоугольник, Произвольное выделение, Определитель цвета (пипетка), Кривая линия. Рисование дуг. Сжатие и растяжение изображений. Наклон, отражение и поворот изображений. Команды "Отменить", "Повторить". Размножение и удаление фрагментов. Цветовая палитра. Печать. Копирование и перемещение. Сохранение и открытие рисунков. Текст.

Практика. Рисование графических примитивов к праздникам и памятным датам.

## **Раздел 7. «Информационные технологии»**

Тема 7.1. Создание компьютерных презентаций в Power Point с использованием мультимедиа технологии.

Теория. Понятие презентации. Основные типы файлов. Понятие слайда.

Практика. Сохранение презентации на компьютере. Открытие файла для дальнейшего редактирования.

Теория. Интерфейс программы MS Power Point.

Практика. Работа с лентой.

Теория. Режимы образцов слайдов. Оформление слайдов. Практика. Создание презентации «Мои домашние животные».

Теория. Работа со слайдами. Практика. Копирование слайда. Добавление слайда. Дублирование слайдов. Выделение слайдов. Удаление слайдов.

Теория. Изменение порядка слайдов. Вставка объектов на слайд. Добавление и форматирование текста на слайде. Практика. Создание презентации «Моя семья». Теория. Вставка фигур, рисунков, из коллекции картинок.

Практика. Создание презентации «Загадки».

Теория. Использование гиперссылок в презентации. Практика. Создание презентации «Времена года».

Теория. Добавление в презентацию аудио и видеофрагментов.

Практика. Создание презентации «С Новым годом». Теория. Применение фонового рисунка, цвета или водяного знака к слайдам. Практика. Применение изученного материала в презентации «Зимние забавы казаков». Теория. Эффекты анимации. Настройка времени и порядка воспроизведения эффектов анимации. Практика. Создание презентации «Заюшкина избушка». Теория. Добавление перехода на слайд. Практика. Добавление звука к смене слайдов.

Теория. Показ и печать презентации.

Практика. Создание презентации на свободную тему

Тема 7.2. Теория. Создание мультиоткрыток и мультфильмов в среде программирования «Scratch». Управление спрайтами.

Теория. Действия, исполняемые спрайтом. Задание спрайту последовательности действий.

Практика. Задать карандашу скрипт для рисования квадрата с длиной стороны, равной 100.

Тема. Координатная плоскость.

Теория. Координатная плоскость. Положение точек на координатной плоскости.

Практика. Решение задач на определение положения точки на координатной плоскости.

Тема. Навигация в среде Scratch.

Теория. Координаты объекта на сцене. Изменение координат при выполнении действий.

Практика. Задать выбранному герою скрипт, при исполнении которого, независимо от своего начального положения, Царапка изобразит в центре сцены квадрат со сторонами, направления, которых совпадают с координатными осями и длиной стороны, равной 200. При этом нельзя использовать команды поворота спрайта.

Тема. Создание проекта. Задание команд.

Теория. Команда «Плыть в точку». Команда «Ждать».

Практика. Создание проекта «Космическое путешествие».

Тема. Создание проекта. Режим презентации.

Теория. Режим презентации. Запуск проекта.

Практика. Создание проекта «Берегите Землю». Включение режима презентации.

Тема Цикл. Рисование узоров и орнаментов.

Теория. Многократное исполнения набора команд. Цикл и блок «Повторить». Тело цикла. Команда «Говорить».

Практика. Создать скрипт: Котенок должен промяукать 10 раз.

Теория Тема. Конструкция Всегда. Стили вращения спрайтов. Цикл «Всегда».

Практика. Работа со спрайтом, используя все стили вращения.

Тема. Ориентация по компасу.

Теория. Направление спрайтов на сцене. Рисование по направлениям.

Практика. Создание скрипта для поворота стрелки по часовым позициям на циферблате так, как это показано на экране.

Тема. Спрайты меняют костюмы.

Теория. Смена костюмов у спрайтов. Сложные анимации.

Практика. Разбор заданий по анимированию спрайтов.

Тема. Создание мультипликационного сюжета*.*

Теория. Этапы создания мультипликационного фильма. Описание сюжета, действия героев. Настройка размера спрайтов.

Практика. Создание мультиоткрыток ко дню рождения Чуковского, Чехова, Шолохова, Гагарина.

Тема. Соблюдение условий. Сенсоры. Блок Если. Управляемый спрайт.

Теория. Соблюдение условий. Сенсоры. Блок «Если». Умный спрайт. Алгоритмическая конструкция «Ветвление». Полная форма «Ветвления».

Практика. Мультиплакат «соблюдайте ПДД».

Практика. Создание мультфильма, согласно сценария, запись фильма на диск.

Создание творческой работы на конкурс. Выходная диагностика.

Тема 7.3. Теория. Беседа «Кибербезопасность»

Практика. Рисование картинок в графическом редакторе на тему беседы.

Теория. Понятие прикладных программ. Назначение прикладных программ. Запуск программ.

Практика: Работа с программами «Марио», «Суперкорова», «Баланс», «Черепашка», «Домовенок Кузя».

В рамках социального партнерства запланировано посещение информационного центра РоАЭС, ООО «ДонАвтоматика».

Заключительное занятие. Подведение итогов года. Награждение детей.

# **2.2. Календарный учебный график**

Календарный учебный график **—** это составная часть дополнительной общеразвивающей образовательной программы, являющаяся приложением к программе, содержащая комплекс основных характеристик образования (ФЗ № 273, гл. 1, ст.2, п.9) **Приложение 1, Приложение 2.**

## **III. СОДЕРЖАНИЕ ПРОГРАММЫ**

## **3.1 Условия реализации программы**

**Кадровое обеспечение**: для реализации дополнительной общеразвивающей общеобразовательной программы «Первые шаги в информатику» необходимо иметь квалифицированные кадры с высшим или средне-специальным образованием, имеющие достаточный уровень знаний по направлению «Информационные технологии».

Образовательный процесс по данной ДООП строится с учетом законодательства Российской Федерации в области обеспечения санитарноэпидемиологического благополучия населения.

**Перечень средств ИКТ, используемых для реализации настоящей программы:**

### **Аппаратные средства:**

- мультимедийные ПК на каждого обучаемого;
- локальная сеть;
- принтер;
- интерактивная доска;
- проектор.

Большие возможности для учебно-воспитательной работы заложены в принципе совместной деятельности педагога и учащегося. Занятия необходимо строить так, чтобы учащиеся сами находили нужное решение, опираясь на свой опыт, полученные знания и умения.

Для повышения интереса обучающихся к занятиям и более успешного решения образовательных, воспитательных и оздоровительных задач на уроках рекомендуется применять разнообразные формы и методы их проведения.

Словесные методы создают у учащихся предварительные представления об изучаемом объекте. Для этой цели педагог использует: объяснение, рассказ, замечание, команды, указания, инструкции.

Наглядные методы применяются, главным образом, в виде показа упражнения, наглядных пособий, видеофильмов. Эти методы помогают создать у обучающихся конкретные представления об изучаемых действиях.

Практические методы позволяют освоить практические навыки и умения.

Таким образом, для реализации данной программы требуется наличие технических средств обучения: диски с учебными материалами DVD, CD и методического обеспечения программы: перечень книгопечатной продукции, электронных пособий, рекомендуемых учебных изданий, Интернет-ресурсов, дополнительной литературы.

## **Программные средства объединения**

- Операционная система.
- Файловый менеджер (в составе операционной системы или др.).
- Антивирусная программа.
- Программа-архиватор.

 Интегрированное офисное приложение, включающее текстовый редактор, растровый и векторный графические редакторы, программу разработки презентаций и электронные таблицы.

 Мультимедиа-проигрыватель (входит в состав операционных систем или др.).

- Программа Scratch.
- Браузер (входит в состав операционных систем или др.).
- Комплекты презентационных слайдов по изучаемым темам.

Кабинет информатики, в котором проводятся занятия объединения, соответствует требованиям материального и программного обеспечения. Условия для занятий комфортные, помещения светлые. Перед занятиями и после них производится влажная уборка, проветривание кабинета осуществляется по графику, предусмотренному санитарно-гигиеническим требованиям к занятиям в компьютерных кабинетах. Количество компьютеров соответствует количеству детей и санитарным нормам, они заземлены, мониторы имеют сертификаты безопасности. Кабинет оснащен: компьютерным столом, компьютером, принтером, колонками для педагога; детскими компьютерными столами, стульями, компьютерами в количестве 12 штук. Согласно СанПину компьютеры установлены на расстоянии 1 метр друг от друга. Компьютеры располагаются на специальных столах, обеспечивающих удобное для ребенка расположение экрана, клавиатуры, мышки. Экран дисплея на расстоянии 50–70 см от глаз ребенка. Монитор должен иметь диагональ не менее 17 дюймов. Так как ребенок лучше воспринимает крупные и четкие картинки, на экране лучше установить невысокое разрешение. Очень важна частота мерцания экрана, желательно настроить ее на 80 Гц, а еще лучше 100- 120 Гц – тогда нагрузка на зрение будет минимальной. Дети сидят на стульях со спинкой, обеспечивающих горизонтальное положение. Рабочее место ребенка соответствует его росту. Компьютерный кабинет обеспечен равномерным освещением с использованием люминесцентных ламп. Естественный свет располагается сбоку, а общий — сверху. На окнах имеются светлые жалюзи. Компьютерная комната не загромождена посторонней мебелью. В ней имеются шкафы, в которых расположены дидактические, настольные развивающие игры, используемые на занятиях для развития памяти, внимания, логического мышления. Подборка компьютерных игровых и обучающих программ, интерактивные DVD — мультфильмы. Для расслабления глаз и снятия психического и физического утомления проводятся: динамические паузы; физкультминутки; пальчиковая гимнастика; гимнастика для глаз. В программе допустима замена компьютерных обучающих и развивающих программ программами нового поколения с учетом тематического содержания занятия.

**Видеофонд объединения**

**Обучающие мультфильмы**: Фиксики:

- Компакт диск.mp4;
- Клавиатура;
- Интернет;
- Огнетушитель;
- Микрофон.
- Основные устройства персонального компьютера.mp4
- Компьютерный теремок.exe

## **Патриотическое воспитание**:

Фильмы:

- 9 мая День Побелы  $avi$
- Дети войны.mp4

# **Здоровье, ОБЖ:**

- Правила поведения в компьютерном классе.mp4
- Спичками играть нельзя.mp4
- Смешарики. Азбука безопасности.mp4
- Аркадий Паровозов. Уроки безопасности
- В помощь школьному неконсервативному учителю. Уроки безопасности. Лукоморье Пикчерз.mp4
- Альманах «Уроки осторожности тетушки Совы».mp4
- Физкультминутка для урока.mp4
- Гимнастика. Солнышко лучистое.mp4
- Сеня спасатель.mp4
- Правила поведения детей на объектах железнодорожного транспорта.mp4.
- Не гуляй на железной дороге. Правила ж.д. безопасности.mp4
- Уроки безопасности. Правила движения.swf

## **Компьютерные программы и диски:**

 «Мир информатики» 1-2, 3-4 годы обучения. Электронное приложение к урокам информатики в начальной школе. Разработчик – компания Кирилл и Мефодий.

 «Информатика для начальной школы» - электронное пособие по информатике. Обучающие и развивающие игры, тренажёры для детей. Marco Polo Group

 Электронное учебное пособие «Информатика 3-4 класс», БИНОМ Авторский коллектив: Н.В.Матвеева, Н.К. Конопатова, Л.П. Панкратова, Е.Н. Челак. Лаборатория компьютерного моделирования Пермского регионального центра информатизации г. Пермь РЦИ ПГТУ

Клавиатурный тренажер «RapidTyping».

 «Фантазия». Технология современного образования. СПб. Тур С. Н., Бокучава Т. П., 2004г

- Сборник бесплатных обучающих флеш-игр для младших школьников.
- TuxPaint (2007г. компания «медиаХауз»).

 Информатика 2-3 класс. Электронное приложение к учебнику Бененсон Е.П., Паутова А.Г.

- Электронная тетрадь по информатике 5 класс, Дмитрия Тарасова.
- Электронная тетрадь Антонова А.М.
- Единая коллекция электронных образовательных ресурсов.

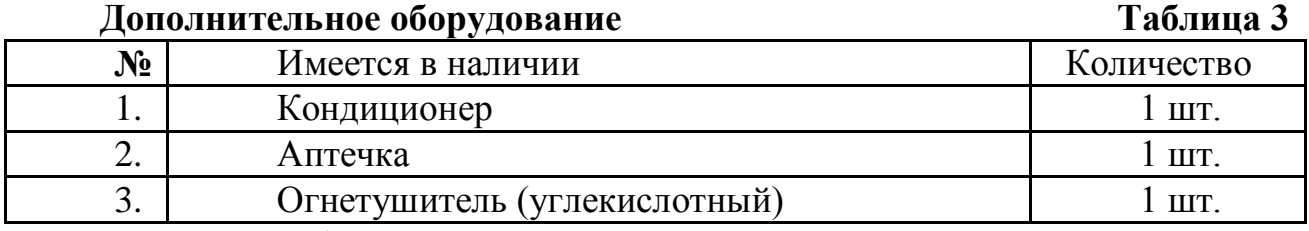

Кабинет информатики оборудован согласно правилам пожарной безопасности.

### *Здоровьесберегающие технологии*

Так как работа за компьютером - большая психологическая нагрузка, занятие делится на несколько этапов, после каждого – небольшая пауза для проведений физкультпаузы и физкультминуток для снятия напряжения рук, шеи, туловища и глаз. Приложение 13

Большое внимание обращается на обеспечение безопасности труда обучающихся при выполнении различных работ, в том числе по соблюдению правил электробезопасности и основ безопасности жизнедеятельности в современном мире. Приложение 12. Для этого в объединении подобрана и используется большая коллекция мультфильмов по ОБЖ.

## **3.2 Формы контроля и аттестации**

## **Виды контроля**

• Входная диагностика проводится в начале учебного года с целью выявления у учащихся склонностей, интересов, ожиданий, имеющихся у них знаний, умений и опыта деятельности по данному направлению, определяется с помощью метода опроса и наблюдения; тестирующих программ.

• Текущий контроль (тематический) по завершении крупного блока (темы) с целью определения степени усвоения обучающимися учебного материала, осуществляется с помощью практических работ (компьютерного практикума), в форме теста по опросному листу или компьютерного тестирования;

• Промежуточный контроль – с целью определения результатов обучения после прохождения половины учебного материала с целью корректирования методов, приемов и форм обучения;

• Итоговый контроль – с целью определения изменения уровня развития детей, их творческих способностей, осуществляется по завершении учебного материала за год в форме творческой работы.

## **Формы подведения итогов**

Документальные формы подведения итогов реализации общеобразовательной программы отражают достижения каждого обучающегося. Они необходимы для подтверждения достоверности полученных результатов освоения программы.

К ним относятся: педагогические наблюдения, результаты участия в научных конференциях, портфолио обучающихся, входные, промежуточные и итоговые диагностики, в которых отражаются достижения каждого учащегося.

## **Способы определения результативности.**

С целью диагностики успешности освоения программы, достижений обучающихся и коррекции образовательного процесса применяются следующие методы:

- педагогическое наблюдение за обучающимися при выполнении заданий, в ходе работы над проектом, исследованием. Приложение 20-21;

- педагогический анализ выполнения творческих работ, результатов тестирования, анкетирования, участия в тематических конкурсах, конференциях.

- педагогический мониторинг (диагностика развития личностных качеств обучающихся, диагностика освоения ЗУНов).

27

## **3.3 Планируемые результаты учащихся 1 год обучения**

Обучающие **должны знать**:

• историю развития вычислительной техники;

• основы алгоритмизации;

• основы создания и сохранения информационных объектов: компьютерных рисунков, текстов.

Обучающие **должны уметь**:

• описывать и определять предмет по его признакам, составу, действиям;

• определять местонахождение объектов на координатной оси;

- создавать симметричные фигуры и оси симметрии;
- составлять и выполнять простейшие алгоритмы;

• объединять предметы в множества, давать им названия, сравнивать множества по количеству элементов и по составу, определять принадлежность элемента множеству;

• создавать простейшие графические изображения в редакторах MS Paint, TUXPAINT;

• выполнять задания по созданию текстов в программе WinWord;

• выбирать темы для исследовательских работ, анализировать существующий материал по тематике работы, уметь находить самостоятельные способы решения проблем,

• использовать приобретенные знания и умения в учебной деятельности и для решения задач в повседневной жизни.

## **2 год обучения**

#### Обучающие **должны знать:**

- типы программного обеспечения ПК;
- основы алгоритмизации;

 основы создания и сохранения информационных объектов: компьютерных рисунков, текстов, презентаций;

 основы создания и сохранения проектов в среде программирования Scratch.

#### Обучающие **должны уметь:**

классифицировать программное обеспечение ПК по типам;

 определять координаты местонахождения объектов на координатной оси;

- составлять и выполнять различные типы алгоритмов;
- составлять программы из блоков в среде программирования Scratch;

 создавать графические изображения в редакторе MSPaint и переносить в другие программы;

выполнять задания по созданию текстов в программе WinWord;

 выбирать темы для научных работ, исследовать существующий материал по тематике работы, уметь находить самостоятельные способы решения проблем,

 уметь создавать презентации в программе Microsoft PowerPoint с грамотным изложением исследуемого материала, применением анимации, триггеров, вставкой аудио и видеоинформации;

 уметь защищать свой информационный продукт на научных конференциях и конкурсах.

 использовать приобретенные знания и умения в учебной деятельности и для решения задач в повседневной жизни.

## **Личностные, метапредметные и предметные результаты освоения программы**

Предметные результаты.

Учащиеся приобретают:

 умения использовать начальные пользовательские навыки работы за компьютером и освоение средств информационных технологий.

 навыки и умения безопасного и целесообразного поведения при работе с компьютерными программами и в Интернете, умения соблюдать нормы информационной этики и права.

 наличие алгоритмического мышления, необходимого в современном обществе, умение составлять и записывать алгоритм для конкретного исполнителя;

знания об алгоритмических конструкциях;

• навыки объектно-ориентированного и событийного программирования.

## **Метапредметные результаты.**

наличие мотивации личности к познанию, творчеству.

 способность к личностному развитию, потребности в саморазвитии, самостоятельности, ответственности, активности, аккуратности для успешной социализации в обществе и активной адаптации на рынке труда.

## **Личностные результаты.**

 осознание себя общественной активной личностью, имеющей гражданскую позицию, культуру общения и культуру поведения в социуме.

готовность на позитивную социальную деятельность в обществе.

 владение культурой здорового и безопасного образа жизни, укрепления здоровья.

Способность организовать свое свободное время.

## **IV. МЕТОДИЧЕСКОЕ ОБЕСПЕЧЕНИЕ**

Продуктивность занятий по программе во многом зависит от качества их подготовки. Перед каждым занятием необходимо продумать план его проведения, просмотреть необходимую литературу, отметить новые термины и понятия, которые следует разъяснить обучающимся, наметить содержание беседы или рассказа, подготовить наглядные пособия, также подобрать соответствующий дидактический материал, учитывая возрастные особенности обучающихся.

Особое внимание следует уделять вопросам техники безопасности, проводить все необходимые инструктажи. За 5 мин до конца занятие необходимо прекратить и подвести итоги, провести рефлексию.

На занятиях используются видеоматериалы, а также обучающие видеоролики. После просмотра с детьми проходит обсуждение материала.

Уделяется особое внимание компьютерным терминам, понятиям.

При изучении темы программы «Введение в программу. Правила техники безопасности» используются наглядные плакаты «Правила поведения в компьютерном классе», видеоматериалы, презентации на темы техники безопасности и правил поведения с персональным компьютером. После просмотра происходит обсуждение материала, вопросов, которые возникли у детей.

Уделяется особое внимание компьютерным терминам, чтобы ребенок лучше запомнил новые понятия.

Чтобы ребёнок мог усвоить материал в том темпе, в котором ему это будет удобно, используются учебные ролики с проигрывателем, который позволяет приостановить изучение или начать его с любого нужного момента.

Педагогический процесс в объединении информатики строится так, чтобы выявить и развить индивидуальные творческие способности обучающихся. Я стараюсь оберегать детское творчество от штампа пустого подражательства, слепого копирования, всемерно поддерживаю у детей самые слабые попытки творчества, предъявляю требовательность к результатам творчества ребенка, учу их добиваться исполнения лучших образцов.

В своей работе я разумно дозирую занятость, не забывая, что работа за компьютером - большая психологическая нагрузка, у себя на занятиях я применяю проведение физкультпауз и физкультминуток. Большое внимание обращается на обеспечение безопасности труда обучающихся при выполнении различных работ, в том числе по соблюдению правил электробезопасности. Педагог, приступая к работе по данной программе, должен обратить внимание на следующие моменты:

• никогда не выполнять работу «за ребенка»;

• можно работать «с рукой ребенка», проговаривая каждое свое движение.

Во время занятия педагог оказывает индивидуальную помощь при выполнении заданий, следит за состоянием детей при работе за компьютером, за правильной посадкой.

## **Планирование различных видов дифференцируемой помощи**:

**•** Указание типа задачи, правила, на которое опирается задание.

**•**Дополнение к заданию (рисунок, схема, чертеж, инструкция и т. д.)

- **•** Запись условия в виде значков, матриц, таблиц или словесно.
- **•** Указание алгоритма решения или выполнения.

**•** Указание аналогичной задачи, решенной раньше.

**•** Объяснение хода выполнения подобного задания.

**•** Предложение выполнить вспомогательное задание, наводящее на решение предложенного.

**•** Наведение на поиск решения определенной ассоциацией.

**•** Указание причинно-следственных связей, необходимых для решения задачи, выполнения задания.

- **•**Выдача ответа или результата выполнения задания.
- **•** расчленение сложного задания на элементарные составные части.
- **•** Постановка наводящих вопросов.
- **•** Указание правил, на основании которых выполняется задание.

**•** Предупреждение о наиболее типичных ошибках, неправильных подходах при выполнении задания.

**•** Программирование дифференцирующих факторов в самих заданиях.

## **Рекомендации по работе со слабоуспевающими учащимися**

• При опросе слабоуспевающим учащимся дается примерный план ответа, разрешается пользоваться планом, составленным дома, пользоваться наглядными пособиями и пр.

• Учащимся задаются наводящие вопросы, помогающие последовательно излагать материал.

• При опросе создаются специальные ситуации успеха.

•В ходе опроса и при анализе его результатов обеспечивается атмосфера благожелательности.

•В процессе изучения нового материала внимание слабоуспевающих учащихся концентрируется на наиболее важных и сложных разделах изучаемой темы, педагог чаще обращается к ним с вопросами, выясняющими степень понимания учебного материала, привлекает их в качестве помощников при показе видеороликов, раскрывающих суть изучаемого, стимулирует вопросы учащихся при затруднениях в усвоении нового материала.

•В ходе самостоятельной работы на уроке слабоуспевающим учащимся даются упражнения, направленные на устранение ошибок, допускаемых ими при ответах, отмечаются положительные моменты в их работе для стимулирования новых усилий, отмечаются типичные затруднения в работе и указываются способы их устранения, оказывается помощь с одновременным развитием самостоятельности в обучении.

## **Примерный план занятия Таблица 4**

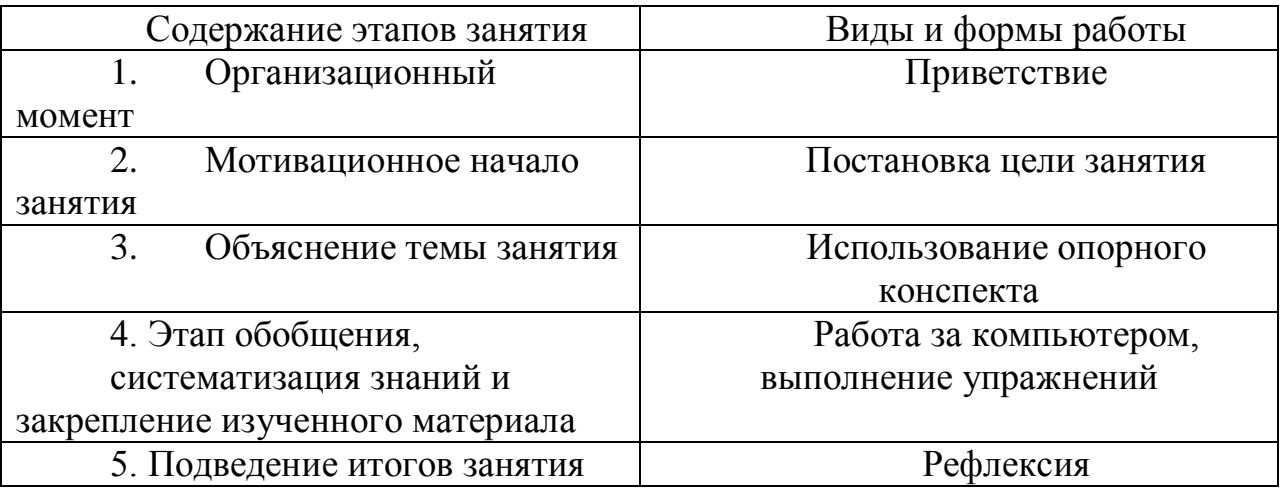

Очень важно, чтобы каждый ученик имел доступ к компьютеру и пытался выполнять практические работы по описанию самостоятельно, без посторонней помощи педагога или товарищей.

Чтобы выполнение заданий компьютерного практикума шло успешно, учащихся следует подготовить, подробно объяснив, что каждое задание выполняется в заданной последовательности и в строгом соответствии с описанием, поэтому нужно очень внимательно читать каждое указание (каждый пункт), выполнять его, и только после этого переходить к следующему указанию (пункту). Нужно чтобы учащийся очень четко осознавал, что он делает и какая именно операция у него не получается. Очень важно, чтобы педагог не подсказывал готовые решения, а, выявив истинную причину возникшего у учащегося затруднения, направлял его к правильному решению. Педагог должен стремиться уйти от привычной роли «оракула» или «источника знаний» и выполнять роль координатора, управляющего учебным процессам.

# **V. ДИАГНОСТИЧЕСКИЙ ИНСТРУМЕНТАРИЙ**

Текущая оценка результатов освоения программы осуществляется в форме тестирования. Приложение 19. В соответствии с учебным планом промежуточная диагностика по программе «Первые шаги в информатику» осуществляется в форме Приложения 15-16. Освоение ДООП «Первые шаги в информатику» заканчивается итоговой аттестацией обучающихся. Приложение17-18.

# **VI. СПИСОК ЛИТЕРАТУРЫ Нормативно-правовое обоснование**

Дополнительная общеобразовательная общеразвивающая программа разработана в соответствии с

1. Статьёй 67 Конституции Российской Федерации, согласно которой важнейшим приоритетом государственной политики Российской Федерации являются дети.

2. Федеральным законом «Об образовании в Российской Федерации».

3. Стратегией государственной национальной политики Российской

Федерации на период до 2025 года, утвержденная Указом Президента Российской Федерации от 19 декабря 2012г. № 1666 «О Стратегии государственной национальной политики Российской Федерации на период до 2025 года».

4. Стратегией научно-технологического развития Российской Федерации, утвержденная Указом Президента Российской Федерации от 1 декабря 2016г.  $N$ <sup>°</sup> 642 «О Стратегии научно-технологического развития Российской Федерации».

5. Указа Президента Российской Федерации от 21 июля 2020г. № 474 «О национальных целях развития Российской Федерации на период до 2030 года».

6. Приказа Министерства просвещения РФ от 27.07.2022 г. № 629 «Об утверждении Порядка организации и осуществления образовательной деятельности по дополнительным общеобразовательным программам».

7. Государственной программой Российской Федерации «Развитие образования», утвержденной постановлением Правительства Российской Федерации от 26 декабря 2017г. № 1642 «Об утверждении государственной программы Российской Федерации «Развитие образования».

8. Стратегией государственной культурной политики на период до 2030 года, утвержденной распоряжением Правительства Российской Федерации от 29 февраля 2016г. № 326-р.

9. Концепцией развития дополнительного образования детей до 2030 года, утвержденной распоряжением Правительства Российской Федерации от 31.03.2022 г. № 678-р.

10. Региональных проектов «Успех каждого ребенка», «Цифровая образовательная среда», «Современная школа» национального проекта «Образование».

11. Постановления Главного государственного санитарного врача РФ от 28 сентября 2020 г. № 28 «Об утверждении санитарных правил СП 2.4.3648-20 «Санитарно-эпидемиологические требования к организациям воспитания и обучения, отдыха и оздоровления детей и молодежи».

12. Постановления Главного государственного санитарного врача РФ от 28.01.2021 № 2 «Об утверждении санитарных правил и норм СанПиН

1.2.368521 «Гигиенические нормативы и требования к обеспечению безопасности и (или) безвредности для человека факторов среды обитания» (рзд.VI. Гигиенические нормативы по устройству, содержанию и режиму работы организаций воспитания и обучения, отдыха и оздоровления детей и молодежи»).

13. Плана работы по реализации Концепции развития дополнительного образования детей до 2030 года, I этап (2022-2024 годы) в Ростовской области, утвержденного 28.07.2022 г. первым заместителем Губернатора Ростовской области И.А. Гуськовым.

14. Целевых показателей реализации Концепции развития дополнительного образования детей до 2030 года в Ростовской области, утвержденных 28.07.2022 г. первым заместителем Губернатора Ростовской области И.А. Гуськовым.

15. Устава муниципального бюджетного учреждения дополнительного образования «Станция юных техников» г. Волгодонска.

16. Конвенцией о правах ребенка.

### **Список использованной литературы**

1. Горячев А.В. Информатика и ИКТ», 2-4 кл., 2019

2. Дуванов А. А. Азы информатики. Пишем на компьютере. Книга для учителя. – СПб.: БХВ-Петербург, 2004.-208 с.:ил.

3. Леонтьев В.П. «Детская компьютерная энциклопедия»-М.: "ОЛМА Медиа Групп", 2019.

4. Программа педагога дополнительного образования детей: этапы создания, основные разделы, рекомендации. Под редакцией Паничева Е.Г., Мехедовой С.В. Издание 2-е дополненное и переработанное – Ростов-на-Дону, - ООП ГБОУ ДОД РО ОЦТУ,-2014, 216 с.

#### **Список литературы для педагогов**

1. Аверкин Ю. А., Матвеева Н. В., Рудченко Т. А., Семенов А. Л. Дидактические материалы для организации тематического контроля по информатике в начальной школе - М.: Бином. Лаборатория знаний, 2019. -480 с.

2. Леонов В.: Простой и понятный самоучитель Word и Excel. 2-е издание 2020.- М.: Эксмо, 2020. -352 с.

3. Кузнецов Александр Андреевич, Захаров Александр Сергеевич, Захарова Татьяна Борисовна Общая методика обучения информатике. Часть 1. Учебное пособие для студентов педагогических вузов - М: Прометей, 2019 г.

4. Рыбьякова О.В. Информационные технологии на уроках в начальной школе. – Волгоград: Учитель, 2018. – 223 с

5. Цветкова, М. С. Виртуальные лаборатории по информатике в начальной школе / М.С. Цветкова, Г.Э. Курис. - М.: Бином. Лаборатория знаний, 2008. - 360 c.

6. Доктор Бит. Информатика для начинающих: теория, практика, тесты: 1 ступень: для учащихся начальных классов. – Москва: Стрекоза, 2009. - 78, [3] с.: цв. Ил

7. Информатика для начальной школы: в таблицах и схемах: из чего состоит компьютер. Работа с файлами и алгоритмы. Программы Windows и сеть Интернет: [учебное пособие] / авт.-сост.: В. В. Москаленко; отв. ред. Оксана Морозова. – Ростов-на-Дону: Феникс, 2012. - 64 с.

8. Бородина И.В. «Символы России»

#### **Список литературы для учащихся**

1. Антошин М.К. «Учимся рисовать на компьютере» -М.: АЙРИС-ПРЕСС дидактика, 2019.

2. Дубовик, Е. В. Привет, Scratch!: моя первая книга по программированию / Е. В. Дубовик, Г.С. Русин, Ю. А. Иркова. – Санкт-Петербург: Наука и Техника, 2018. 240 с.

3. Энциклопедия с развивающими заданиями. Как работает компьютер, - М.:Симбат,-48 с.

4. Торгашева Ю.В. "Программирование для детей. Мои первые программы на Scratch", Издательский Дом ПИТЕР, 2018, – 96 с.

5. Ауджа Х. Компьютер. Детская энциклопедия, -М.:РОСМЭН, 2021. – 48 с.

6. Лавров Сергей «Компьютер. Умный самоучитель для начинающих. Просто и понятно» - М.: Ademar, 2020

#### **Список литературы для родителей**

• [Вордерман](https://www.chitai-gorod.ru/books/authors/vorderman_k/) К. Как объяснить ребенку информатику. Иллюстрированное руководство для родителей по современным технологиям М.: Манн, Иванов и Фербер. [МИФ. Детство,](https://www.bookvoed.ru/books?genre=2&serie=95923) 2019. – 256с.

• Жуков Иван Компьютер с нуля. Самоучитель для тех, кто никогда не работал на компьютере - М.: Ademar, 2020

• Хуторской, А.В. Информатика и ИКТ в начальной школе. Методическое пособие / А.В. Хуторской. - М.: Бином. Лаборатория знаний, 2019. - 515 c.

• Солдатова, Г. У. Роль родителей в повышении безопасности ребенка в интернете / Г. У. Солдатова, Е. И. Рассказова // Вопросы психологии . – 2019. –  $N_2$  2. – C. 3–15.

## **Список интернет-ресурсов**

• httр://schооl-соllесtiоn.еdu.ги

• <http://scratch.uvk6.info/home>

• [https://dzen.ru/media/clubpixel/programmirovanie-na-scratch-dlia-detei-ot-8](https://dzen.ru/media/clubpixel/programmirovanie-na-scratch-dlia-detei-ot-8-let-skretch--besplatnye-videouroki-602f0f2a6ce3da7804ef4bf2) [let-skretch--besplatnye-videouroki-602f0f2a6ce3da7804ef4bf2](https://dzen.ru/media/clubpixel/programmirovanie-na-scratch-dlia-detei-ot-8-let-skretch--besplatnye-videouroki-602f0f2a6ce3da7804ef4bf2)

- <https://4creates.com/training/92-video-uroki-scratch.html>
- <http://scratch.aelit.net/prezentacii-k-posobiyu-dlya-uchitelej/>
- <https://bosova.ru/metodist/authors/informatika/3/scratch.php>
- <https://murnik.ru/elektronnyie-uchebniki-po-informatike>
	- <https://robotlandia.ru/01.htm>
# **VII. ПРИЛОЖЕНИЕ**

**Приложение 1**

Таблица 5

# **Календарный учебный график 1 года обучения**

# Дополнительной общеобразовательной общеразвивающей программы технической направленности

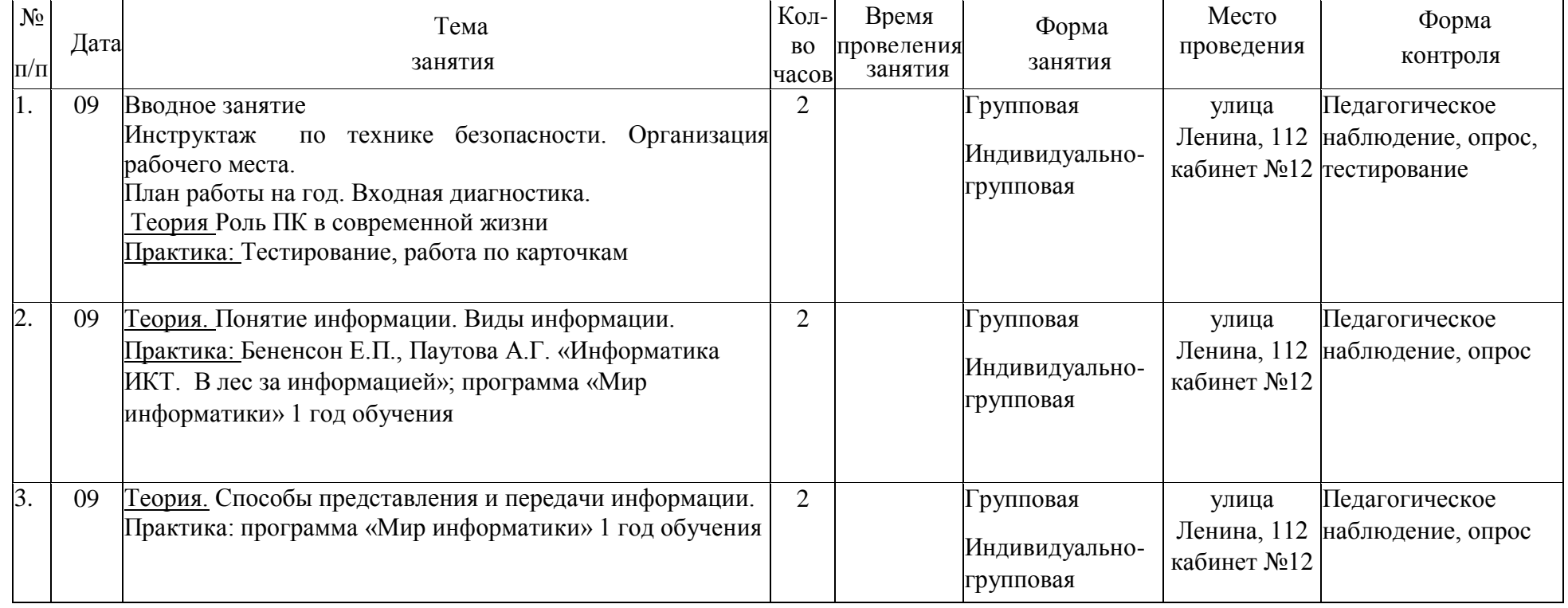

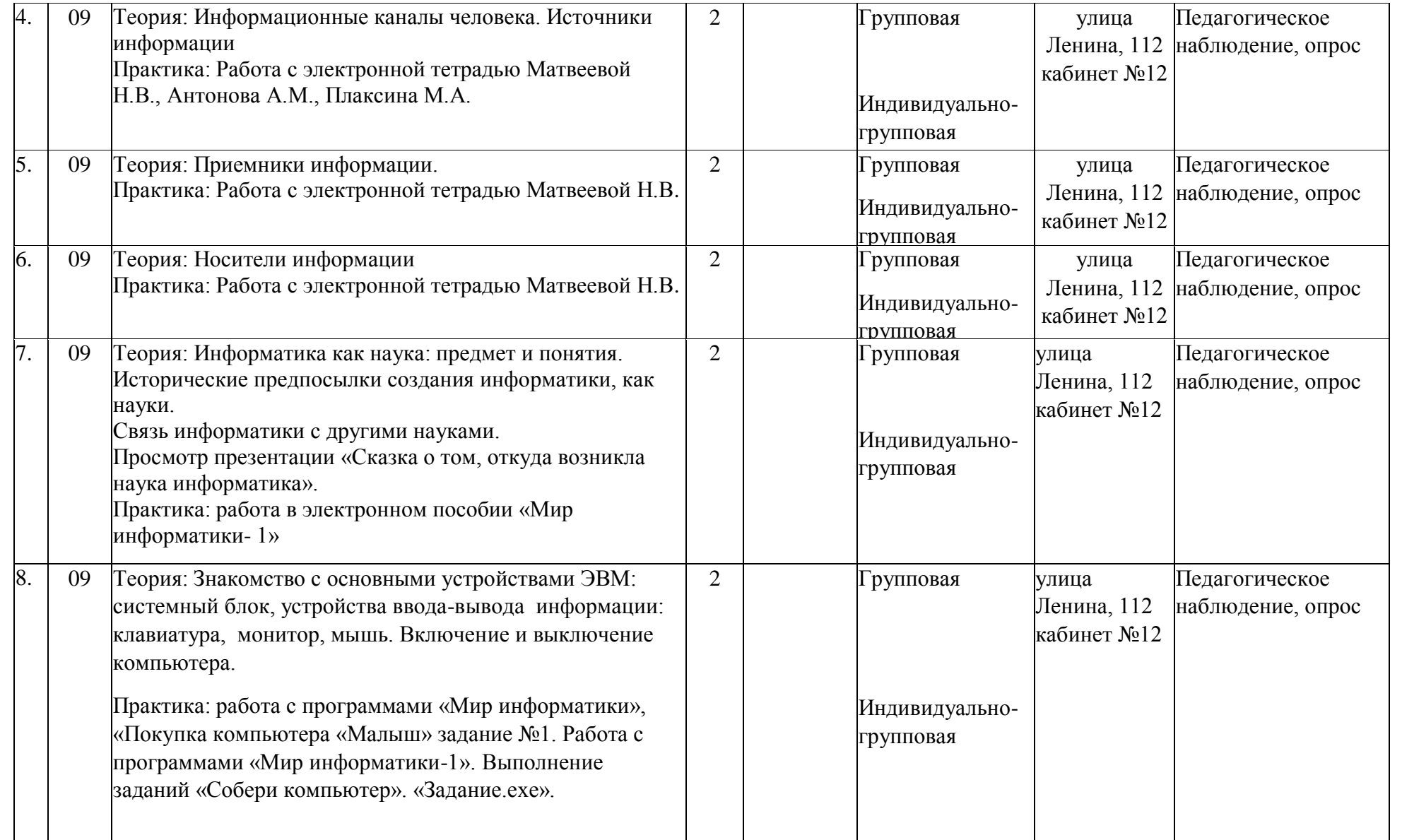

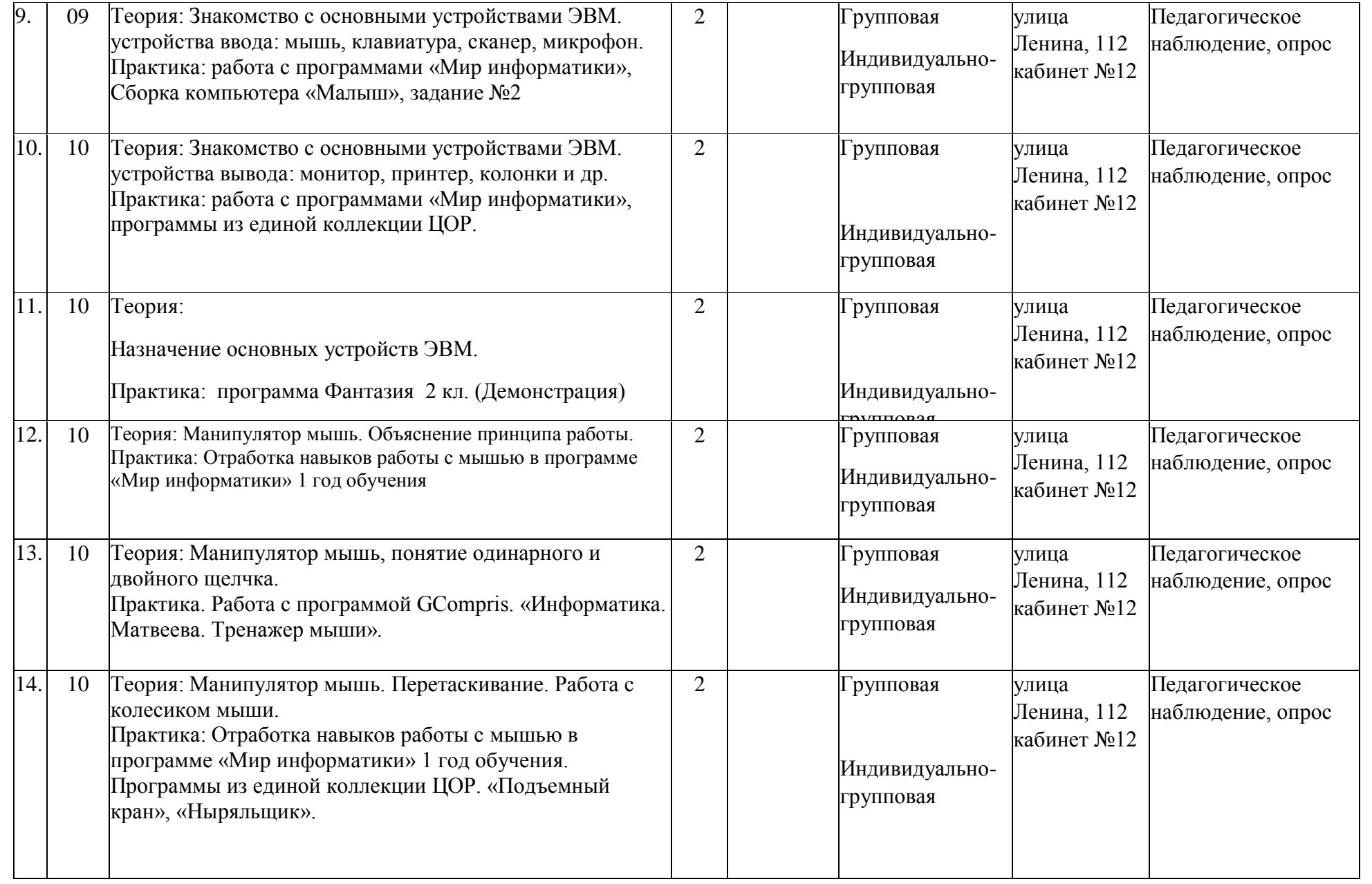

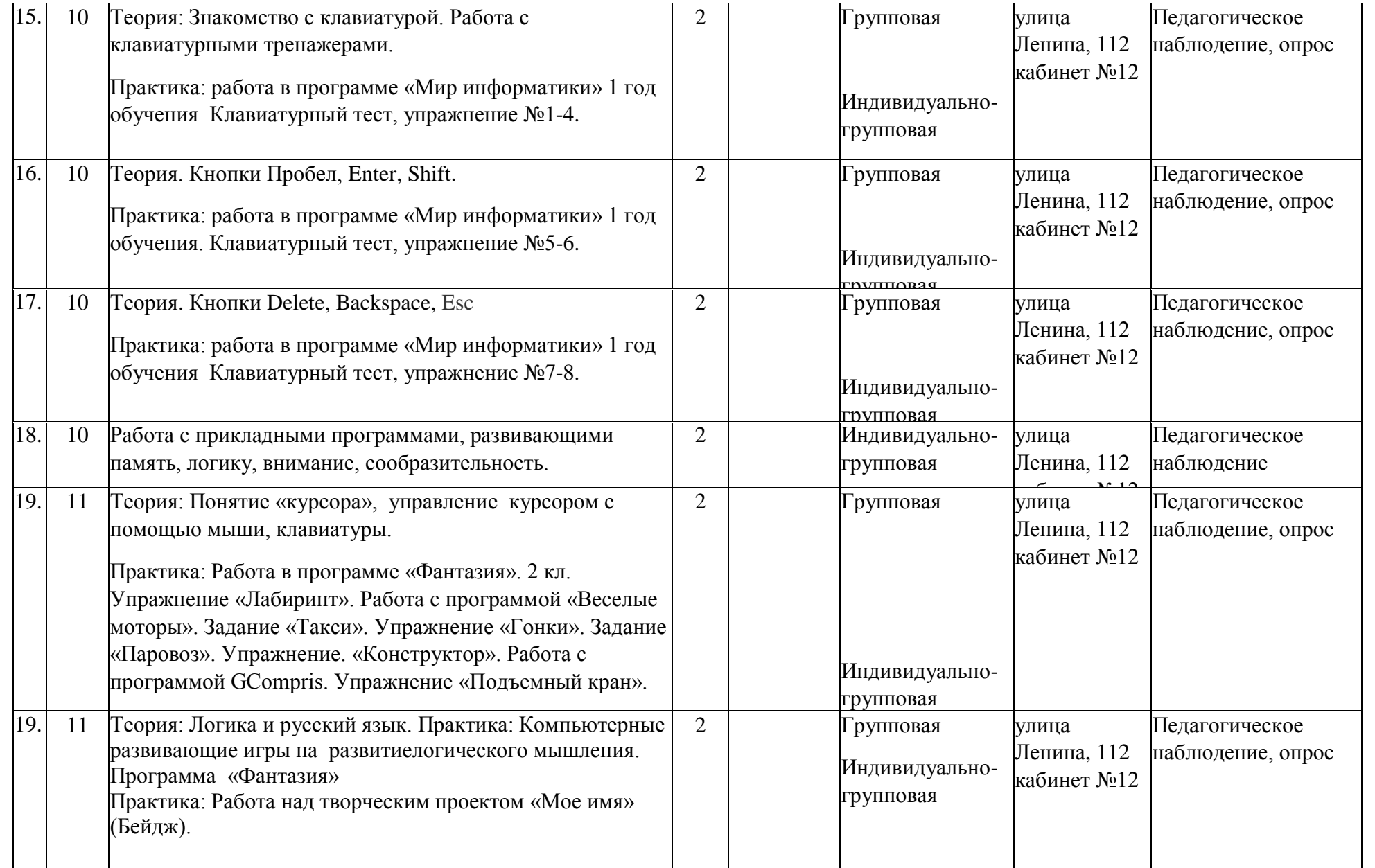

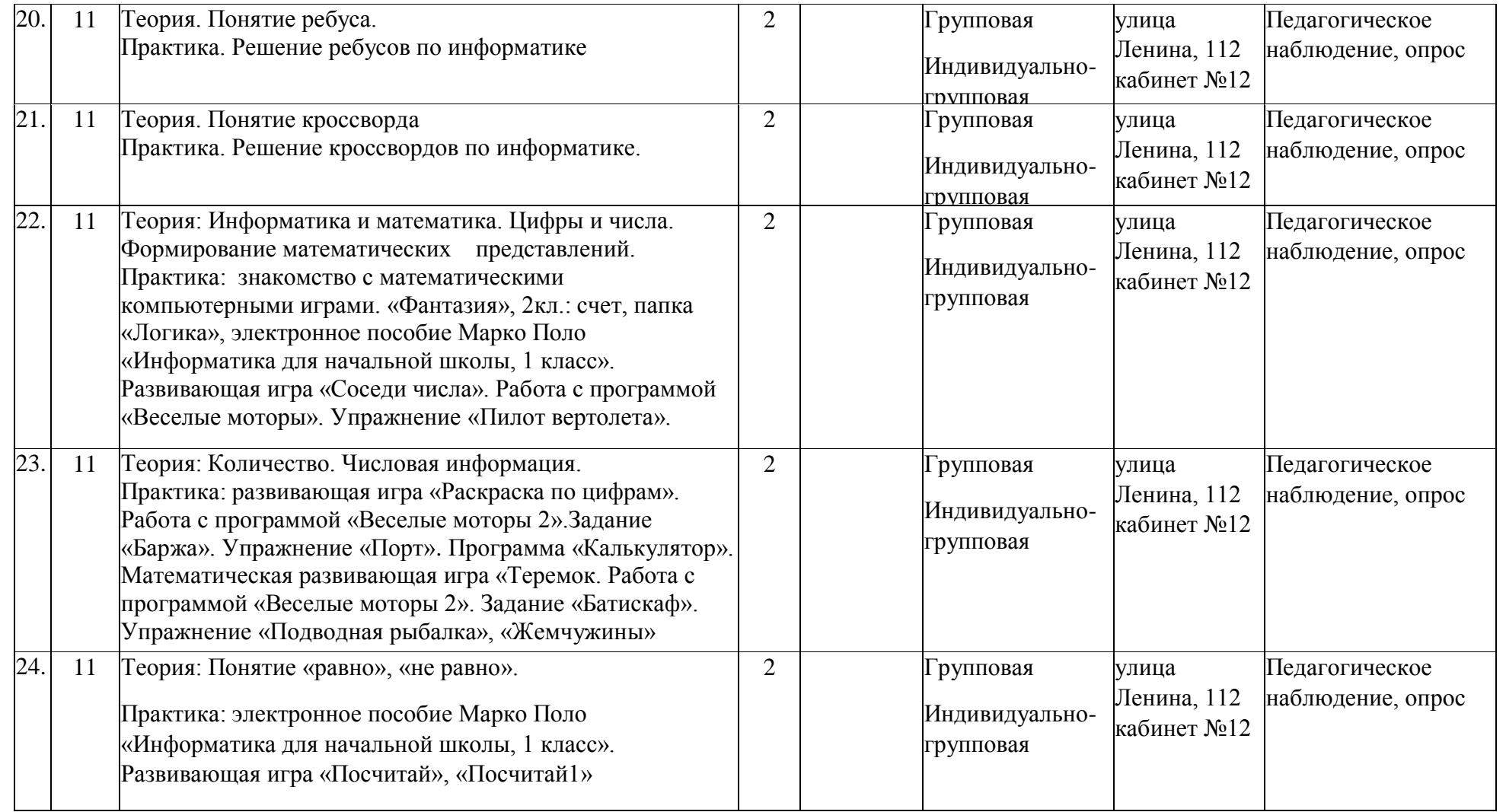

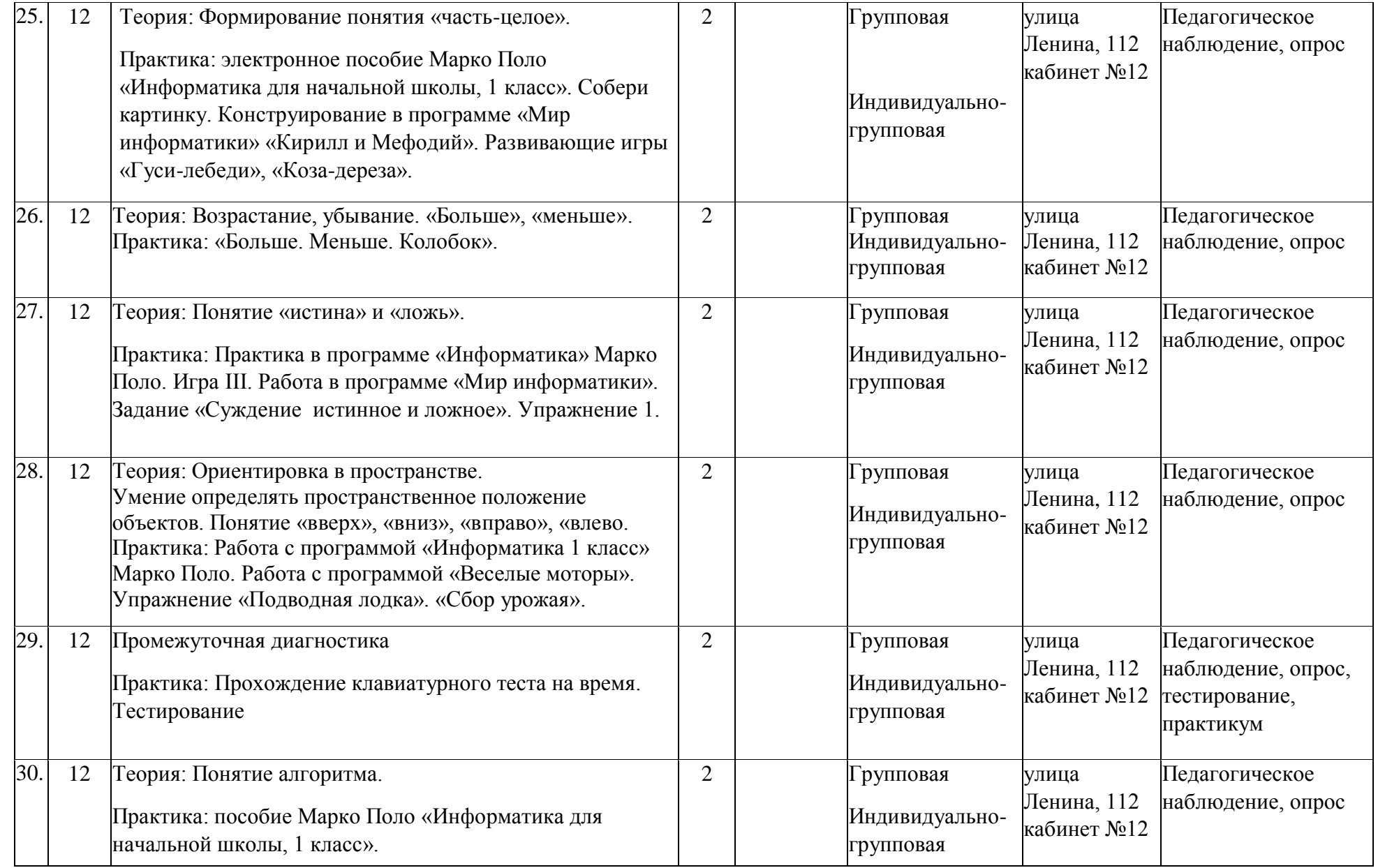

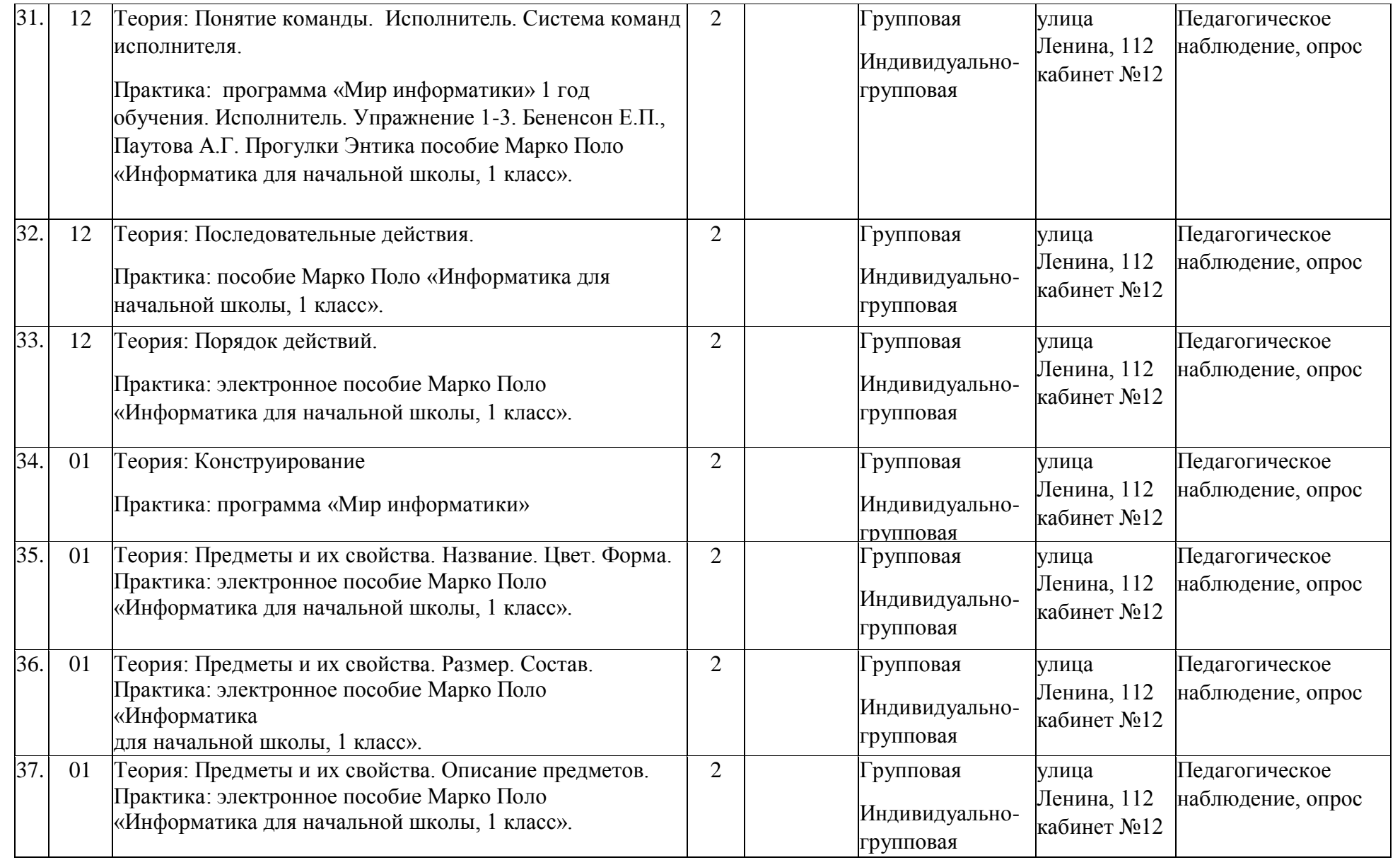

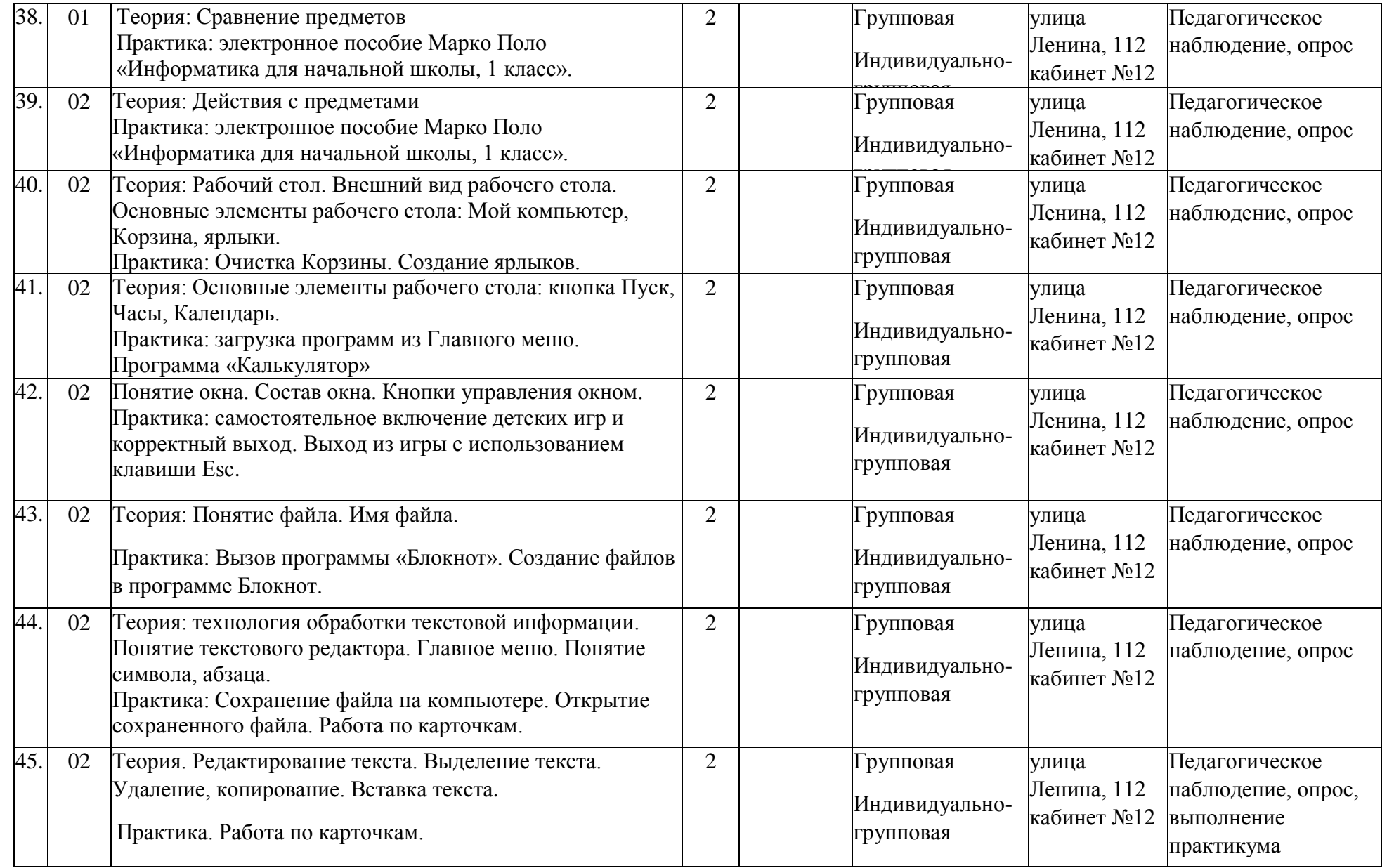

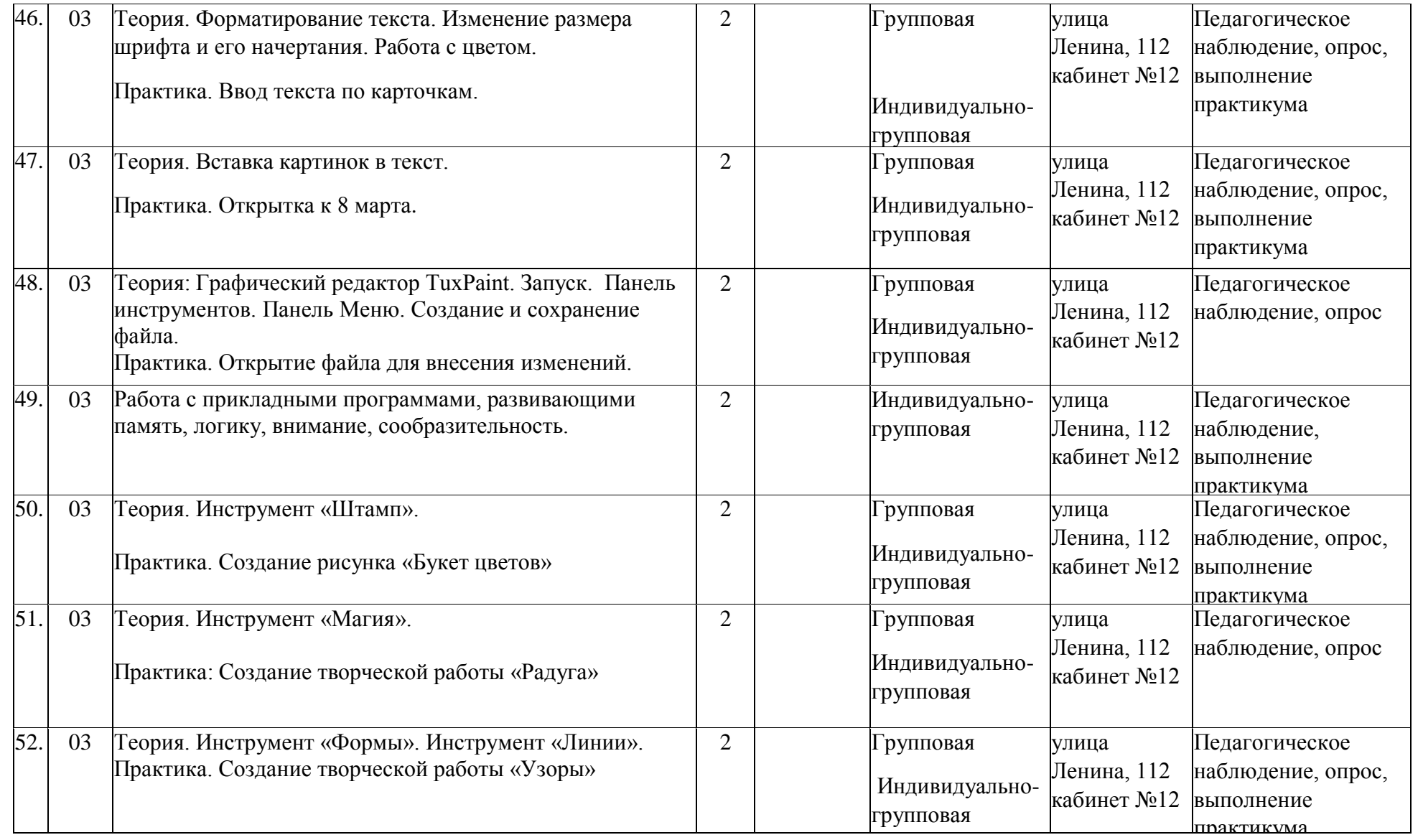

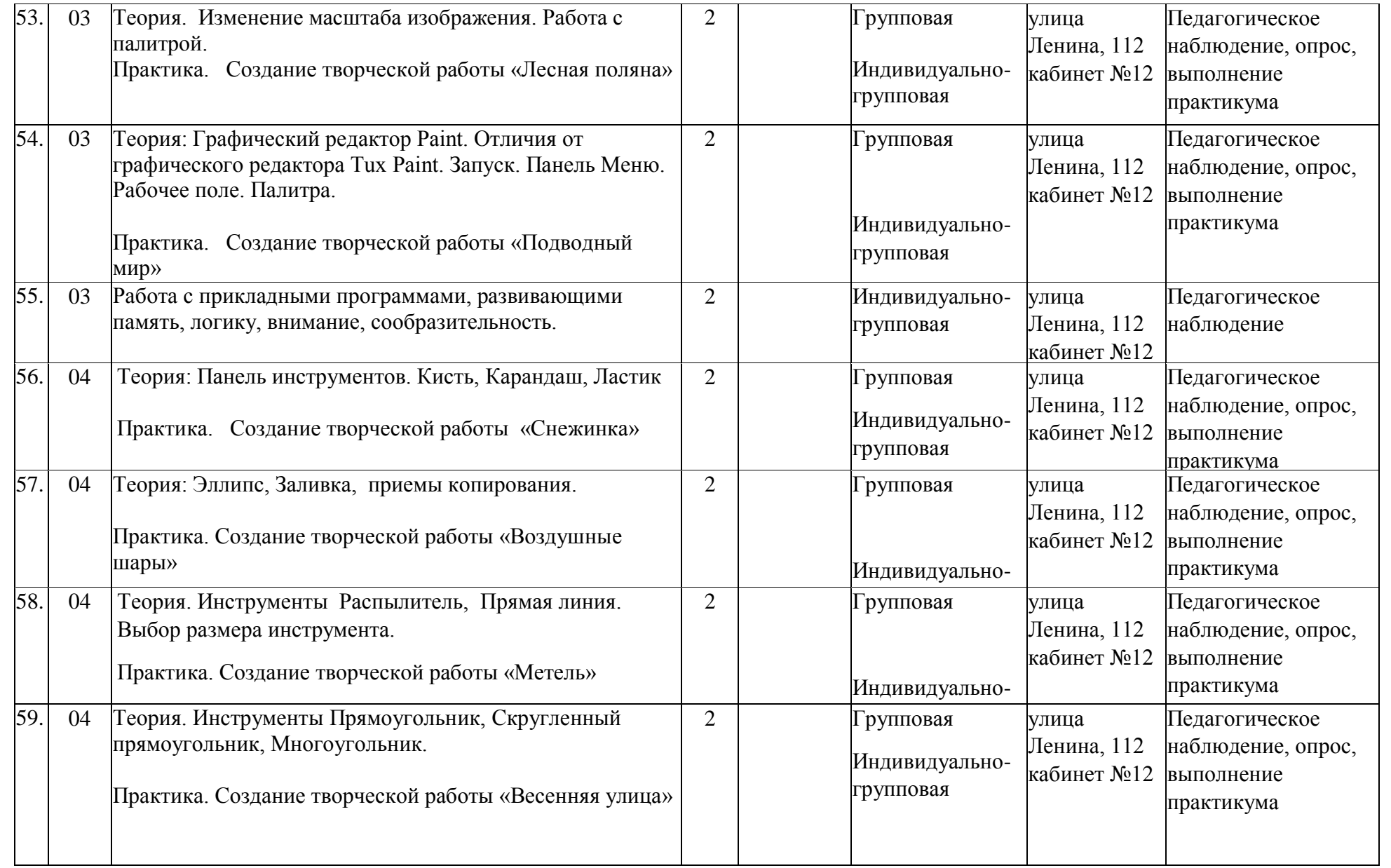

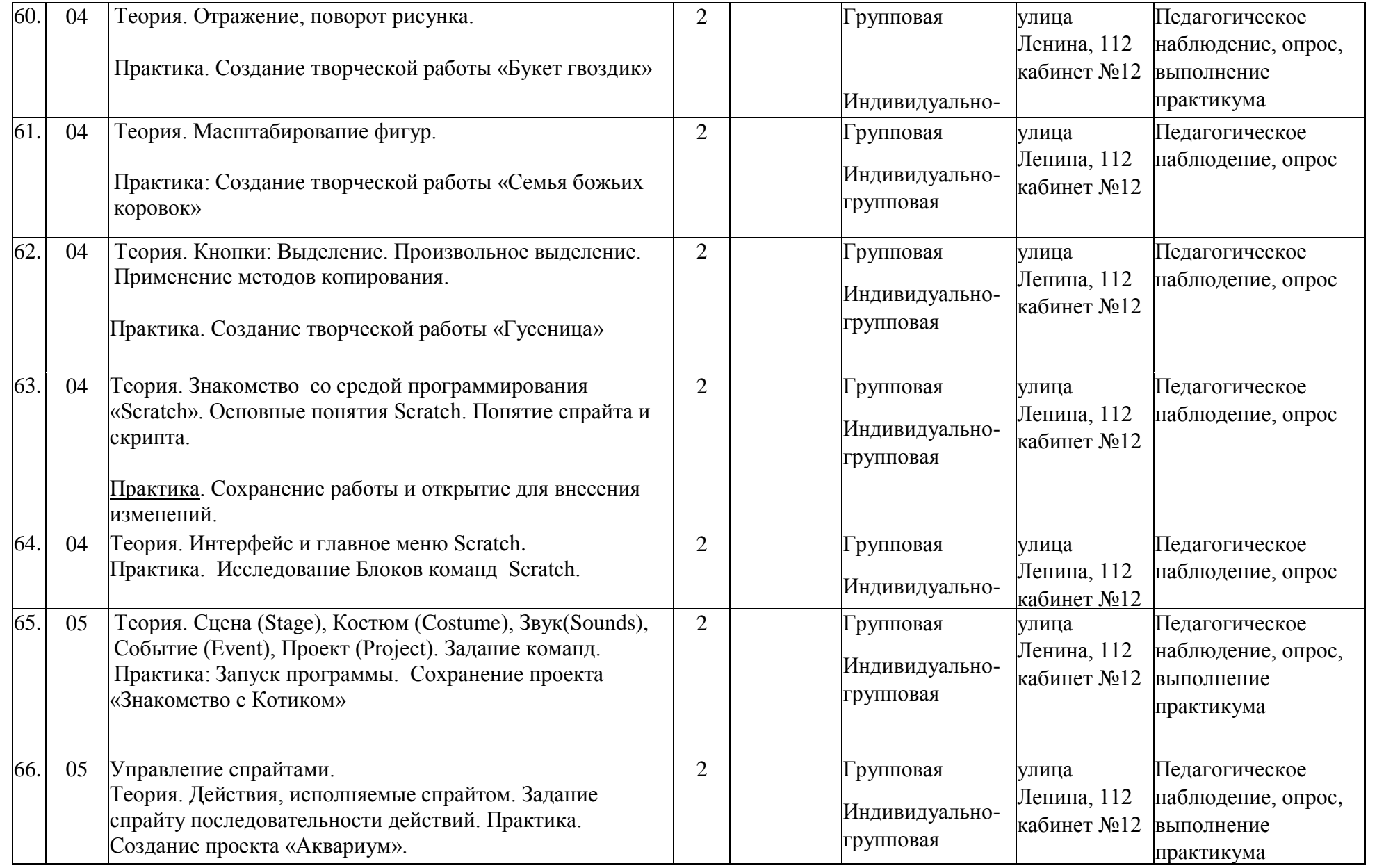

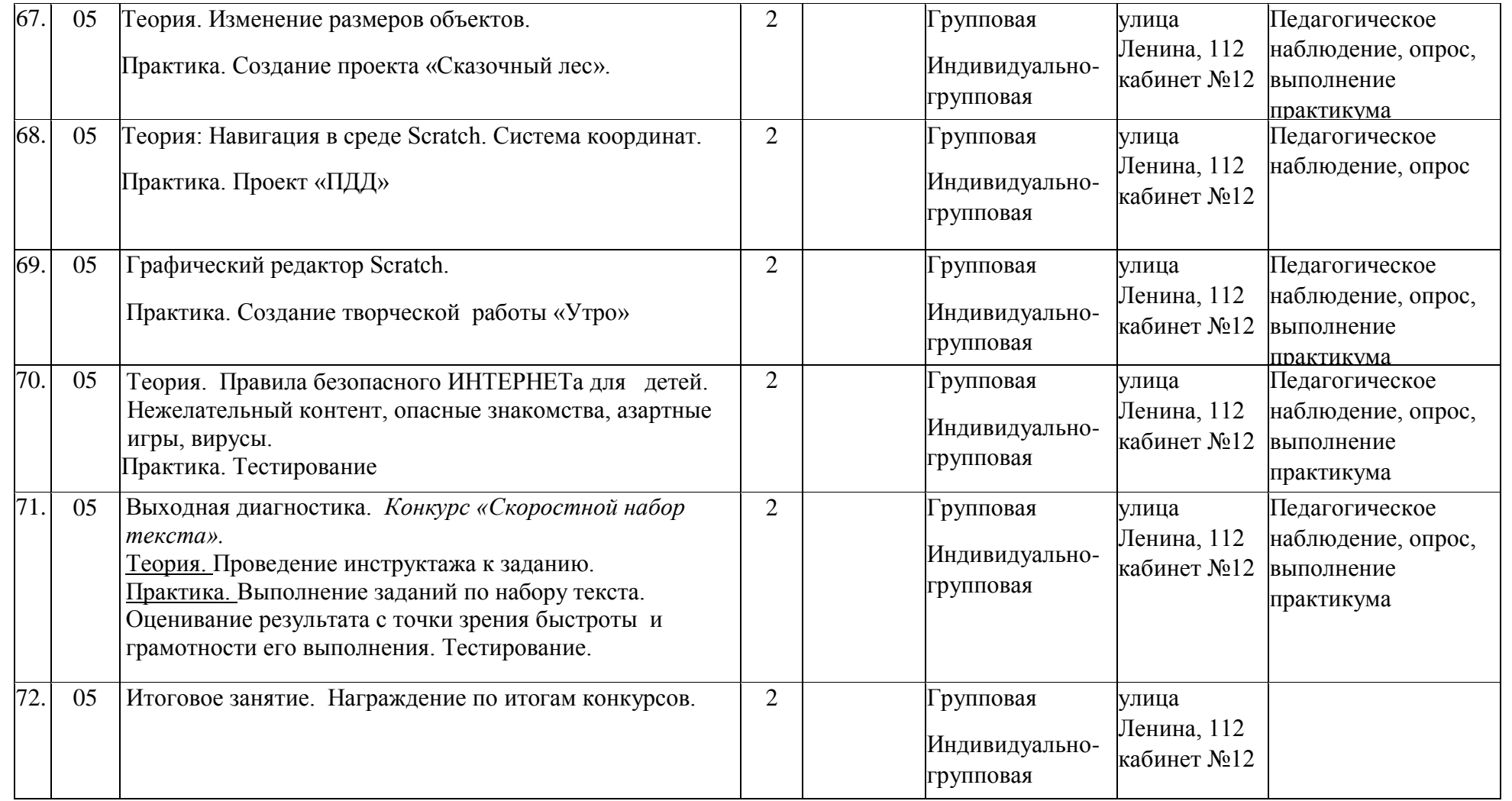

# **Приложение 2**

# **Календарный учебный график 2 года обучения**

Дополнительной общеобразовательной общеразвивающей программы

технической направленности

«Первые шаги в информатику» Таблица 6

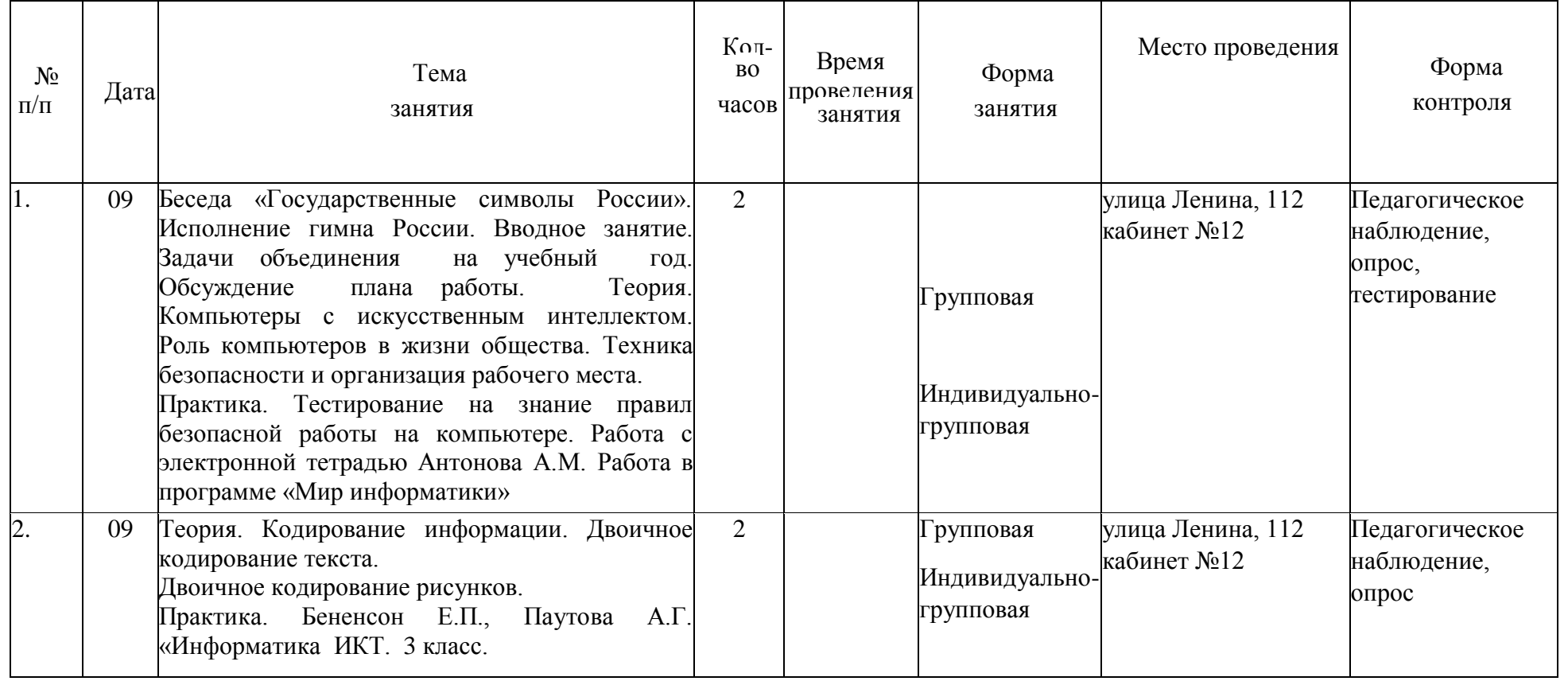

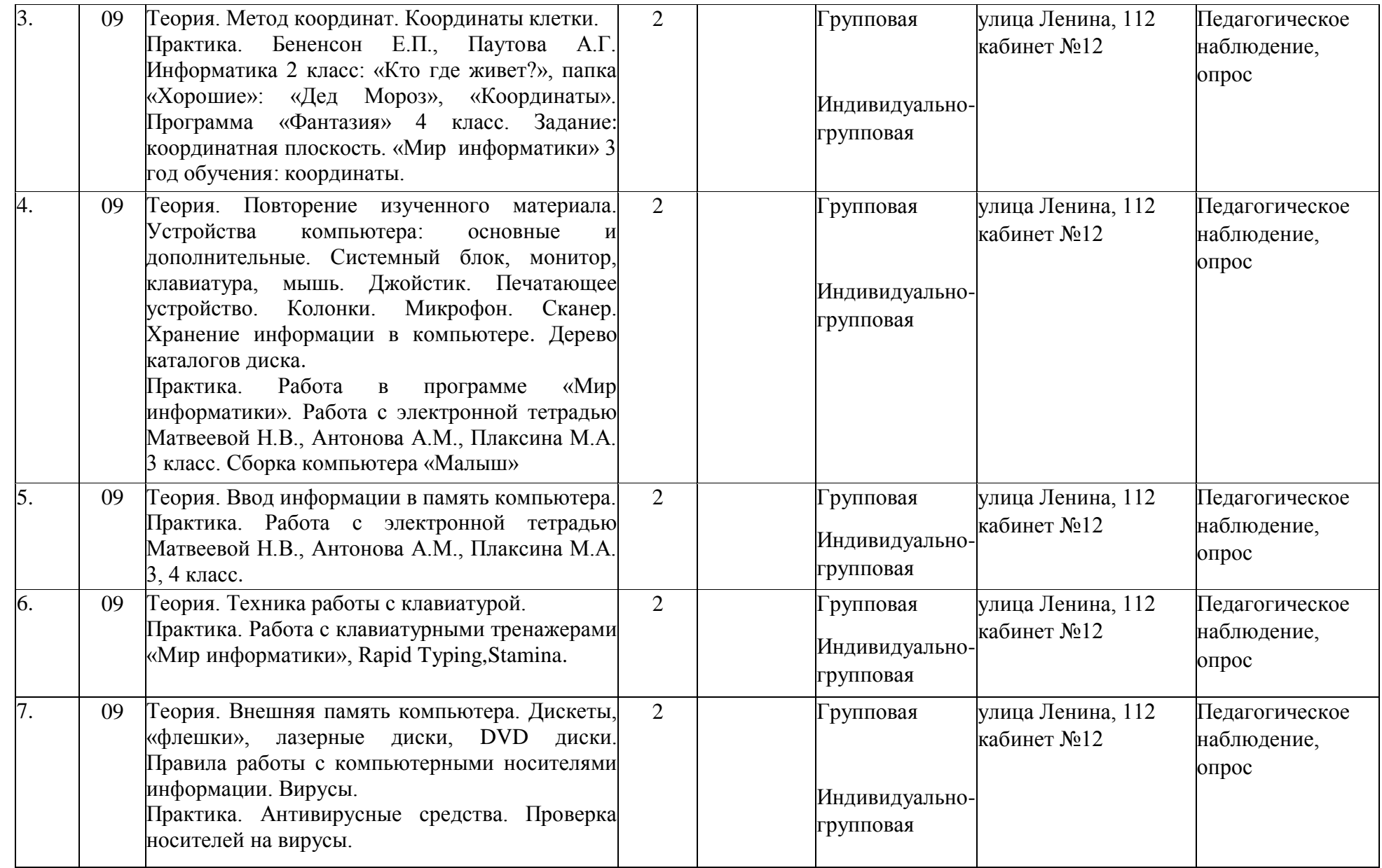

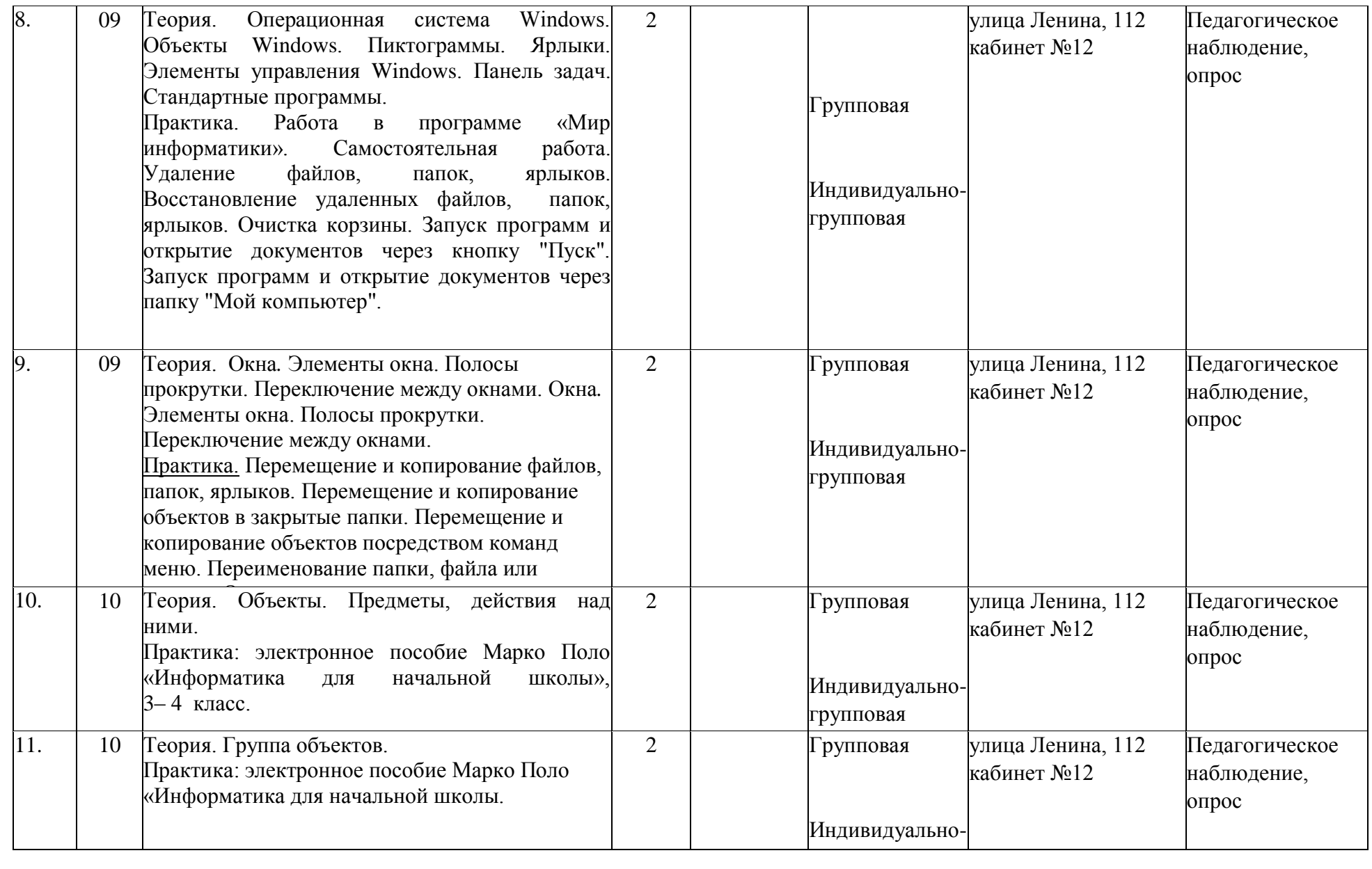

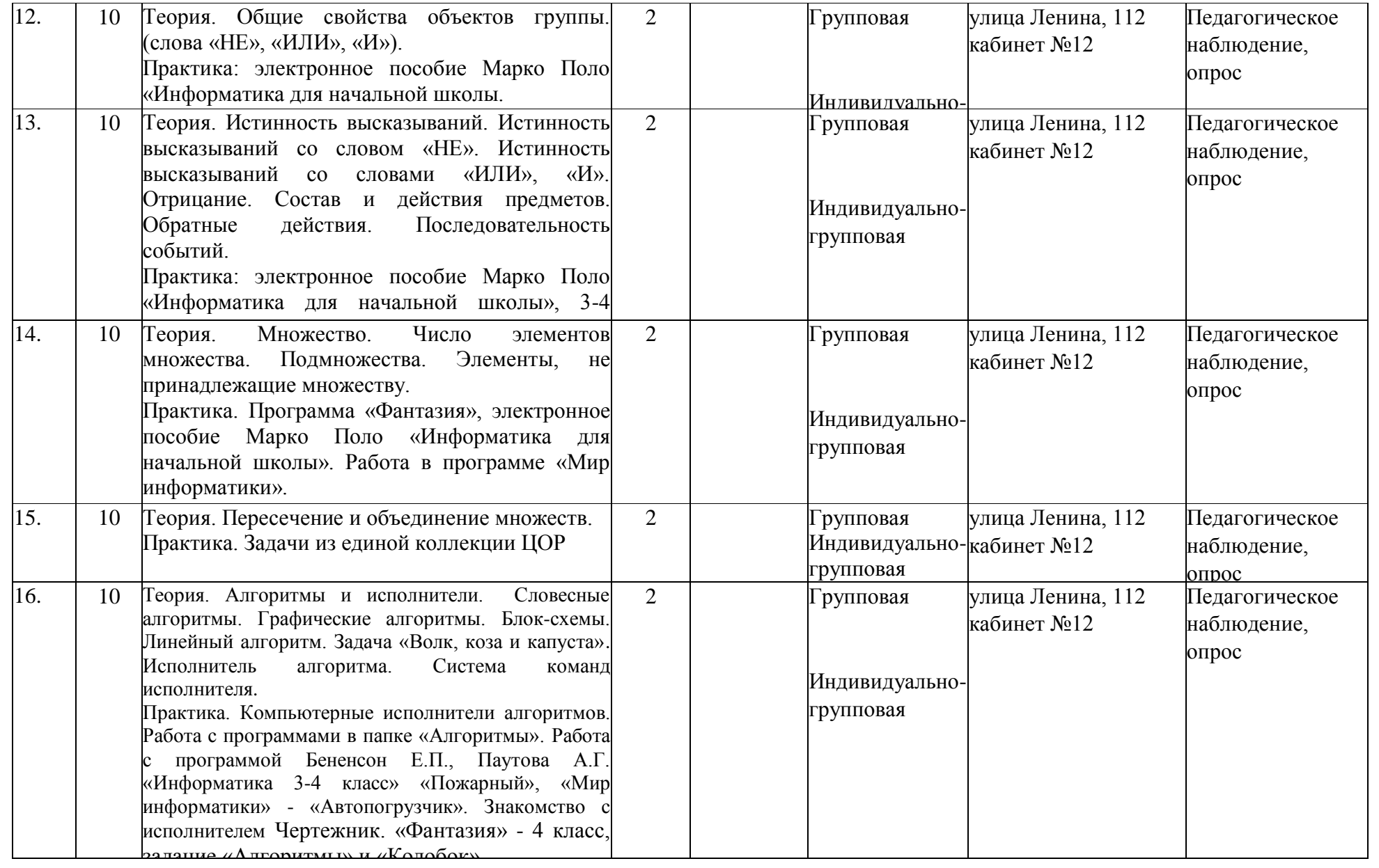

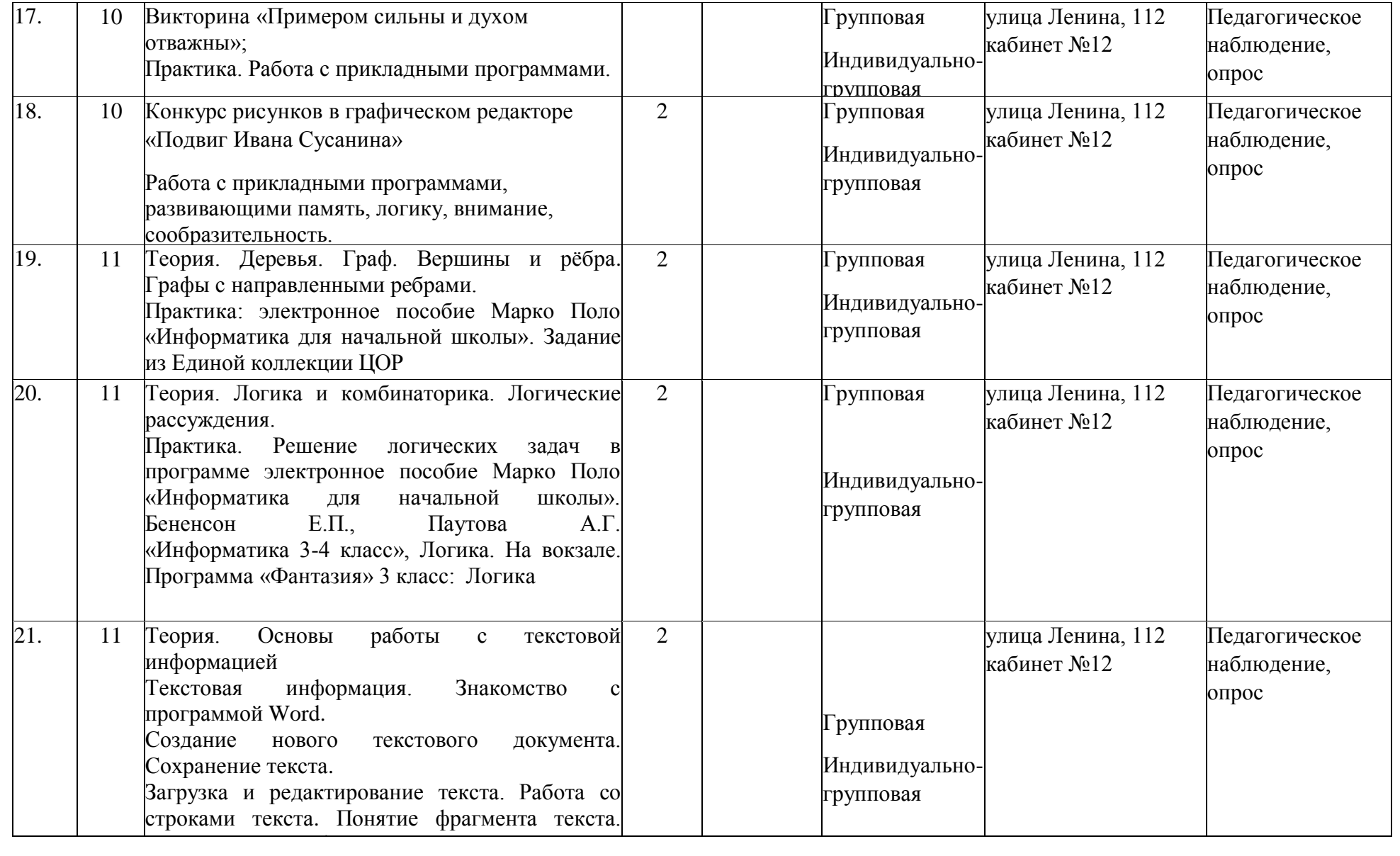

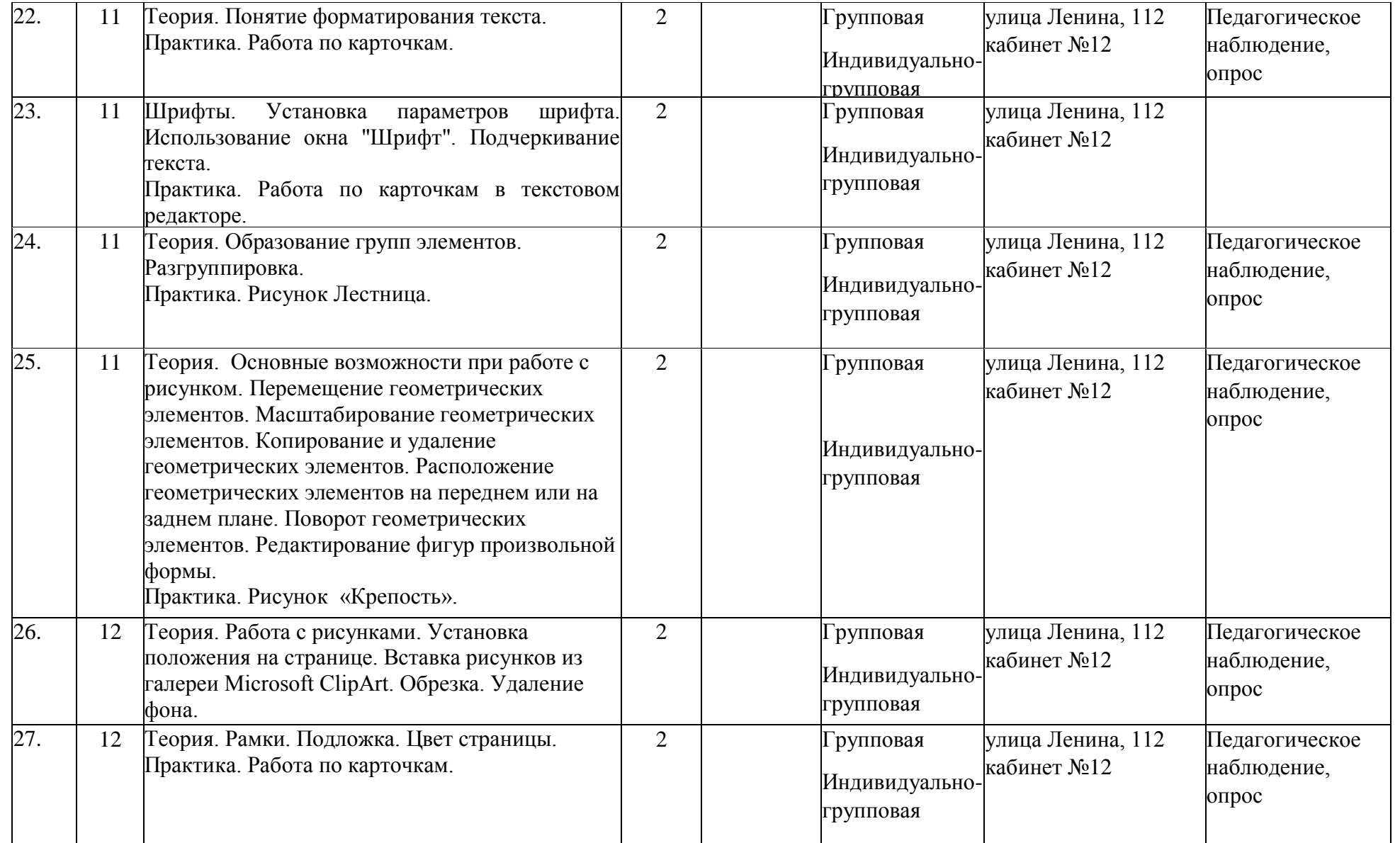

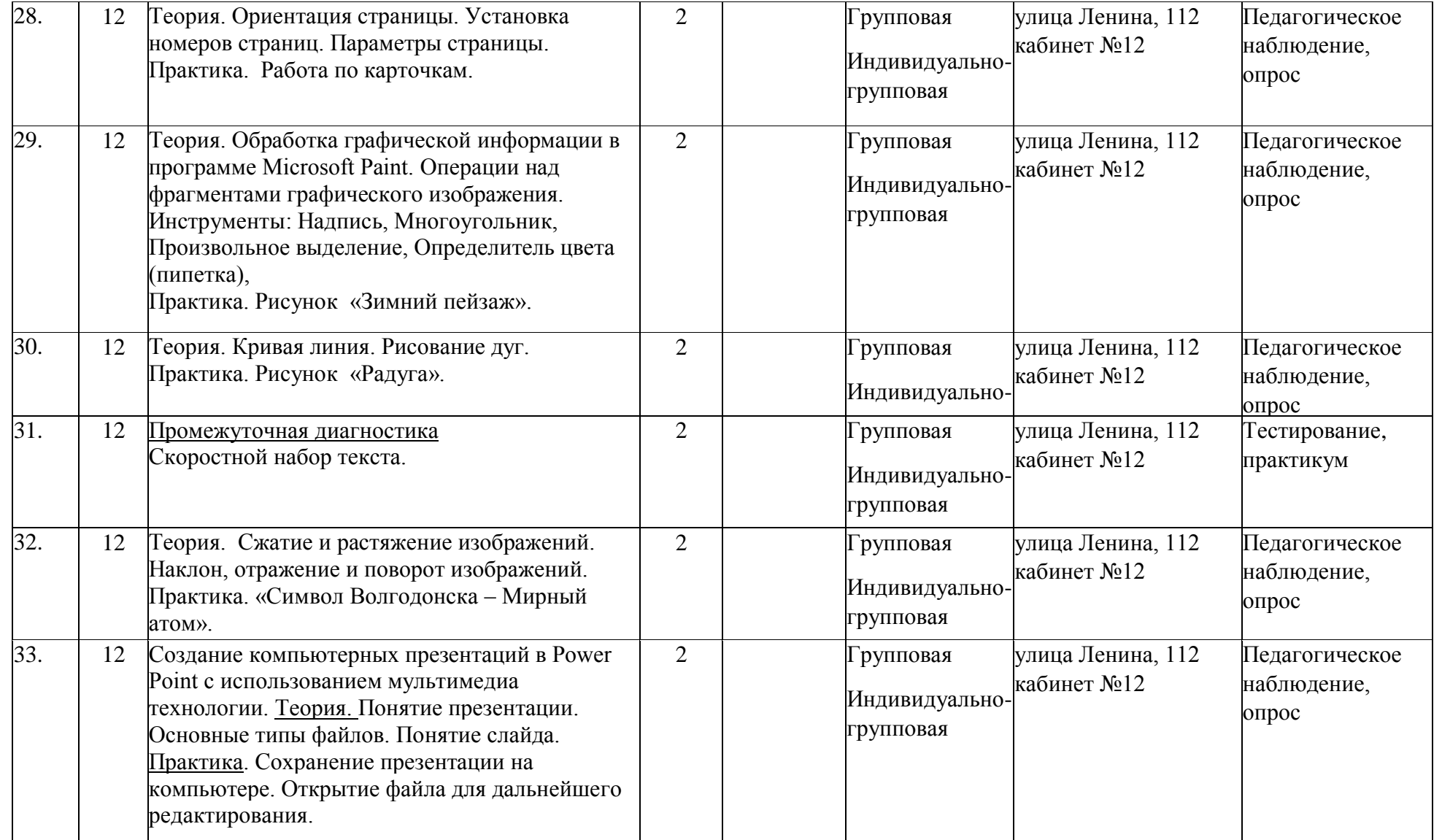

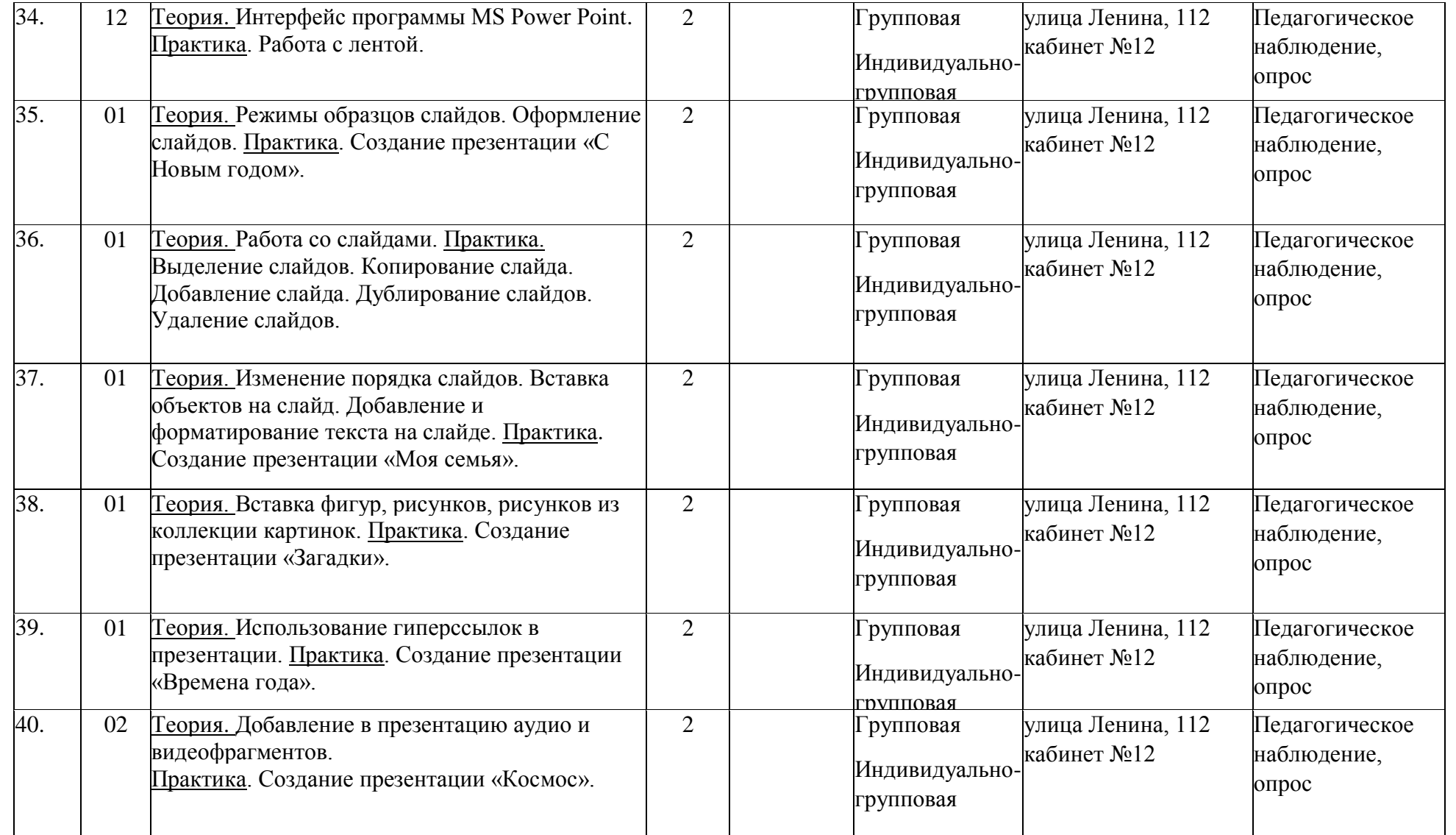

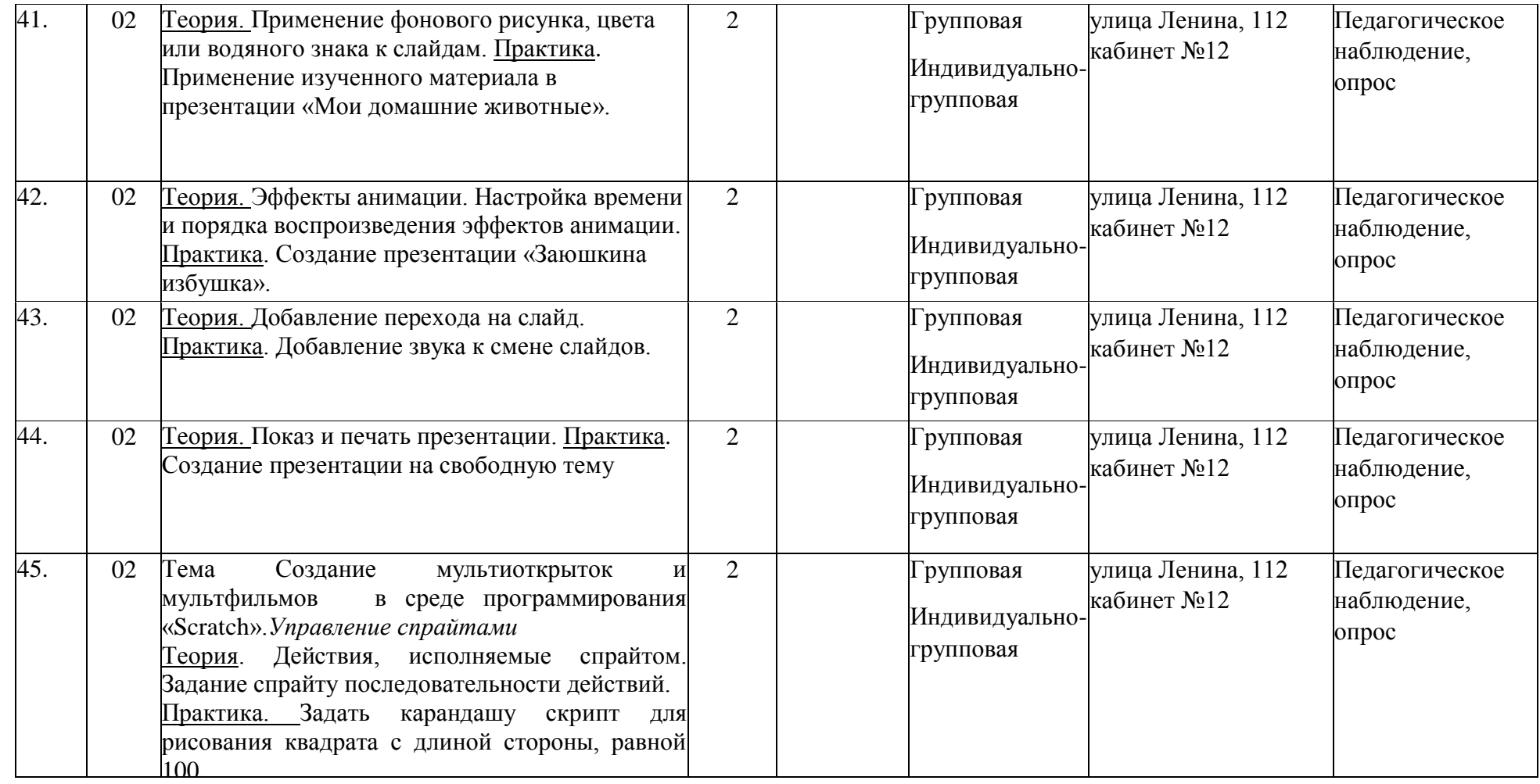

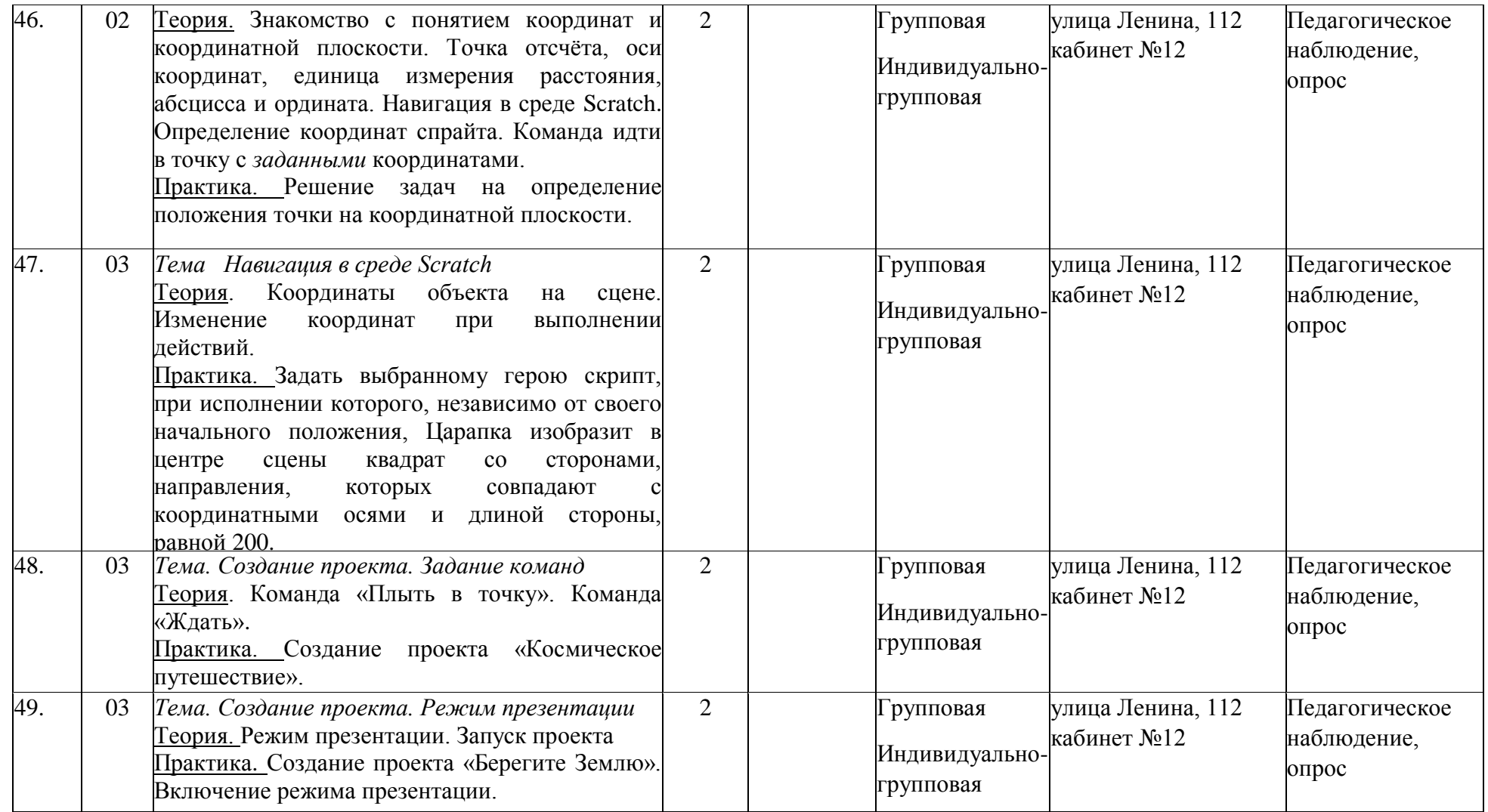

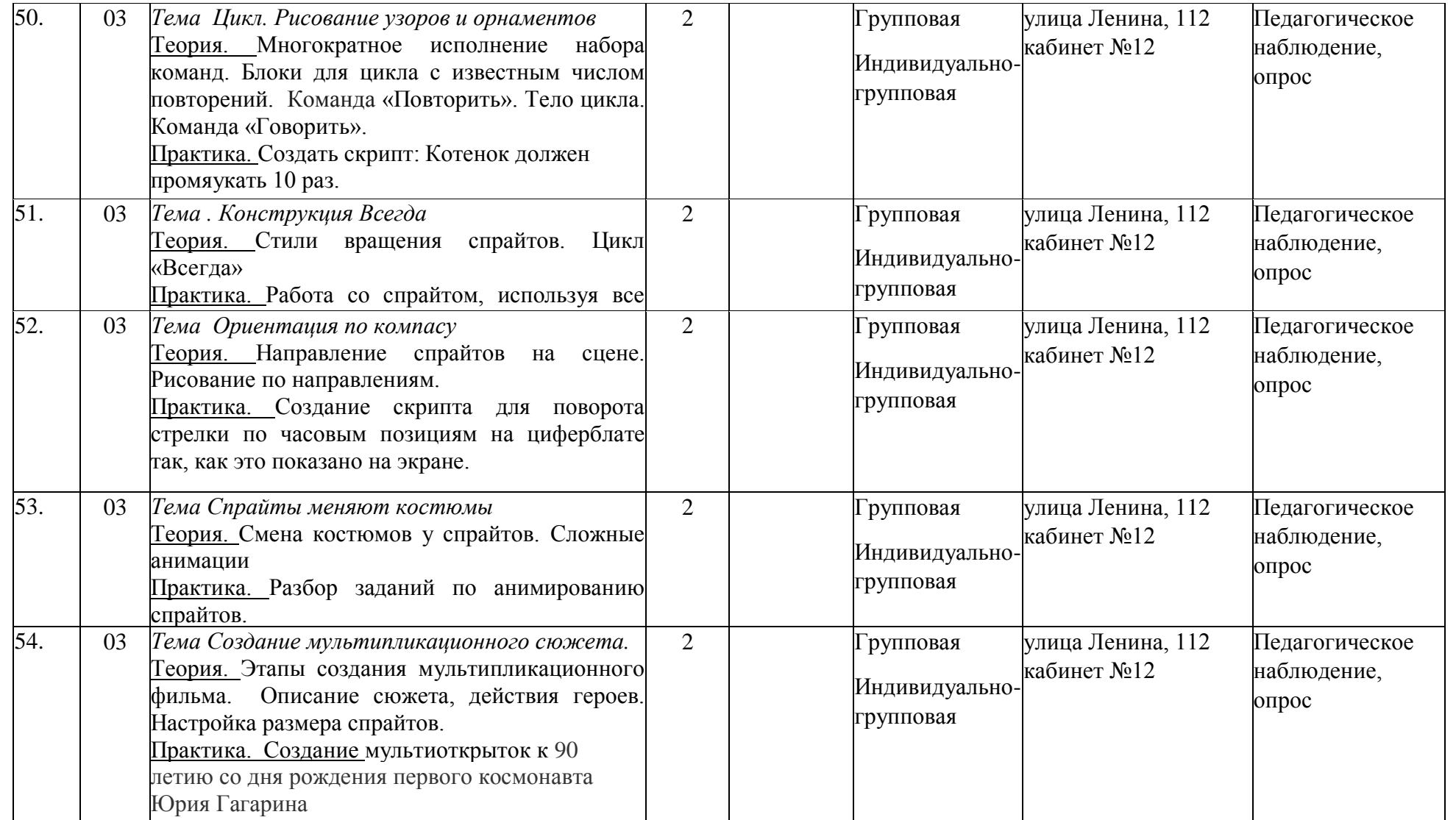

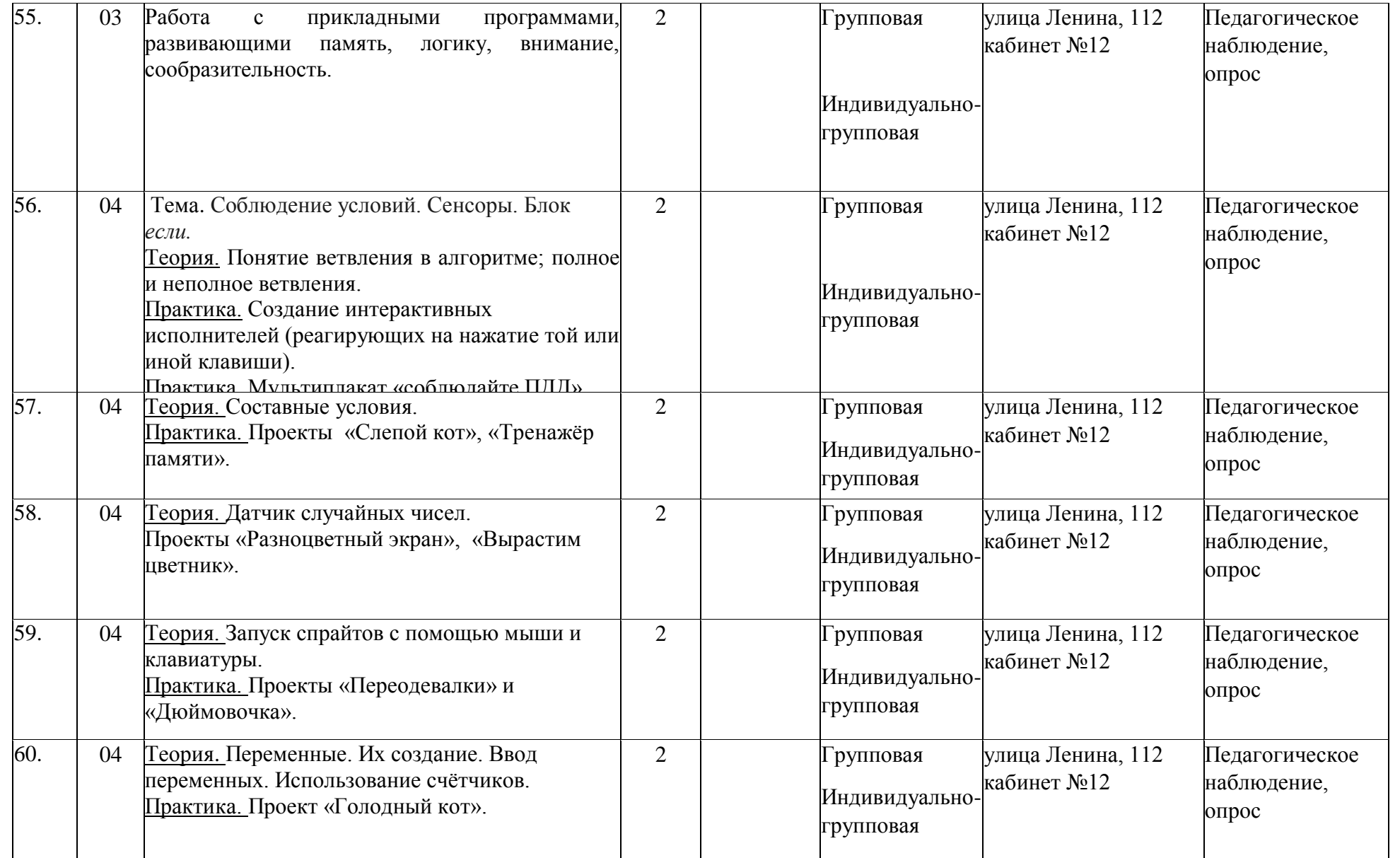

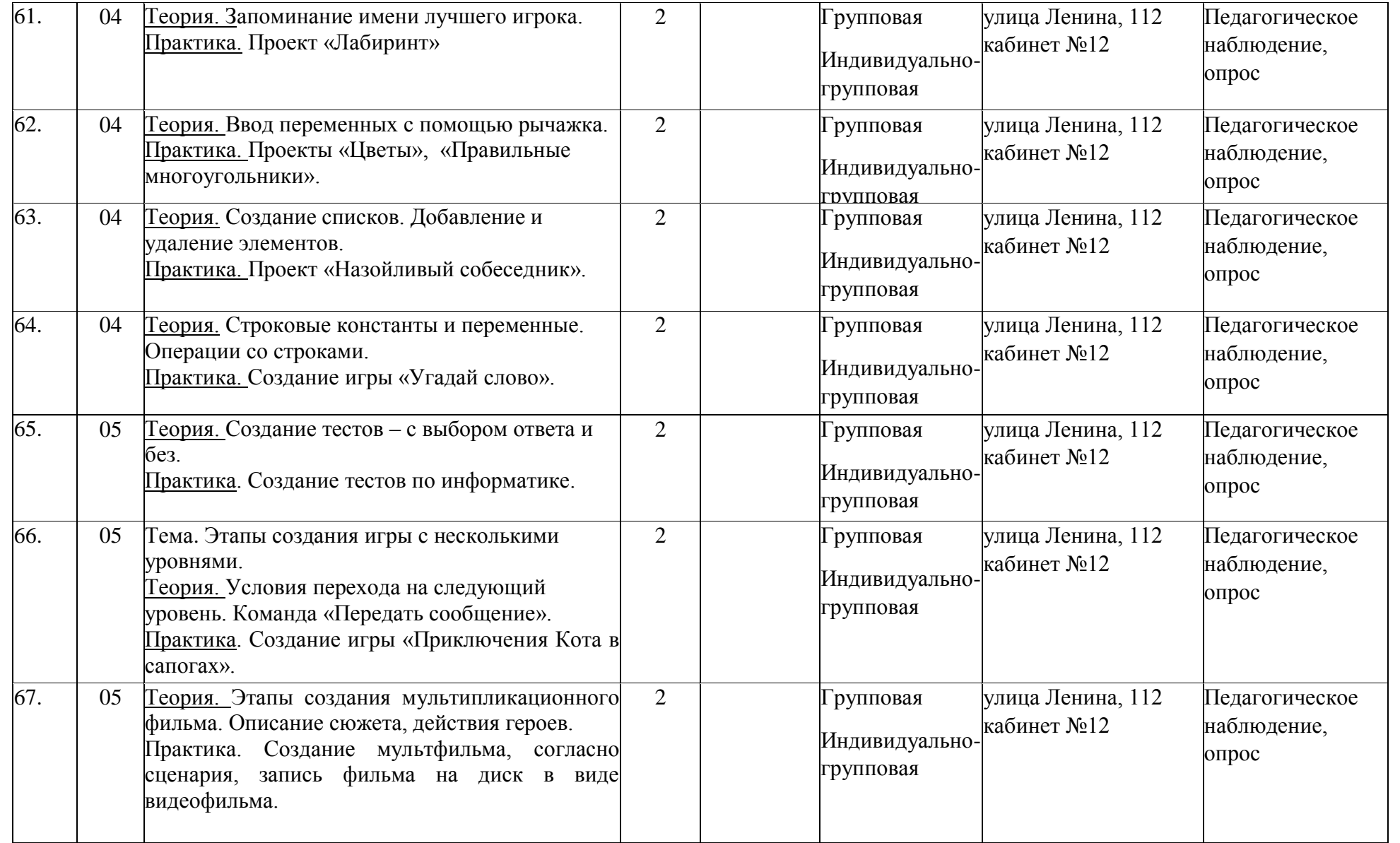

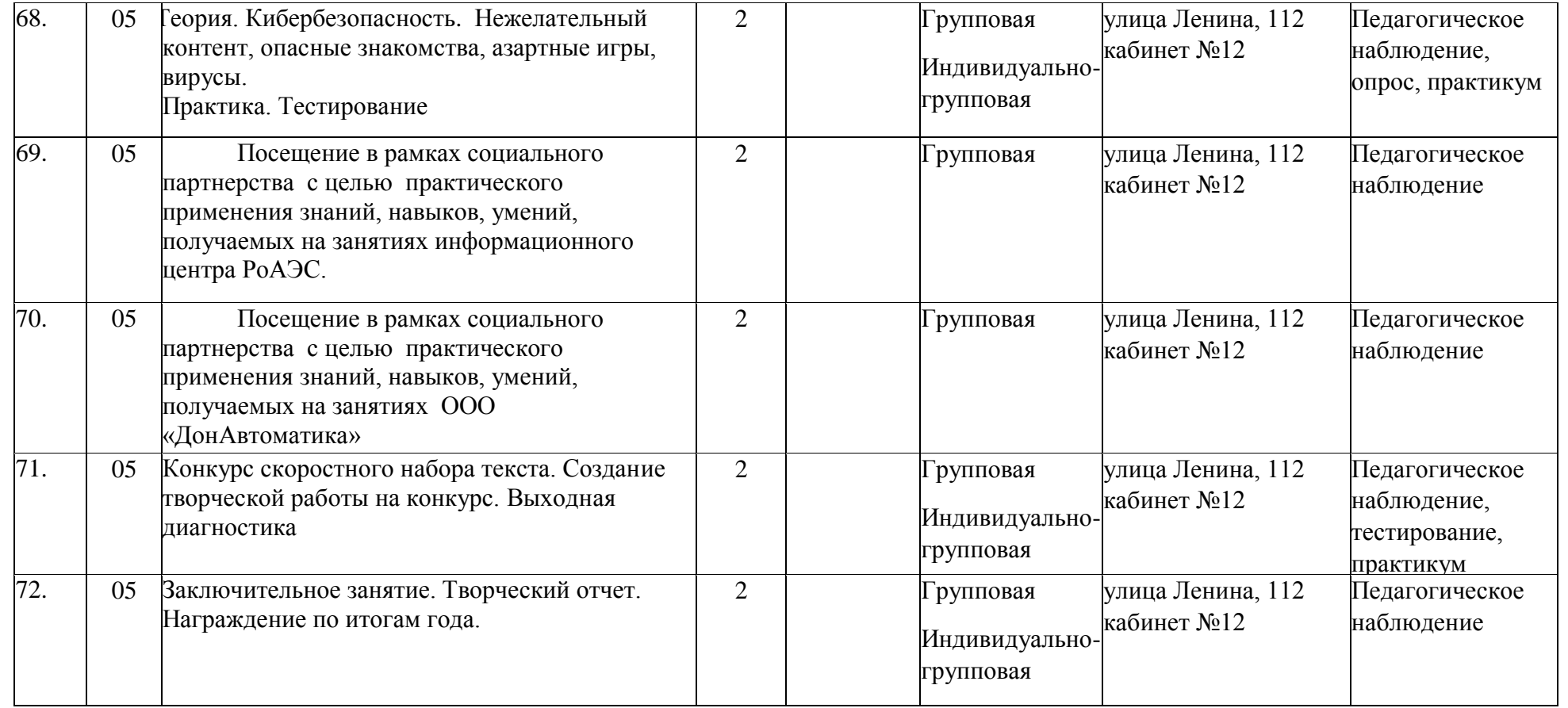

## **Приложение 3**

#### **Беседа «Государственные символы России»**

Ребята, сегодня на занятии, мы будем говорить о очень важном: о нашей Родине, о России, о Государственных символах.

Символ – это изображение фигур или предметов, выражающих особый смысл. Свои собственные символы могут иметь различные организации, учебные заведения, спортивные общества и даже государство.

Как называется государство, в котором мы живем? (*Россия*)

А что для нас – Россия? Как мы называем страну, где родились? (*Родина*)

Педагог: «А что такое Родина? »*(Родина - значит родная, как мама и папа. Родина - место, где мы родились. Родина - страна, в которой мы живем).*

Педагог: Родина! Это слово с детства знает каждый. Родина – это место, где ты родился, где ты живёшь со своими родителями, со своими друзьями. Ребята, как называется наша Родина? *(Россия или Российская Федерация)*

*Великую землю, любимую землю,*

*Где мы родились и живём.*

*Мы Родиной светлой, мы Родиной милой,*

*Мы Родиной нашей зовём.*

Педагог: У всех стран, в том числе и у России есть свои символы. А какие они эти символы? Назовите государственные символы нашей страны. *(Государственные символы нашей страны – это флаг, герб, гимн).*

Какой символ России поднимают во время государственных праздников, в случае побед наших спортсменов на международных соревнованиях? *(флаг)* Какая музыка при этом исполняется?*(гимн)*

#### **II. Российский флаг.**

Первый символ, о котором пойдёт речь, вы, назовете сами, если отгадаете мою загадку и все вместе произнесёте ответ.

Гордо рею я на мачте корабля,

И в бою солдаты берегут меня.

Я России часть и знак –

Бело-сине-красный …(флаг)! *С. Куприн*

Педагог: Один из символов – это флаг. 22 августа в нашей стране отмечают праздник – день государственного флага Российской Федерации.

*Флаг наш — символ доблести*

*И народной гордости.*

*У России важный день,*

*Отмечать нам нужно всем!*

Государственный флаг – это символ свободы, независимости, самостоятельности государства. Как вы думаете, зачем государству нужен флаг? *(Флаг нужен, чтобы служить отличительным знаком, объединять людей.)*

– Где мы можем увидеть флаг нашей страны или его изображение? *(В праздничные дни на улице, на стадионе во время спортивных состязаний.)*

– А теперь внимательно посмотрите на флаг России. Какие цвета мы видим? *(Белый, синий, красный.)*

– Знаете ли вы, что на нашем флаге каждый цвет имеет свое значение?

Верхняя – белая полоса, символ чистоты намерений и благородства, означает, что у нашего государства нет злых намерений, оно честно и открыто относится ко всем странам. Наша страна миролюбивая, она ни на кого не нападает. Народ белым цветом обозначал чистоту, мир, правду, веру. Белый – это цвет мира.

Синяя полоса в середине – символ миролюбия – говорит о том, что Россия против войны. Синий цвет – это вода, небо, верность, честность, мудрость. Народ любит свою страну, защищает ее, верен ей.

Красная полоса – символ отваги – означает, что каждый гражданин России готов защищать свободу и честь Родины от врагов. Отвага, смелость, героизм, кровь, пролитая за Родину.

*Три полоски флага – это неспроста:*

*Белая полоска – мир и чистота,*

*Синяя полоска – это цвет небес,*

*Куполов нарядных, радости, чудес,*

*Красная полоска – подвиги солдат,*

*Что свою Отчизну от врагов хранят.*

*Он страны великой самый главный знак –*

*Доблестный трехцветный наш российский флаг!*

Педагог: А где можно увидеть флаги? (*примерные ответы детей).* Государственный флаг можно увидеть на Кремле в Москве, боевых кораблях и самолётах российской армии, космических кораблях. Под Российским флагом выступают наши спортсмены на всех спортивных соревнованиях, олимпиадах. На трибунах их встречают болельщики и приветствуют Российскими флагами. В праздники на государственных учреждениях, на Олимпиадах, соревнованиях, на кораблях. Над администрацией нашего города Волгодонска, над нашей Станцией юных техников.

#### **III. Российский герб.**

– Ребята, какие еще государственные символы вам известны? *(Герб, гимн).* Многие флаги и гербы напоминают жителям независимых государств о страницах истории их страны. Государственный герб Российской Федерации был принят в декабре 2000 года. Символ России – это герб. Государственный герб России – это четырёхугольный геральдический щит, нижние углы которого закруглены, а оконечность заострена. – Что же изображено на гербе? Каждый элемент герба имеет свое значение: двуглавый орел – символ единства России;-короны – союз республик, входящих в состав России;-жезл и шар означают сильную власть, защиту государства и его единство.-всадник на щите на груди орла – победа добра над злом, готовность народа защищать свою страну от врагов.

*У России величавой*

*На гербе орел двуглавый,*

*Чтоб на запад, на восток Он смотреть бы сразу мог. Сильный, мудрый он и гордый.*

*Он — России дух свободный. В. Степанов*

В XV веке в годы правления Великого князя Ивана Даниловича расширилось и укрепилось Московское княжество, и с этого времени московские князья стали главными среди других князей России. Первый правитель Московского государства Иван III стал именовать себя Великим государем всея Руси. И во все концы страны расходились приказы Великого государя, скрепленные печатью. На одной ее стороне был изображен герб России – двуглавый орел, а на другой – всадник, поражающий копьем змея.

– Двуглавый орел – это символ вечности России, символ сохранения в русском народе православной веры. Две головы орла символизируют единство страны: он как бы смотрит одновременно на запад и на восток. – Что находиться в лапах у орла? *(Скипетр и держава)*

– Скипетр – это жезл, символ власти. Он украшен резьбой и драгоценными камнями. Держава – это золотой шар с крестом наверху. Корона, скипетр, держава когда-то служили знаками царской власти. Теперь у нас царя нет. Сегодня они напоминают нам о прошлом нашей страны и символизируют независимость России от других государств. Чем защищена грудь орла? *(щитом с изображением святого Георгия Победоносца).* Он был наиболее почитаем на Руси. Его считали заступником человека, ограждающим его от сил зла, бесстрашно вступающим в борьбу с самой грозной и темной силой. В давние времена дедушки и бабушки рассказывали своим внукам историю о Егории, царевне и змее очень похожую на сказку. "В некотором царстве, в некотором государстве случилось великое несчастье – напал на него лютый змей-дракон. Поселился он в темной пещере на берегу моря. Огнем жег он землю, разрушал дома. Взмолились жители того царства-государства. Змей же потребовал, чтобы каждый день кормили его досыта свежим мясом. Но чудовище было прожорливым и вскоре не осталось ни у кого, ни овец, ни коров, ни коз – все съел змей. Тогда велел змей приводить к нему каждый день человека на съеденье. Бросили жребий, и выпало идти царской дочери. Привели ее на берег морской и оставили там. В это время проезжал мимо Егорий Храбрый на добром коне, не мог он оставить царевну в беде, сразился со змеем и победил его".

Щит с изображением Георгия Победоносца – это герб столицы нашей страны – Москвы.

- Как вы думаете, ребята, кто на гербе Москвы символизирует добро? *(Георгий Победоносец).* А кто зло? *(Змей)*

#### **IV. Гимн России.**

– О каком символе мы еще не поговорили? *(О гимне)*

– Вы знаете, что такое гимн? Слово «гимн» греческого происхождения, оно означает «торжественная, хвалебная песня». Гимн исполняется в особых, наиболее важных случаях. Его слушают и исполняют стоя. Гимн имеет

огромное значение для своего народа, как в прошлом, так и в настоящем. Текст нового гимна принадлежит известному советскому писателю С.В. Михалкову, а музыка – композитору и дирижёру А.В. Александрову. Гимн – это не просто музыка – это торжественное музыкально-поэтическое произведение. Это символ нашего государства. Звучит он в праздники, на особо торжественных мероприятиях. Он показывает величие, честь, силу, могущество нашей державы.

*Что такое гимн вообще?*

*Песня главная в стране!*

*В гимне российском есть такие слова:*

*«Россия — любимая наша страна».*

*Россией гордимся, России верны,*

*И нет на свете лучше страны!*

*Гимн слушаем стоя и молча всегда:*

*Его нам включают в момент торжества! Т. Попова*

Мы с вами любим и гордимся нашей страной, а значит, должны гордиться ее символами. Давайте, выразим свое уважение к российскому гимну и прослушаем его как положено, стоя. *Слушание гимна (аудио запись.)*

*-*Какое чувство охватывает во время звучания гимна *(Гордость за величие России.)*

**V. Заключение:** Ребята, а какой город называют главным городом государства? *(Москва – главный город государства. )*Символом нашей Родины является и столица **–** город Москва**.** А вы слышали про Красную площадь**?** *(ответы детей).* В Кремле, работает президент и наше правительство. Президент – самый главный человек в нашей стране. Президента выбирают все взрослые граждане страны, и он руководит страной четыре года. Потом опять назначаются выборы. Кто является президентом России? Россия огромная великая страна.

*Если долго-долго-долго в самолёте нам лететь.*

*Если долго-долго-долго на Россию нам смотреть,*

*То увидим мы тогда и леса, и города,*

*Океанские просторы, ленты рек, озёра, горы…* 

*Мы увидим даль без края, тундру, где звенит весна,*

*И поймёшь тогда, какая наша родина большая, необъятная страна.*

Педагог: Сегодня мы говорили о главных и важных символах России. Все граждане России гордятся Государственным гербом, флагом и гимном. Без этих отличительных знаков страны не обходится ни одно важное событие. Случаи использования герба, флага и гимна России определены законом. Мы познакомились с государственными символами величия и могущества России. Они достались нам в наследство от предков. Какими они станут в будущем – зависит только от нас. Россия – великая страна, которая имеет богатую и славную историю. Мы граждане многонациональной страны, которые должны гордиться своей страной, её традициями, культурным наследием. Любить и в

минуты опасности защищать свою Отчизну. Вы – дети России – вы надежда и будущее нашей страны.

# **ДИДАКТИЧЕСКИЙ БЛОК**

Одним из важнейших условий успешного обучения и развития познавательного интереса обучающихся является хорошо продуманная организация их самостоятельной работы. Одним из средств решения этой задачи выступают дидактические материалы.

Дидактические материалы – это особый тип наглядных учебных пособий, использование которых позволяет обучающимся проделывать конструктивную работу в процессе обучения и осознанно усваивать учебный материал. Дидактические материалы дополняют, иллюстрируют, более полно раскрывают отдельные разделы и темы образовательной программы.

Использование дидактического материала положительно влияет на эффективность усвоения учебного содержания, способствует повышению интереса к предмету и экономит время на проведение самостоятельных работ. Все дидактические материалы соответствуют содержанию данной дополнительной общеобразовательной общеразвивающей программы, целям обучения, уровню подготовленности обучающихся, их возрастным индивидуальным особенностям, санитарно-эпидемиологическим требованиям и расположены в приложении 8-10 к данной программе

# **ВОСПИТАТЕЛЬНЫЙ БЛОК**

Цель воспитательной работы в объединении – способствовать формированию и раскрытию

творческой индивидуальности личности каждого учащегося.

Воспитательная работа объединения «Информационные технологии» осуществляется по следующим направлениям организации воспитания и социализации обучающихся:

- 1) Гражданско-патриотическое
- 2) Нравственное и духовное воспитание
- 3) Воспитание положительного отношения к труду и творчеству
- 4) Интеллектуальное воспитание
- 5) Здоровьесберегающее воспитание
- 6) Социокультурное и медиакультурное воспитание
- 7) Правовое воспитание и культура безопасности
- 8) Воспитание семейных ценностей
- 9) Формирование коммуникативной культуры
- 10) Экологическое воспитание

#### *Гражданско-патриотическое:*

*Цель*: формирование основ гражданственности (патриотизма) как важнейших духовно-нравственных и социальных ценностей, готовности к активному проявлению профессионально значимых качеств и умений в различных сферах жизни общества;

#### *Задачи патриотического воспитания:*

 формирование патриотических чувств и сознания обучающихся на основе исторических

ценностей и роли России в судьбах мира,

сохранение и развитие чувства гордости за свою страну, край, школу, семью;

 воспитание личности гражданина - патриота Родины, способного встать на защиту

государственных интересов.

 воспитать любовь к родному городу, республике, Родине, её истории, культуре, традициям;

 способствовать изучению истории своей семьи, школы, района, города, культуры народов

мира, своей страны.

развитие чувства ответственности и гордости за достижения страны, культуру. *Содержание деятельности:*

1. Демонстрация презентаций, связанных с патриотическим воспитанием обучающихся, проведение бесед.

2. Участие в конкурсах, викторинах на патриотическую тематику.

3. Посещение музеев, выставок, экскурсии по историческим местам.

### *Нравственное и духовное воспитание:*

*Цель:* обучение обучающихся пониманию смысла человеческого существования, ценности своего существования и ценности существования других людей.

#### *Задачи:*

Формировать у обучающихся нравственную культуру миропонимания.

 Формировать у обучающихся осознание значимости нравственного опыта прошлого и будущего, и своей роли в нем.

 Воспитание доброго отношения к родителям, к окружающим людям, сверстникам.

 Воспитание добросовестного отношения к своим обязанностям, к самому себе, к общественным поручениям.

#### *Формы реализации:*

- Мероприятия, посвященные Дню Матери, Дню Отца.
- Цикл бесед «Они защищали Родину».

 Конкурс рисунков, мультиоткрыток, посвященных знаменательным датам России.

Просмотр художественных и документальных фильмов.

### *Воспитание положительного отношения к труду и творчеству:*

*Цель:* формирование у обучающихся представлений об уважении к человеку труда, о ценности труда и творчества для личности, общества и государства;

Формируется в процессе подготовки и уборки своих рабочих мест, подготовки к конференции АЮИ, выставкам и другим мероприятиям различного уровня.

### *Интеллектуальное воспитание:*

*Цель:* оказание помощи учащимся в развитии в себе способности мыслить рационально,

эффективно проявлять свои интеллектуальные умения в окружающей жизни.

Задачи:

1. Определить круг реальных возможностей ребенка и зону его ближайшего развития.

2. Создать условия для продвижения обучающихся в интеллектуальном развитии.

3. Формировать интеллектуальную культуру обучающихся, развивать их кругозор и

любознательность.

Формы реализации:

- нетрадиционные занятия;
- доклады и сообщения обучающихся;

участие в НОУ, олимпиадах, конкурсах.

*Здоровьесберегающее воспитание: Цели:*

1) использование педагогических технологий и методических приемов для демонстрации учащимся значимости физического и психического здоровья человека; воспитание понимания важности здоровья для будущего самоутверждения;

2) обучение правилам безопасного поведения обучающихся на улице и дорогах;

3) обучение ОБЖ.

Задачи:

 Формировать у обучающихся культуру сохранения и совершенствования собственного здоровья.

 Знакомить обучающихся с опытом и традициями предыдущих поколений по сохранению физического и психического здоровья.

 Способствовать формированию навыков грамотного передвижения по улицам, через дорогу.

 Знакомить обучающихся с правилами поведения на улице, дороге, в транспорте, на природе.

Знакомить обучающихся с дорожными знаками, сигналами светофора.

Воспитывать потребность в здоровом образе жизни.

## *Формы реализации:*

1. Просмотр обучающих мультфильмов: Аркадий Паровозов, уроки осторожности тетушки Совы, Лукоморье.

2. Подготовка учащимися презентаций «Безопасное лето», «Азбука безопасности».

3. Проведение физкультпауз и физкульминуток, гимнастики для глаз (ПРИЛОЖЕНИЕ).

## *Социокультурное и медиакультурное воспитание:*

*Цель:* формирование у обучающихся объединения представлений о таких понятиях как «толерантность», «миролюбие», «гражданское согласие», «социальное партнерство», развитие опыта противостояния таким явлениям как «социальная агрессия», «межнациональная рознь», «экстремизм», «терроризм», «фанатизм».

### *Культуротворческое и эстетическое воспитание:*

**Цель:** создание условий для проявления обучающимися в объединении инициативы и самостоятельности, искренности и открытости в реальных жизненных ситуациях.

### **Задачи:**

 Создание условий для равного проявления учащимися индивидуальных способностей в творческой деятельности.

 Использование активных и нестандартных форм на занятиях, отвечающих их интересам и возможностям.

 Развитие способностей адекватно оценивать свои и чужие достижения, радоваться своим

успехам и огорчаться за чужие неудачи.

#### **Формы реализации:**

1. Участие в мероприятиях объединения.

2. Участие в мероприятиях МБУДО «Станция юных техников».

### *Правовое воспитание и культура безопасности:*

*Цель:* формирование у обучающихся правовой культуры, представлений об основных правах и обязанностях, о принципах демократии, об уважении к правам человека и свободе личности,

формирование электоральной культуры.

### *Воспитание семейных ценностей*:

**Цель**: формирование у обучающихся ценностных представлений об институте семьи, о семейных ценностях, традициях, культуре семейной жизни; формирование у обучающихся знаний в сфере этики и психологии семейных отношений.

*Формы взаимодействия* учреждения дополнительного образования детей и семьи относятся:

- анкетирование родителей;
- индивидуальные беседы;
- проведение консультаций на разнообразные темы;
- оформление уголка сменной информации для родителей (памятки, информационные объявления, тематические стенды);
	- родительские собрания;
	- наглядные формы пропаганды.

## *Формирование коммуникативной культуры:*

*Цель:* формирование у обучающихся дополнительных навыков коммуникации, включая

межличностную коммуникацию, межкультурную коммуникацию.

### *Экологическое воспитание:*

*Цель:* воспитание у обучающихся любви к родному краю, бережливому отношению к природе.
## **Календарный план воспитательной работы объединения «Информационные технологии» на 2023 - 2024 учебный год**

## **Таблица 7**

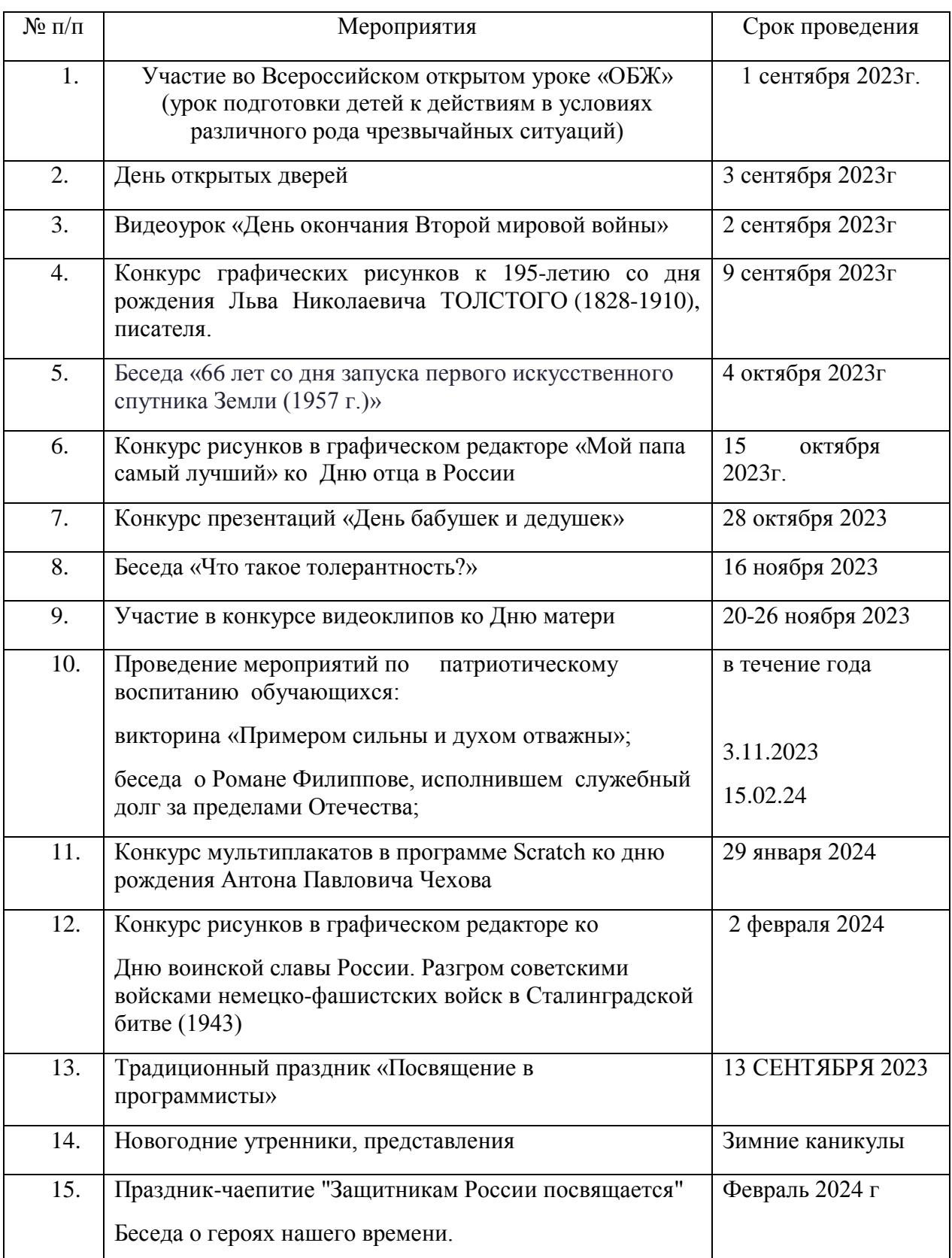

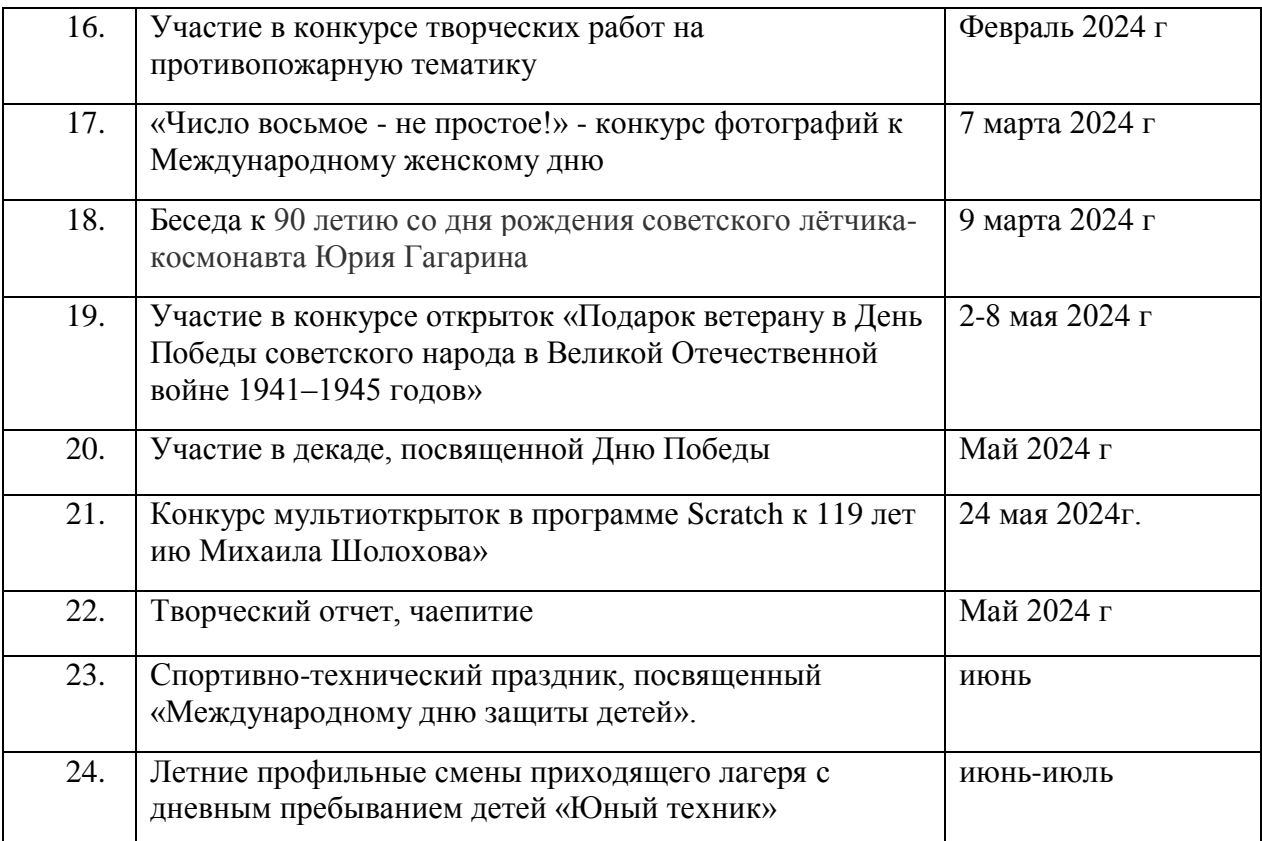

#### **Беседа об ИНТЕРНЕТ безопасности**

#### **БУДЬ ВНИМАТЕЛЕН И ОСТОРОЖЕН!**

**Мы хотим, чтоб Интернет был вам другом много лет! Будешь знать семь правил этих. Смело плавай в Интернете!»**

#### **1. Спрашивай взрослых**

**Всегда спрашивай родителей о незнакомых вещах в Интернете. Они расскажут, что безопасно делать, а что нет.**

> *«Если что-то непонятно страшно или неприятно, Быстро к взрослым поспеши, Расскажи и покажи»*

#### **2. Установи фильтр**

**Чтобы не сталкиваться с неприятной и огорчительной информацией в интернете, установи на свой браузер фильтр, или попроси сделать это взрослых — тогда можешь смело пользоваться интересными тебе страничками в интернете.**

> *Как и всюду на планете, Есть опасность в Интернете. Мы опасность исключаем, Если фильтры подключаем»*

#### **3. Не открывай файлы**

**Не скачивай и не открывай неизвестные тебе или присланные незнакомцами файлы из Интернета. Чтобы избежать заражения компьютера вирусом, установи на него специальную программу — антивирус!**

> *«Не хочу попасть в беду, Антивирус заведу! Всем, кто ходит в Интернет, Пригодится наш совет»*

#### **4. Не спеши отправлять SMS**

**Если хочешь скачать картинку или мелодию, но тебя просят отправить смс — не спеши! Сначала проверь этот номер в интернете — безопасно ли отправлять на него смс и не обманут ли тебя. Сделать это можно на специальном сайте.**

*«Иногда тебе в Сети Вдруг встречаются вруны. Ты мошенникам не верь Информацию проверь!»*

#### **5. Осторожно с незнакомыми**

**Не встречайся без родителей с людьми из Интернета вживую. В Интернете многие люди рассказывают о себе неправду.**

> *«Злые люди в Интернете Расставляют свои сети С незнакомыми людьми Ты на встречу не иди!»*

**6. Будь дружелюбен**

**Общаясь в Интернете, будь дружелюбен с другими. Не пиши грубых слов! Ты можешь нечаянно обидеть человека, читать грубости так же неприятно, как и слышать.**

> *«С грубиянами в Сети Разговор не заводи Ну и сам не оплошай Никого не обижай»*

#### **7. Не рассказывай о себе**

**Никогда не рассказывай о себе незнакомым людям: где ты живешь, учишься, свой номер телефона. Это должны знать только твои друзья и семья!**

> *«Чтобы вор к нам не пришёл, И чужой нас не нашёл, Телефон свой, адрес, фото В интернет не помещай И другим не сообщай»*

Следует понимать, что подключаясь к Интернет, ваш ребенок встречается с целым рядом угроз, о которых он может даже и не подозревать. Объяснить ему это обязаны родители перед тем, как разрешить ему выход в Интернет.

**Какие угрозы встречаются наиболее часто**? Прежде всего:

**Угроза заражения вредоносным ПО**. Ведь для распространения вредоносного ПО и проникновения в компьютеры используется целый спектр методов. Среди таких методов можно отметить не только почту, компакт-диски, дискеты и прочие сменные носители информации или скачанные из Интернет файлы. Например, программное обеспечение для мгновенного обмена сообщениями сегодня являются простым способом распространения вирусов, так как очень часто используются для прямой передачи файлов. Дети, неискушенные в вопросах социальной инженерии, могут легко попасться на уговоры злоумышленника. Этот метод часто используется хакерами для распространения троянских вирусов.

**Доступ к нежелательному содержимому**. Ведь сегодня дела обстоят таким образом, что любой ребенок, выходящий в Интернет, может просматривать любые материалы. А это насилие, наркотики порнография, страницы подталкивающие молодежь к самоубийствам, анорексии (отказ от приема пищи), убийствам, страницы с националистической или откровенно фашистской идеологией и многое-многое другое. Ведь все это доступно в Интернет без ограничений. Часто бывает так, что просмотр этих страниц даже не зависит от ребенка, ведь на многих сайтах отображаются всплывающие окна, содержащие любую информацию, чаще всего порнографического характера.

**Контакты с незнакомыми людьми с помощью чатов или электронной почты**. Все чаще и

чаще злоумышленники используют эти каналы для того, чтобы заставить детей выдать личную информацию. В других случаях это могут быть педофилы, которые ищут новые жертвы. Выдавая себя за сверстника жертвы, они могут выведывать личную информацию и искать личной встречи.

**Неконтролируемые покупки**. Не смотря на то, что покупки через Интернет пока еще являются экзотикой для большинства из нас, однако недалек тот час, когда эта угроза может стать весьма актуальной.

 Интернет это прекрасное место для общения, обучения и отдыха. Но стоит понимать, что наш реальный мир, всемирная паутина так же может быть весьма и весьма опасна.

## Тема: "Работа с окружностями в Microsoft Paint"

#### Цели:

- $1<sup>1</sup>$ Обучать работе с окружностями.
- Развивать навыки работы с Paint.  $\overline{2}$ .
- $\mathcal{R}_{\mathcal{L}}$ Воспитывать художественный интерес.

Ход занятия.

Иногда, при работе с Paint, бывает нужно нарисовать рисунок, состоящий из частей окружностей. На этом уроке мы узнаем, как строятся такие изображения.

Основная хитрость заключается в совмещении окружностей и удалении ненужных фрагментов.

Рассмотрим примере рисования ЭТОТ метод на такого рисунка:

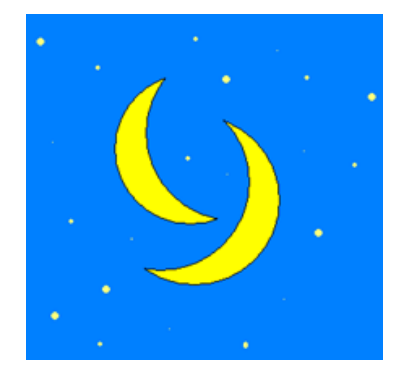

Распишем действия по этапам: 1. Нарисуем две окружности:

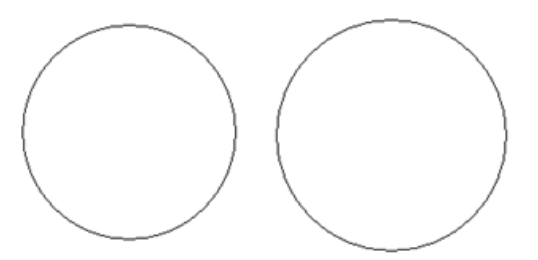

 $2<sub>1</sub>$ Правую окружность левой следующим образом: совместим с

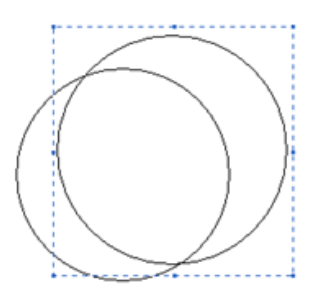

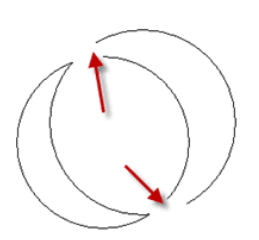

Напоминаем, что при совмещении цвет фона должен быть белым, а фон прозрачным (Рисунок Непрозрачный фон).

- 3. Стираем ластиком лишнее:
- 4. Таким же образом рисуем второй месяц и совмещаем их.
- 5. Раскрашиваем рисунок и дорисовываем звезды.

## **Попробуйте нарисовать следующие рисунки:**

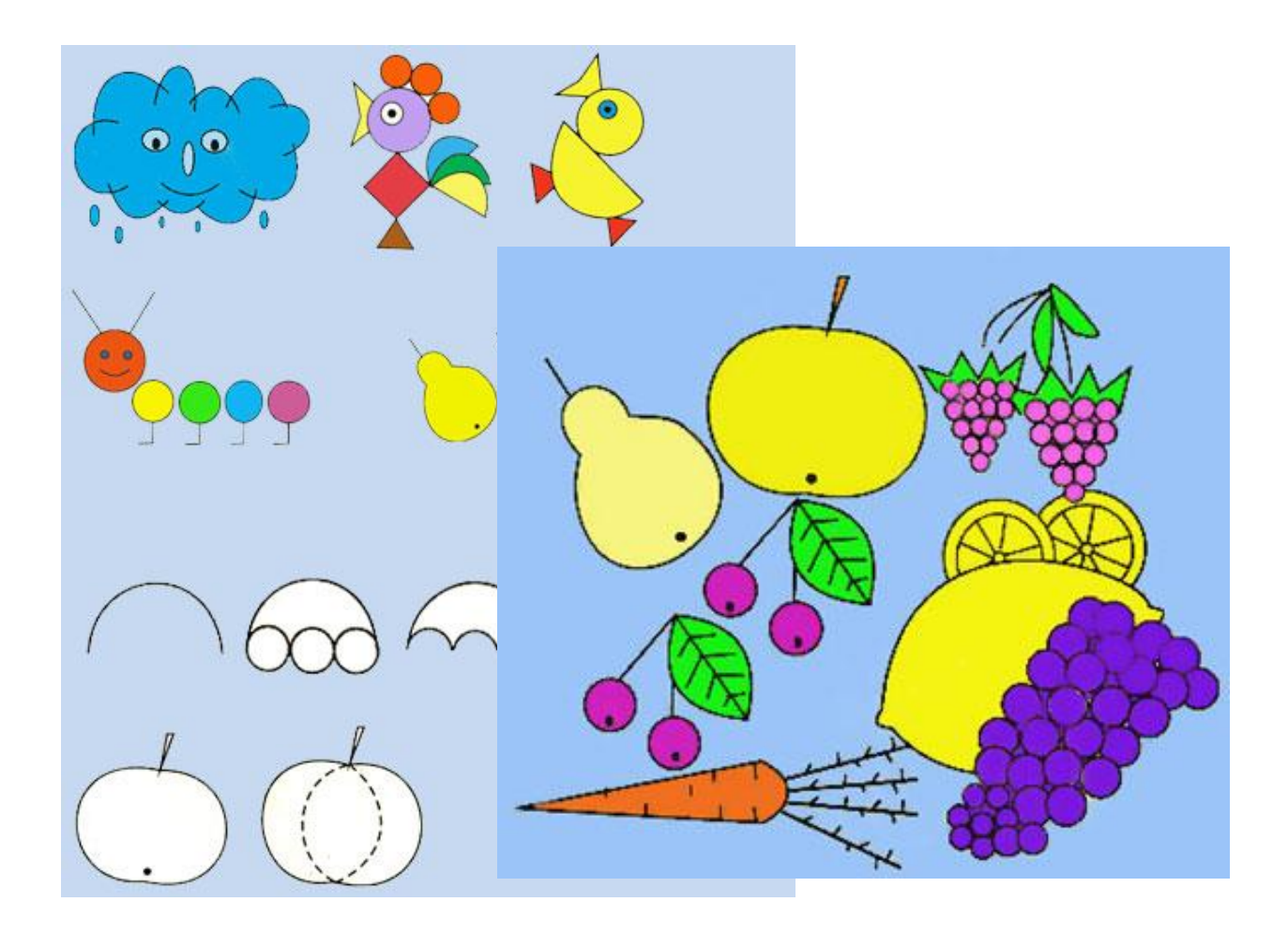

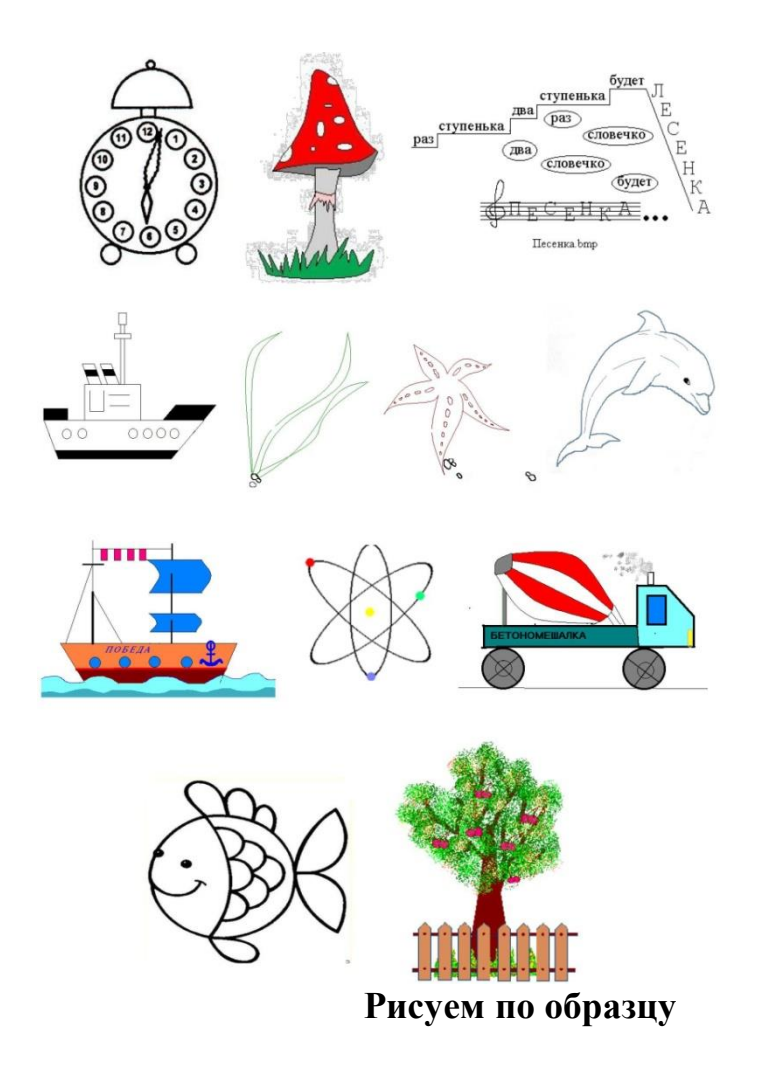

## **Тема:** «**Знакомство с интерфейсом**

## **Создание простейшей анимации для спрайта Кот»**

Цель: научиться запускать программу Scratch, изучить основные пункты среды, научиться создавать простейшую анимацию в среде Scratch.

Задание. Создайте для спрайта Кот следующую анимацию: Кот находится в левом нижнем углу, при щелчке по зеленому флагу Кот начинает движение вправо, дойдя до края, двигается по диагонали в левый верхний угол.

Технология выполнения задания.

Запустите среду Scratch двойным щелчком по ярлыку на рабочем столе.

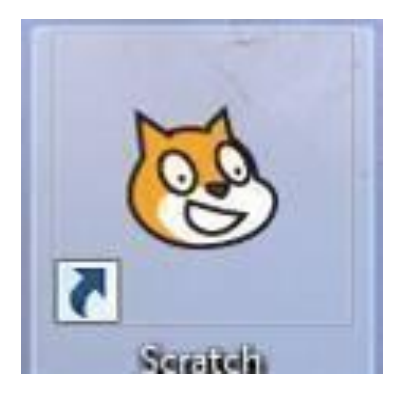

Перед Вами появится окно среды Scratch. Ознакомьтесь с объектами среды.

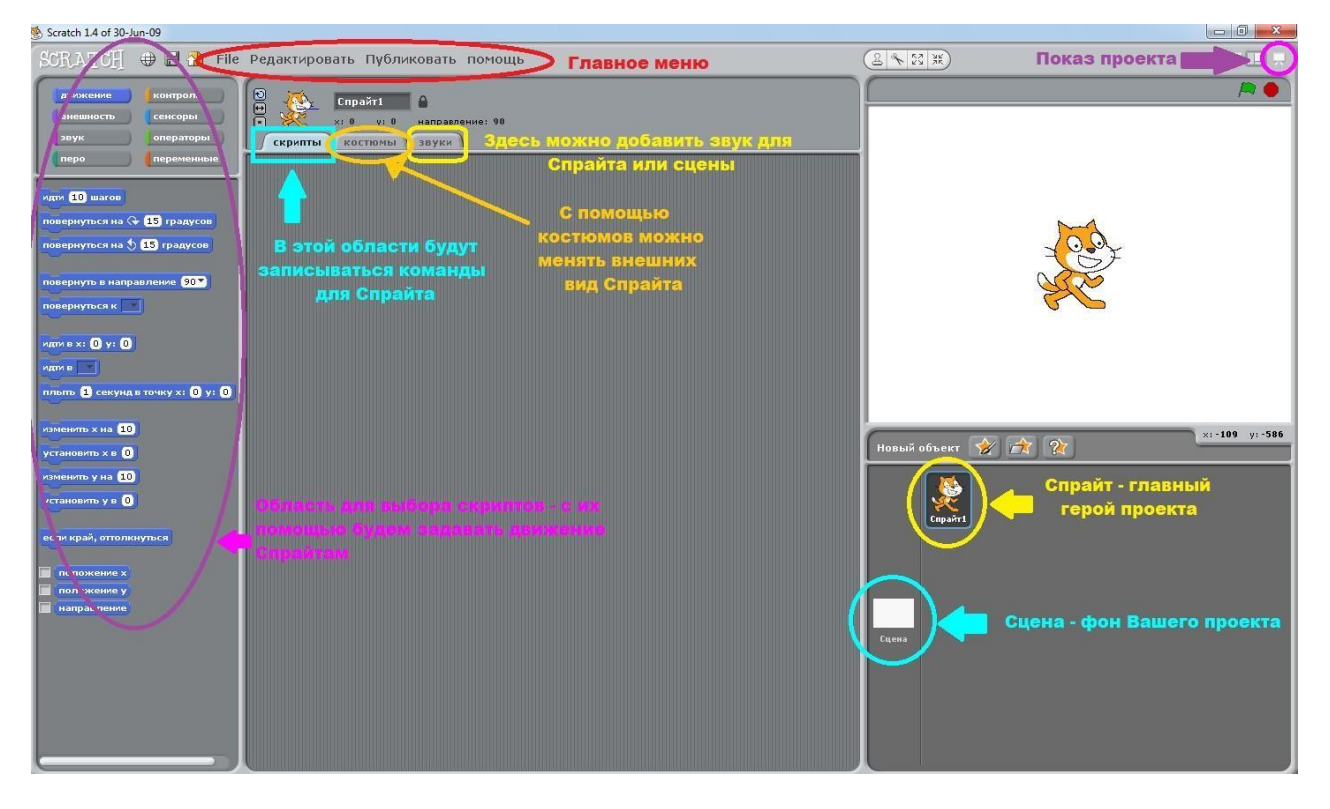

Переместите Кота в левый нижний угол Вашего проекта. Для этого необходимо нажать на Кота левой кнопкой мыши и протянуть его в нужное

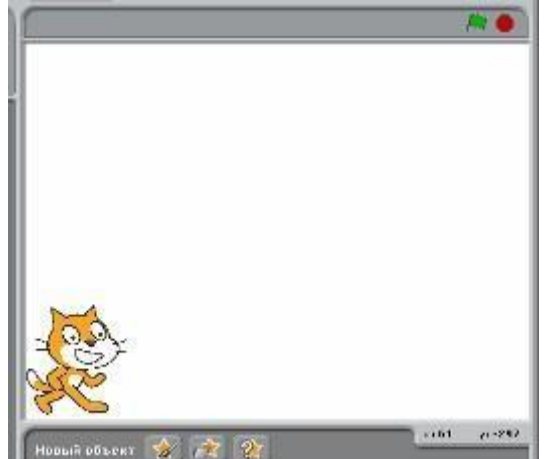

место.

Теперь приступим к написанию скрипта для Кота. Двойным щелчком левой кнопкой мыши откройте область скриптов для Кота.

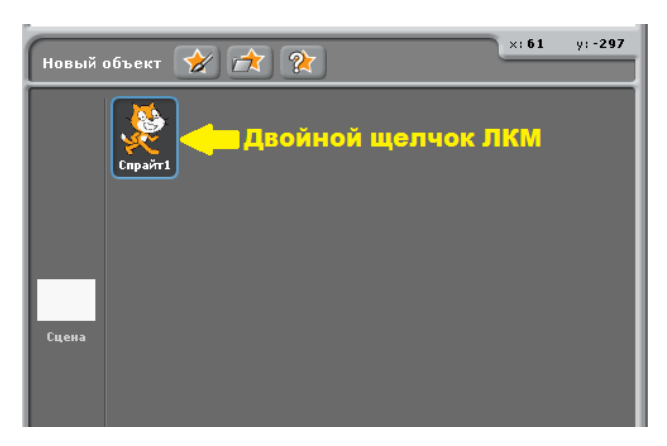

Для того чтобы Кот при столкновении со стеной не поворачивался вверх ногами необходимо нажать на кнопку «только поворот влево - вправо»

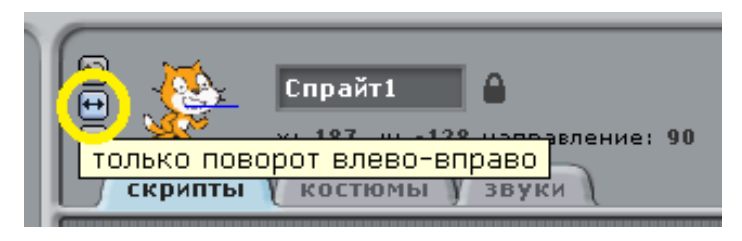

В окне команд для спрайта Кот составьте следующую программу, используя область скриптов, которая находится в левой части окна.

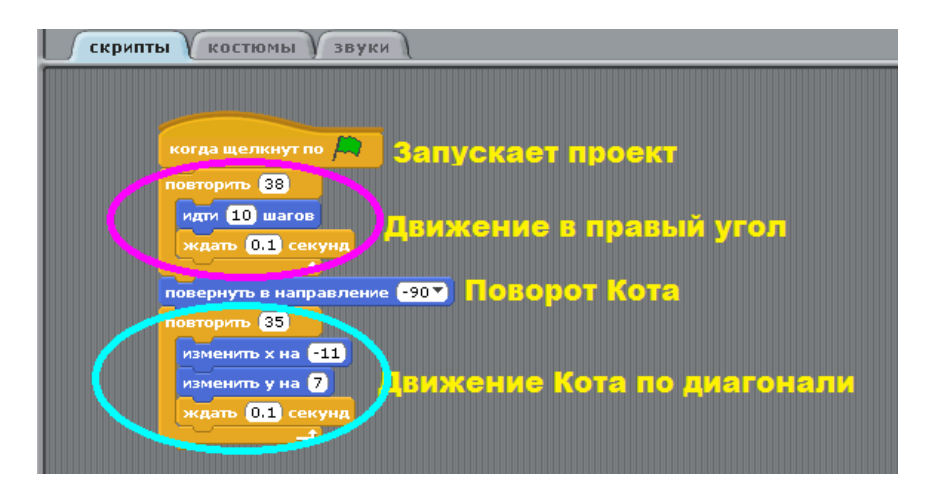

Переведите проект в режим демонстрации.

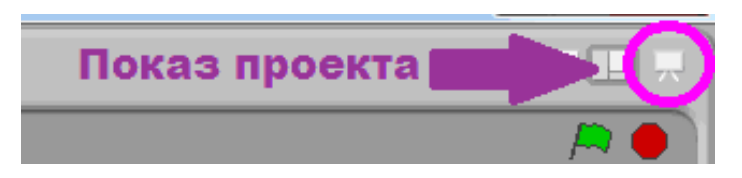

Для запуска проекта нажмите на зеленый флаг. Убедитесь, что Ваш спрайт выполняет действия, указанные в задании.

Дополнительное задание 1. Измените программу так, чтобы Кот после того, как дойдет до правого угла, шел вверх до самого конца.

Дополнительное задание 2. Составьте следующую анимацию для спрайта Кот: Кот находится в правом нижнем углу, затем он доходит до середины экрана, после чего поворачивается и возвращается назад.

Дополнительное задание 3. Составьте следующую анимацию для спрайта Кот: Кот проходит 4 раза по периметру экрана.

### **Практическая работа № 2**

«Смена костюмов спрайта. Создание анимации по смене костюмов»

Цель: изучить механизм создания анимированного объекта путем добавления и смены костюмов спрайта.

Задание. Создать анимацию плывущей акулы, отрывающей и закрывающей рот.

Технология выполнения задания.

Запустите программу Scratch.

Удалите из проекта Спрайт 1.

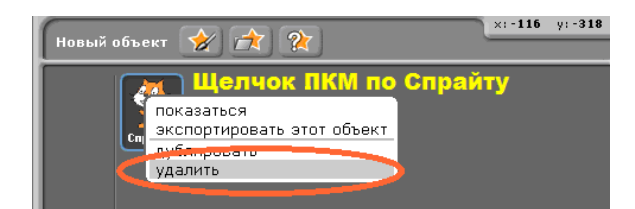

Добавьте в проект новый спрайт. Выберите кнопку Новый объект, в папке Animals выберите Спрайт shark1-a.

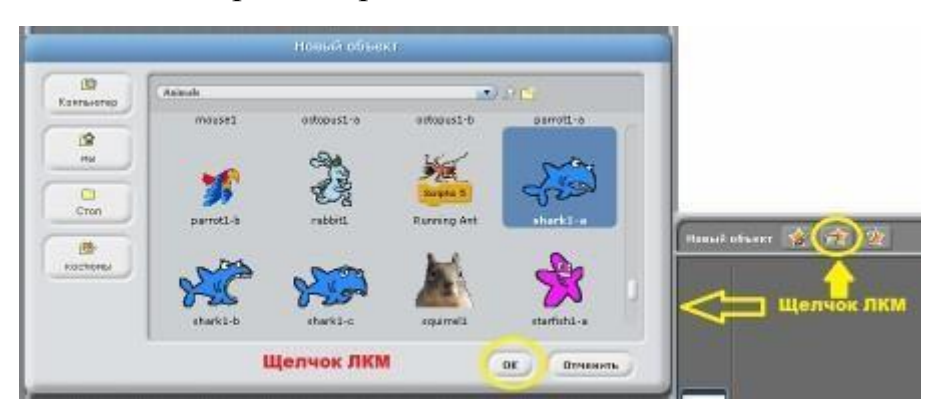

Сделайте активным Спрайт Акула двойным щелчком мыши и перейдите в закладку Костюмы.

Добавьте для Спрайта Акула новый костюм. Для этого нажмите на кнопку Импорт и выберите костюм shark1-b.

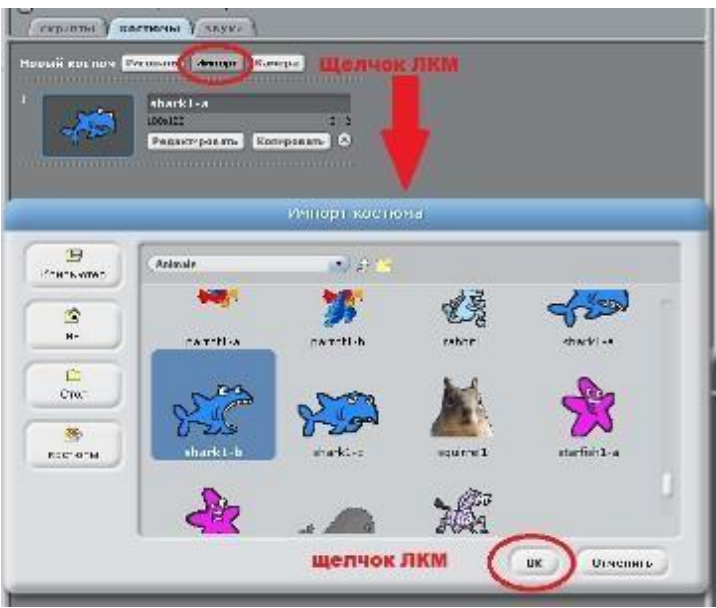

Аналогичным образом добавьте еще один костюм shark1-c. В окне костюм должно получиться примерно следующее.

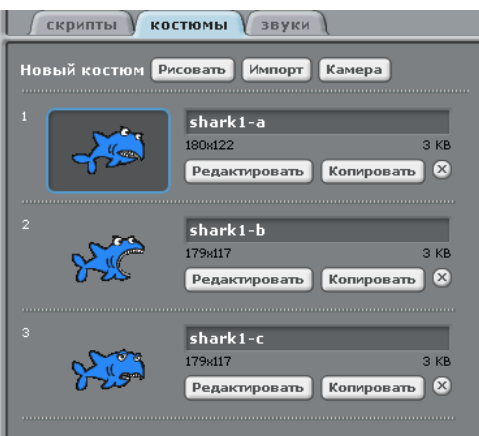

Для Спрайта Акула в закладке скрипты составьте следующую программу.

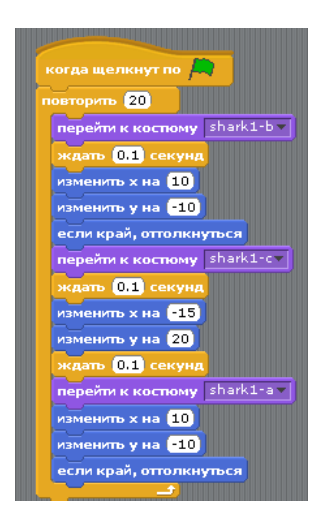

Проверьте работу вашего проекта: перейдите в режим презентации и нажмите на зеленый флаг.

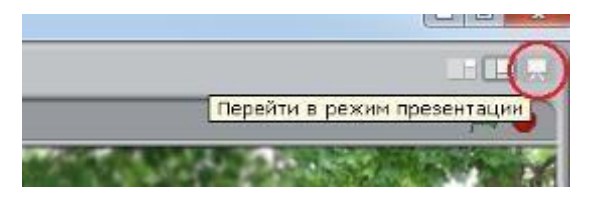

Дополнительное задание 1. Измените проект так, чтобы акула двигалась, открывала /закрывала рот медленнее.

Дополнительное задание 2. Используя Спрайты из папки People, создайте анимацию танцующего человека.

### **Практическая работа № 3**

«Добавление сцен в проект. Смена сцены»

Цель: научиться добавлять в проект новые сцены, производить смену сцен. Задание. Необходимо создать проект, иллюстрирующий автоматическую смену комнат в квартире.

Технология выполнения задания.

Запустите программу Scratch.

Удалите из проекта Спрайт 1, он нам не понадобится для работы по

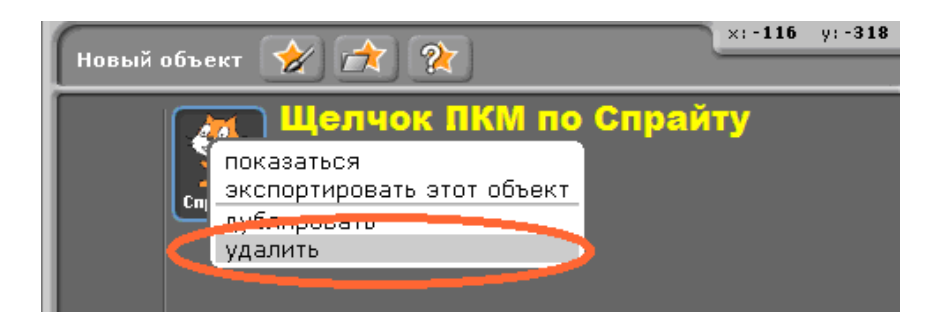

смене фона.

Выделите объект Сцена и перейдите в закладку Фоны.

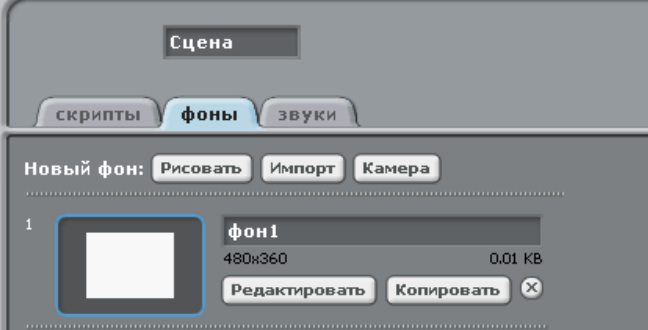

Добавьте в проект несколько новых фонов. Для этого активизируем диалоговое окно, нажав на кнопку Импорт.

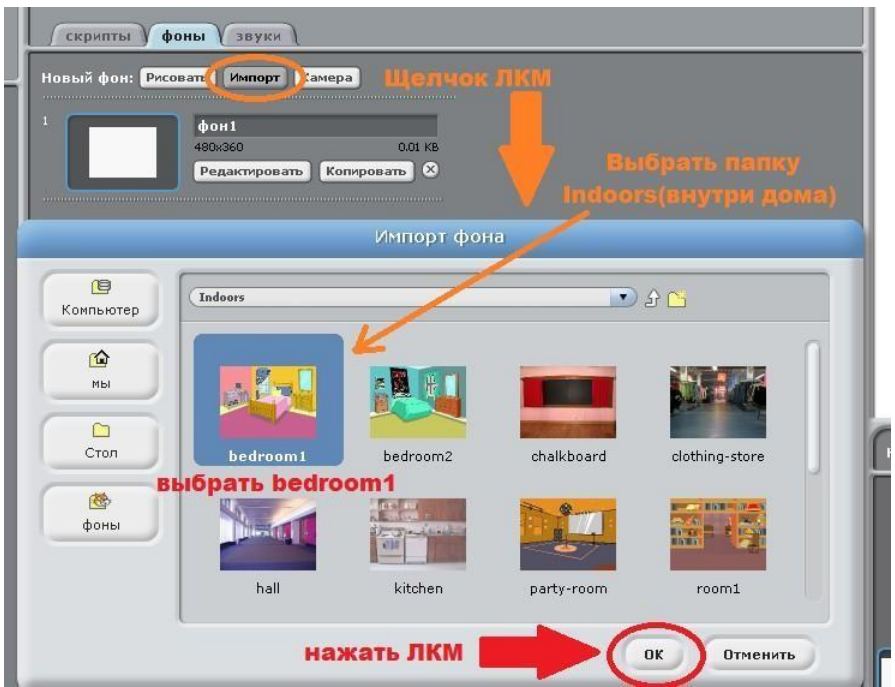

После чего закладка Фоны будет выглядеть следующим образом.

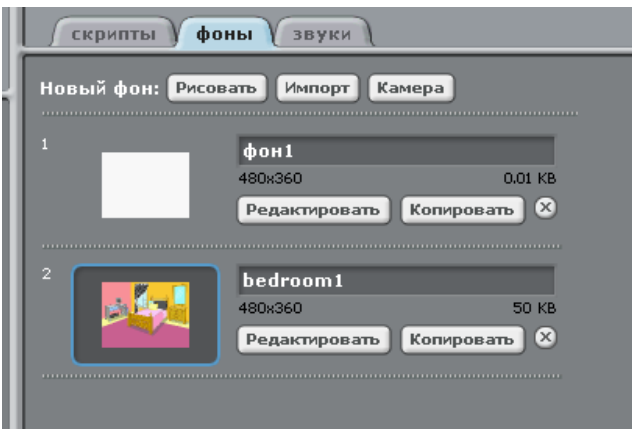

## Удалите пустой Фон1.

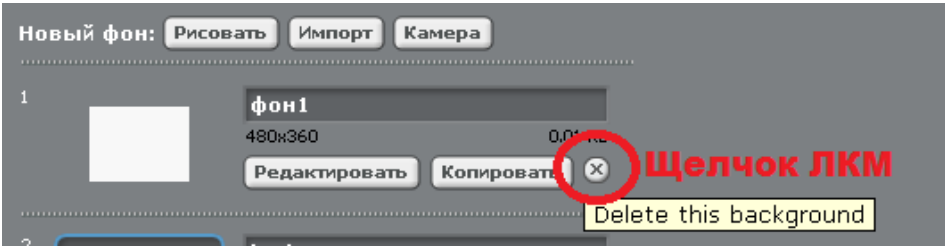

Аналогичным способом как в пункте 4 добавьте в проект фоны с именами: kitchen, party-room, room1, room2, room3.

Закладка Фоны должна выглядеть примерно так.

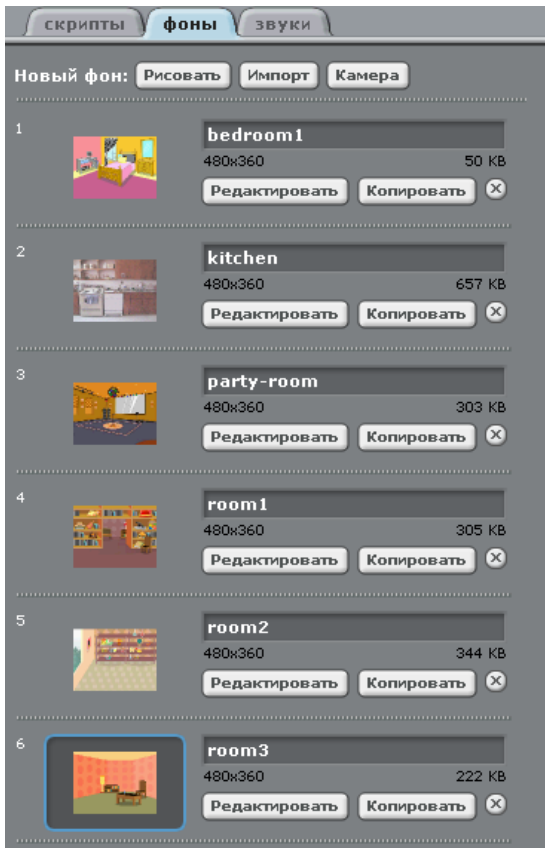

Перейдите в закладку Скрипты и составьте следующую программу.

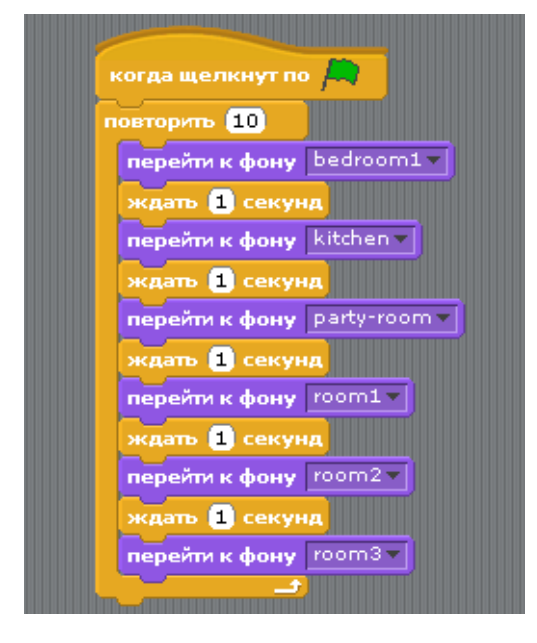

Переведите проект в режим демонстрации.

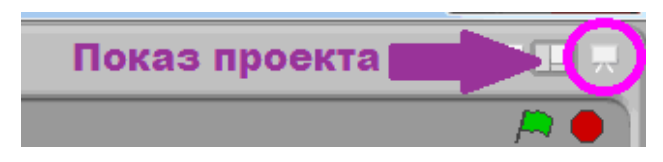

Для запуска проекта нажмите на зеленый флаг. Убедитесь, что Ваш работает нормально.

### **Работа в текстовом редакторе.**

## **Задание№1**

1. Откройте Word. (Нажми Пуск – Microsoft Office Word). Наберите текст:

Прилетели галки в поле И уселись на снегу. Стану я учиться в школе – Разобраться в них смогу!

3. Оформите в виде стихотворения. (Поставьте курсор в том месте, где надо начать новую строчку и нажмите на клавиатуре клавишу Enter).

### **Задания №2**

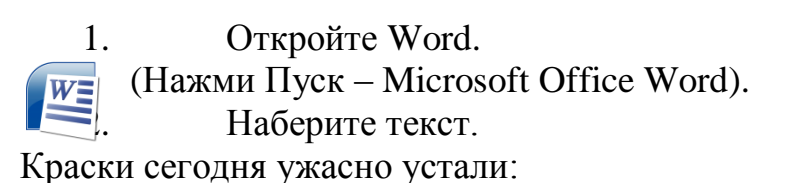

Радугу в небе они рисовали.

Долго трудились над радугой краски,

Радуга вышла красивой, как в сказке.

Вся разноцветная – вот красота!

Ты полюбуйся, какие цвета:

Красный, оранжевый, желтый,

зеленый, голубой, синий, фиолетовый.

- 4. Раскрасьте слова в цвета радуги. Перед закрашиванием слово нужно выделить.
- 5. Сохраните свой документ в своей папке под именем Цвета радуги.

### **СКАЗКИ О Информатике**

В некотором царстве, в некотором государстве жила-была… Нет! Так все сказки начинаются. А моя сказка начинается по-другому. На далёком острове среди бушующего океана Информации раскинулось государство Технология. Царствовала там мудрая Информатика. И были у неё подданные: Микросхемы, Мониторы, Процессоры, Клавиатуры, Компьютерные Мыши и многие другие жители. Захотела Информатика общаться с другими государствами и построила Интернет-порталы. Узнали о государстве Технология на близких островах и далёких землях. Царица Информатика была щедрой правительницей. Она приходила на помощь всем, кто её об этом просил. Все радовались неоценимым подаркам Информатики. Но один злой правитель захотел всё могущество и знание Информатики прибрать к своим рукам. Однако ему не удалось заполучить её знания, поэтому он решил причинить Информатике вред. И начал он создавать армию Вирусов. Вирусы были очень коварные. Под видом добрых намерений они пробирались в дома к Программам и портили их. Информатика и не догадывалась, какая угроза нависла над её жителями. Однажды она зашла к Windows, а он оказался испорченным и не узнал её. Информатика рассказала, кто она такая, и попросила вспомнить, кто его испортил. Windows вспомнил и сказал об этом Информатике.

Информатика созвала совет Старейшин и рассказала им о проблеме. Посовещавшись, они вместе начали создавать Антивирусы. Получилось целое войско: Dr. Web, Kaspersky, Avira, Panda, Nod32 и другие. Когда следующая партия Вирусов прошла через Интернет, на них набросились Антивирусы и связали их. Подлые враги рассказали, кто их сделал. Злого правителя поймали, посадили в клетку. Царица Информатика не закрыла Интернет, а только расставила на границах стражу от Вирусов. Так и по сей день правит Информатика в своём государстве и делится своими знаниями с добрыми людьми.

#### **Сказка о том, откуда возникла наука Информатика**

В некотором царстве, в некотором государстве жил-был Король по имени Знание, и было у него две дочери. Старшая дочь – умница, звали её Информация, она всё всегда знала.- Завтра погода будет солнечная.- Урожай собрали большой.- Ребятам пора в школу собираться. Вторая дочь - Автоматика. Все что сообщала ей старшая сестрица, она быстро обдумывала, считала и делала выводы. Я принцесса – Автоматика, младшая сестра Отец Знание гордился своими дочерями. И решил сделать им подарок – каждой по половине царства. Сказано – сделано. Подарю каждой половину! Прошло время.- Куда же мне девать столько данных? - горевала старшая сестрица Информация.- Что же мне теперь обрабатывать, считать? - размышляла Автоматика. Пострадав, сестрицы решили жить, не тужить и царство вновь

объединить. Но как, же назвать новое царство? - Информатизация! - говорила сестра Информация.- Нет, Автоматизация! – спорила с ней сестра Автоматика. Главный министр, по имени Персональный Компьютер, много лет состоявший на службе у их отца, посоветовал им следующее:- Возьмите от своих имен половинки и соедините их, как вы соединили половинки царств. Тогда и обидно ни кому не будет. ИНФОРМ+АТИКА Так и возникло новое царство под названием Информатика. И с тех пор легенда гласит: Информатика - это наука о сборе, хранении, преобразовании и передачи информации, с помощью компьютера.

## **Правила техники безопасности**

При работе с компьютером запрещается:

1.Включать и выключать аппаратуру без указаний преподавателя.

2.Прикасаться к разъёмам соединительных кабелей, питающим проводом.

3.Прикасаться к экрану и к тыльной стороне монитора, клавиатуры.

4.Работать влажными руками.

5.Держать на рабочем месте предметы, не требующиеся при выполнении задания и также класть диски, книги, тетради на монитор и клавиатуру. 6.Продолжать работу при появлении запаха (в этом случаи следует срочно отключить электропитание).

7.Самостоятельно устранять неисправности в компьютере.

8.Работать при плохом освещении.

9.Работать при плохом самочувствии.

#### **КОМПЛЕКС УПРАЖНЕНИЙ** ДЛЯ СНЯТИЯ УСТАЛОСТИ ВО ВРЕМЯ РАБОТЫ С КОМПЬЮТЕРОМ

#### Комплекс упражнений для глаз

Упражнения следует выполнять, сидя ровно, в удобной позе, глаза открыты, взгляд - прямо, отвернувшись от компьютера.

#### Вариант 1

1. Быстро моргать глазами в течение 15 секунд. 2. Закрыть глаза. Не открывая глаз, будто бы посмотреть влево на счет «раз-четыре», вернуться в исходное положение. Точно так же посмотреть вправо на счет «пять-восемь» и вернуться в исходное положение. Повторить 5 раз.

3. Спокойно посидеть с закрытыми глазами, расслабившись в течение 5 секунд.

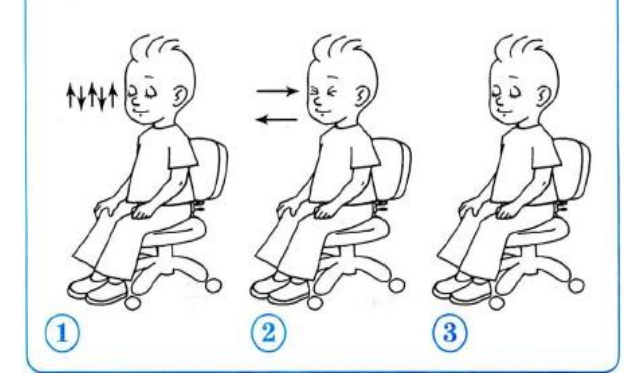

#### Вариант III

Исходное положение - стоя, ноги вместе, руки вниз. 1. Прямые руки расставить в стороны ладонями вверх, сделать вдох.

- 2. Скрестить руки на груди, крепко обхватить себя
- за плечи, повторить 5 раз.
- 3. Круговые движения локтями вперед на протяжении 5 секунд.
- 4. То же самое назад. Дышать ровно.

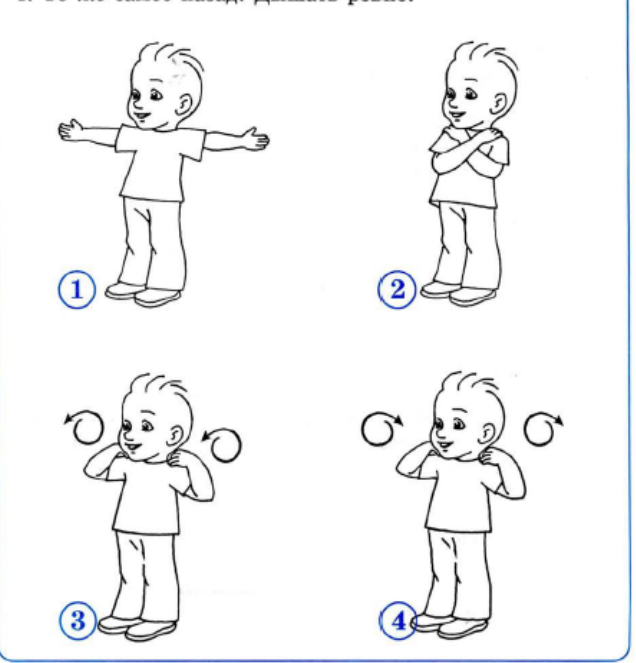

## **Тестирование для поступления на второй год обучения**

Проверка знаний по окончании учебного года 1 год обучения (1-2 класс) Система оценки: **[5 балльная](https://videouroki.net/tests/tiest-po-informatikie-1-klass.html)**

# **Список вопросов теста**

## **Вопрос 1**

Сколько всего лап НЕ видно за забором?

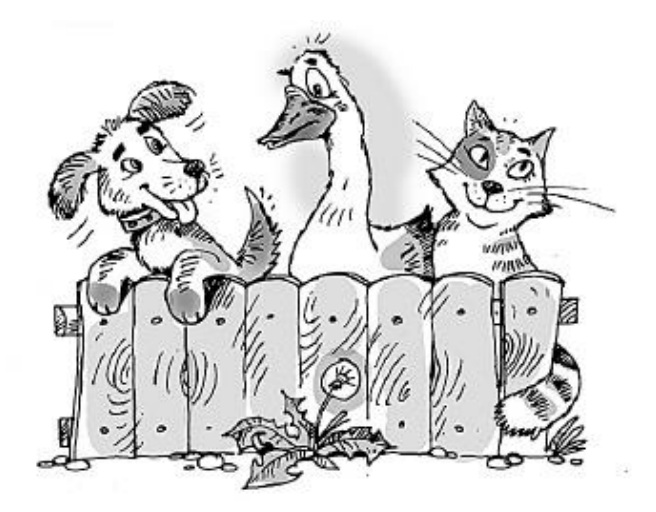

### **Варианты ответов**

- 6
- 2
- 8
- 4

### **Вопрос 2**

Какое изображение обычно используется на кнопке для поиска объекта?

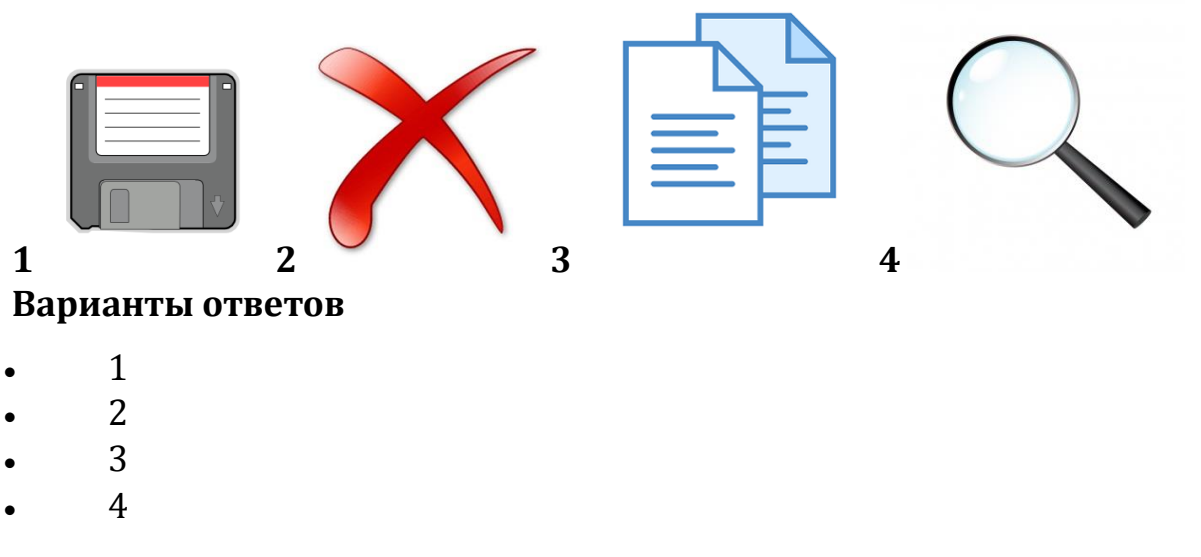

# **Вопрос 3 Какая разница между двумя объектами?**

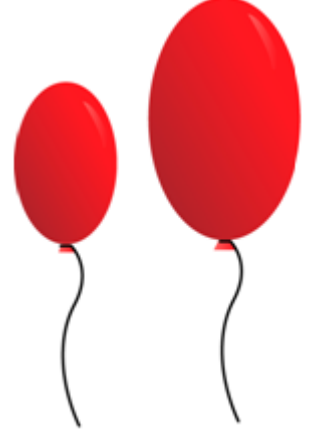

## **Варианты ответов**

- Цвет
- Форма
- Размер
- Фигура

## **Вопрос 4**

Двигаясь по волнистым стрелкам, прочитай слово.

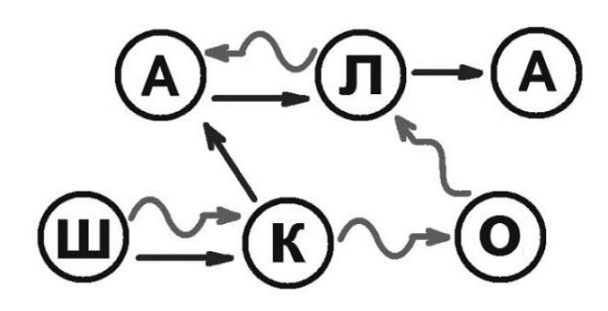

- шкала
- школа
- алошк
- шкало

Какой предмет можно подключить к компьютеру?

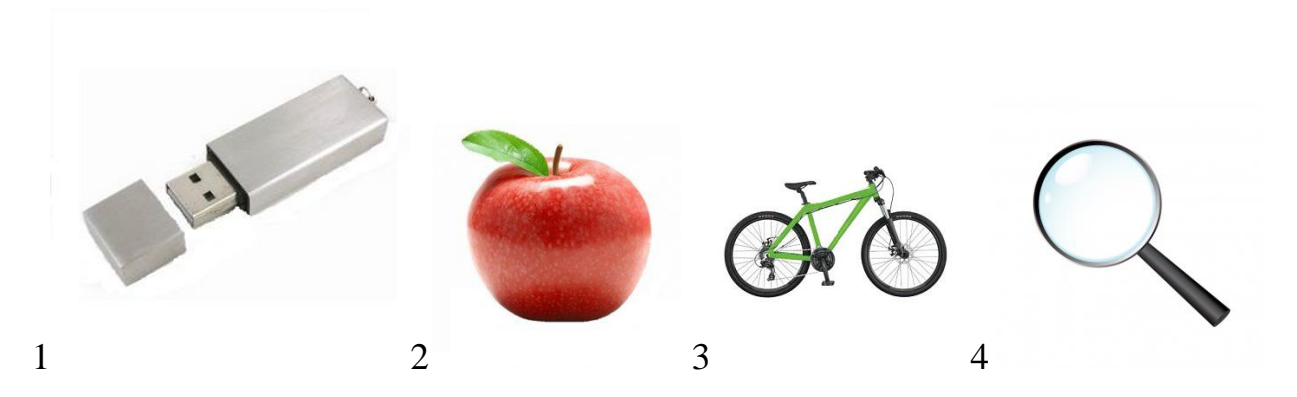

## **Варианты ответов**

- 1
- 2
- 3
- 4

## **Вопрос 6**

Выбери белый автомобиль.

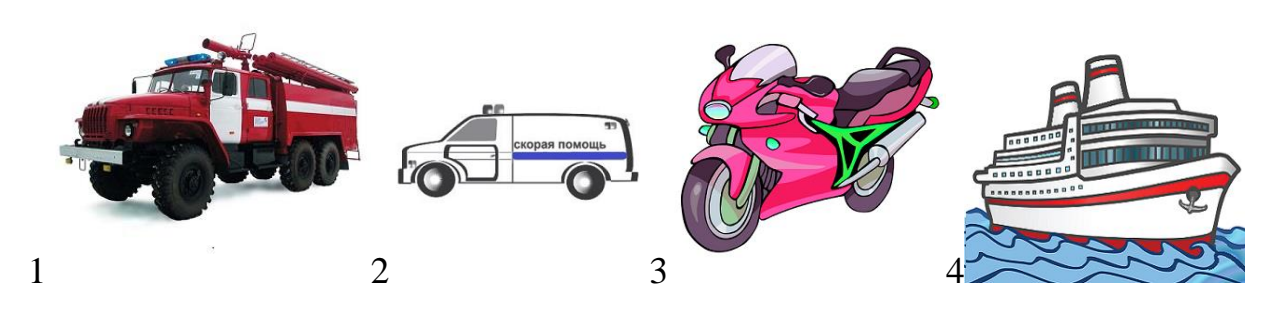

- 1
- 2
- $\bullet$  3
- 
- $\bullet$  4

Какой предмет используется при наборе текста на компьютере?

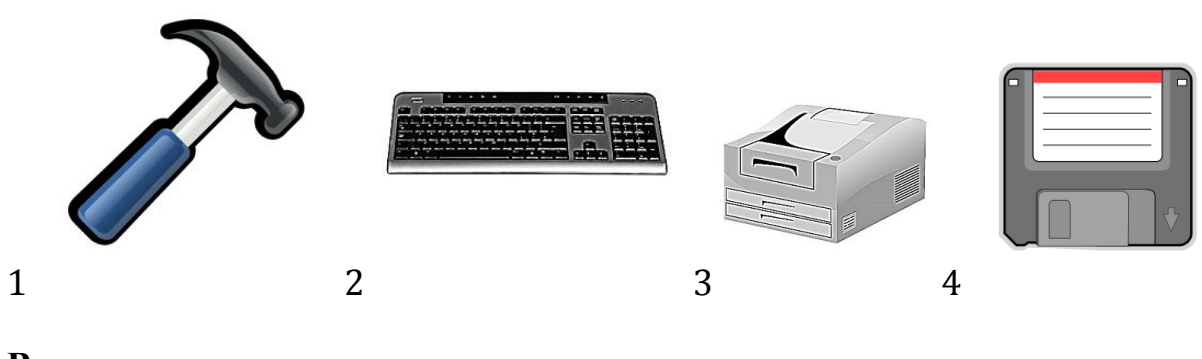

## **Варианты ответов**

- 1
- 2
- 3
- 4

## **Вопрос 8**

Какое устройство не подключено к компьютеру?

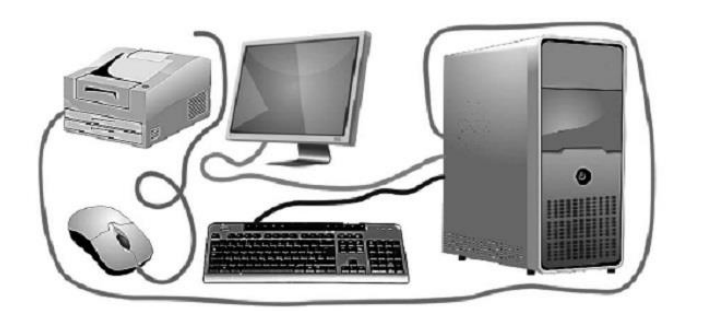

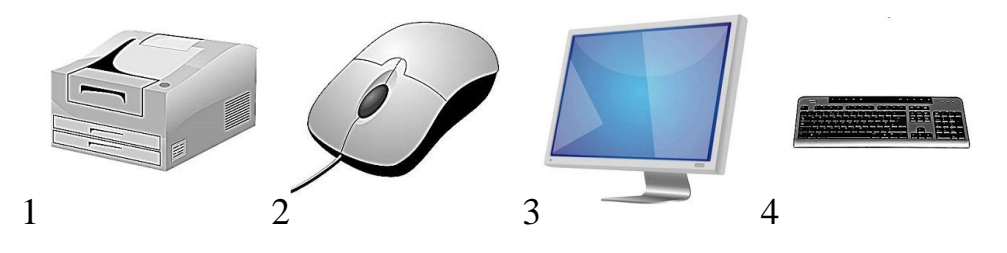

- 1
- 2
- 3
- 4

Информация в компьютере хранится в ...

## **Варианты ответов**

- файлах
- сундуках
- шкафах
- сумках

## **Вопрос 10**

На какой полке стоит туфелька Золушки?

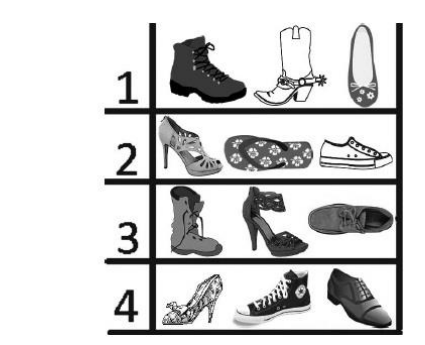

### **Варианты ответов**

- 1
- 2
- 3
- 4

## **Вопрос 11**

Саша нарисовал в графическом редакторе круг (1), прямоугольник (2) и треугольник (3). В каком порядке Саша рисовал фигуры?

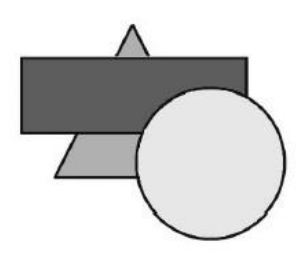

- 1 2 3
- $-231$
- $-321$
- $-132$

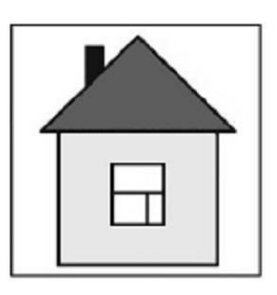

Какую картинку нельзя получить, если вращать домик?

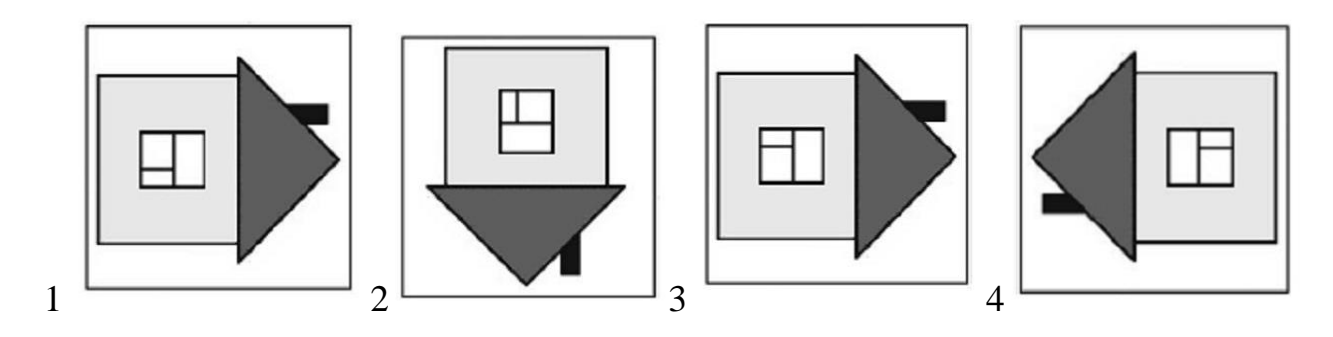

### **Варианты ответов**

- 1
- 2
- 3
- 4

## **Вопрос 13**

В таблице показаны призы, собранные ребятами в компьютерной игре. Кто набрал больше очков, если

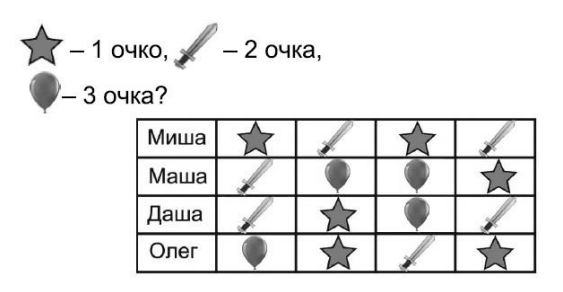

- Миша
- Маша
- Даша
- Олег

### Промежуточная диагностика обученности учащихся детского объединения «Информационные технологии» **1** года обучения

по освоению дополнительной общеобразовательной общеразвивающей программы «Первые шаги в информатику»

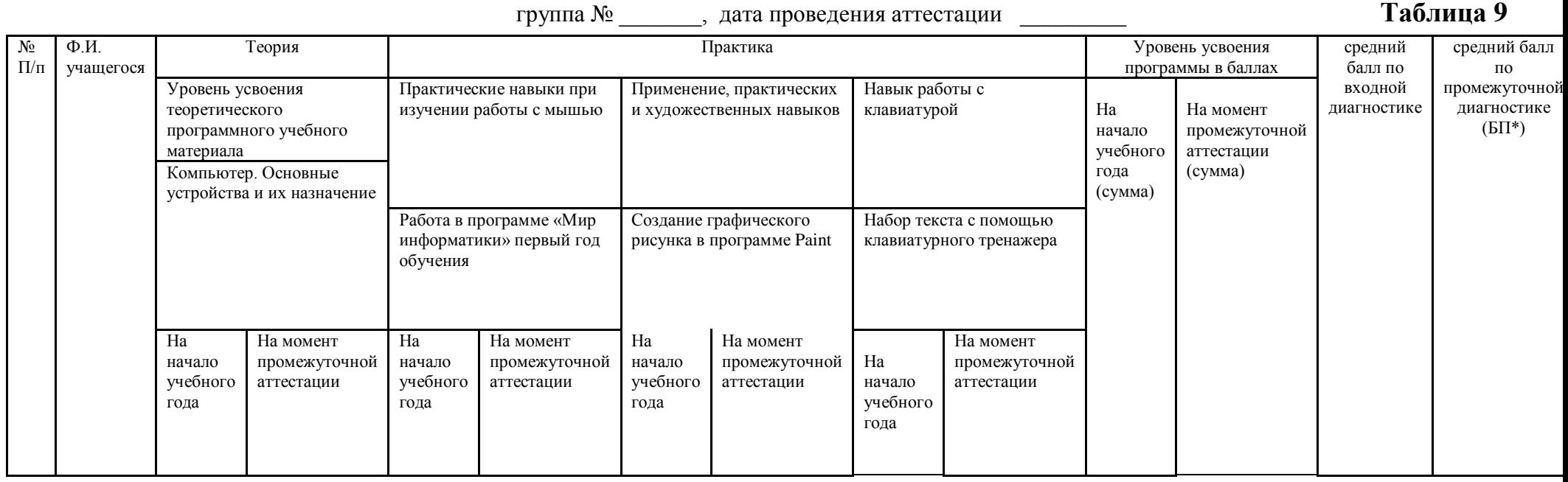

\* БП = (сумма баллов по критериям) / (количество критериев)

Критерии оценивания:

1 балл – низкий уровень;

2 балла – средний уровень;

3 балла – высокий уровень.

#### Промежуточная диагностика

#### обученности учащихся детского объединения «Информационные технологии» **2**года обучения по освоению дополнительной общеобразовательной общеразвивающей программы «Первые шаги в информатику»

группа № \_\_\_; дата проведения аттестации \_\_\_\_\_\_\_\_\_ **Таблица 10**

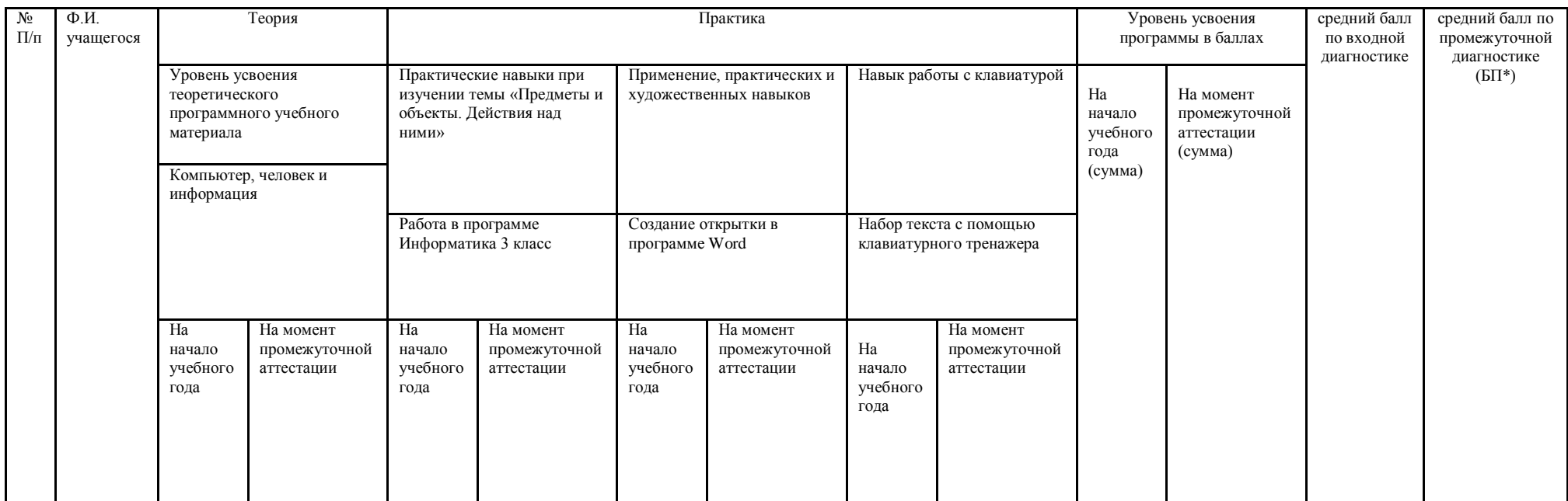

\* БП = (сумма баллов по критериям) / (количество критериев)

Критерии оценивания:

1 балл – низкий уровень;

2 балла – средний уровень;

3 балла – высокий уровень.

#### Протокол результатов итоговой аттестации

учащихся детского объединения «Информационные технологии» по освоению дополнительной общеобразовательной общеразвивающей программы «Первые шаги в информатику» уровень программы: стартовый

срок реализации: два года

год обучения первый группа № дата проведения аттестации

#### Таблица 11

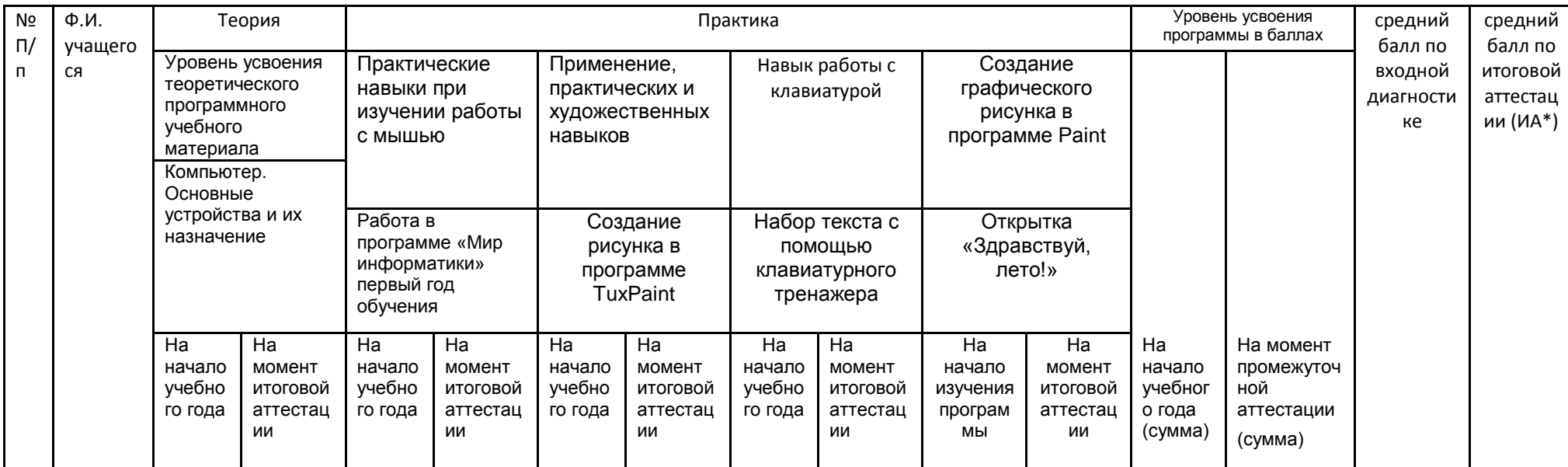

 $*$  ИА = (сумма баллов по критериям) / (количество критериев)

Количество учащихся, имеющих уровень освоения дополнительной общеобразовательной общеразвивающей программы:

Низкий (от 0 до 1,5 баллов) - человек,  $\%$ ; расчет  $\%$  = кол-во учащихся с низким количеством баллов / общее количество учащихся в группе

Средний (от 1,6 до 2,5 баллов) - \_\_\_\_ человек, \_\_\_\_\_\_ %; расчет % = кол-во учащихся со средним количеством баллов / общее количество учащихся в группе

Высокий (от 2,6 до 3,0 баллов) - человек,  $\%$ ; расчет  $\%$  = кол-во учащихся с высоким количеством баллов / общее количество учащихся в группе

#### Протокол результатов итоговой аттестации

учащихся детского объединения «Информационные технологии» по освоению дополнительной общеобразовательной общеразвивающей программы «Первые шаги в информатику» уровень программы: стартовый

срок реализации: два года

год обучения второй группа № дата проведения аттестации

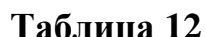

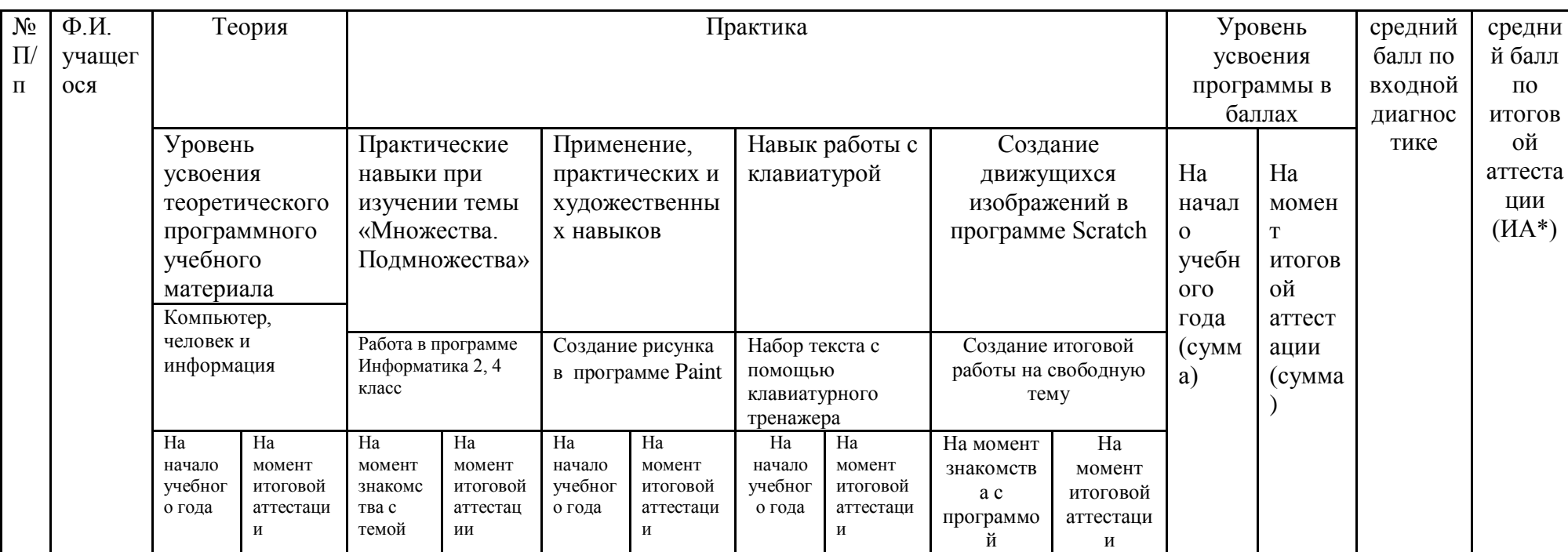

 $*$  ИА = (сумма баллов по критериям) / (количество критериев)

Количество учащихся, имеющих уровень освоения дополнительной общеобразовательной общеразвивающей программы:

Низкий (от 0 до 1,5 баллов) - человек,  $\%$ ; расчет  $\%$  = кол-во учащихся с низким количеством баллов / общее количество учащихся в группе

Средний (от 1,6 до 2,5 баллов) - иеловек, что %; расчет % = кол-во учащихся со средним количеством баллов / общее количество учащихся в группе.

Высокий (от 2,6 до 3,0 баллов) - \_\_\_\_ человек, \_\_\_\_\_\_\_ %; расчет % = кол-во учащихся с высоким количеством баллов / общее количество учащихся в группе

#### Текущее тестирование 1 года обучения

1. Почему нельзя трогать разъёмы соединительных кабелей и проводов?

- а) Можно измараться
- б) Компьютер может сломаться
- в) Возможно поражение электрическим током

2. Каким должно быть расстояние от глаз до монитора?

- а) Менее 50 см
- $60 70$  cm
- в) Более 1 м

3. Если вы почувствовали запах гари, то надо:

- а) Залить компьютер водой
- б) Выбежать из кабинета
- в) Сообщить об этом педагогу

#### 4. Как открыть папку?

- а) Щёлкнуть по ней 2 раза левой кнопкой мыши
- б) Щёлкнуть по ней 1 раз левой кнопкой мыши
- в) Щёлкнуть по ней 2 раза правой кнопкой мыши
- 5. Устройство вывода данных это...
	- а) Сканер и принтер
	- б) Клавиатура и колонки
	- в) Монитор, принтер, колонки
- 6. Основные устройства компьютера это...
	- а) Монитор, клавиатура, сканер
	- б) Системный блок, монитор, клавиатура
	- в) Сканер, принтер, монитор.
- 7. Какую клавишу нужно нажимать для ввода заглавной буквы?
	- a) Shift
	- 6) CapsLosk
	- B) Delete

8. Какая клавиша перемещает курсор в начало строки:

- a) Home
- $6)$  End
- $B)$  Tab

9. Информация - это...

а) последовательность знаков некоторого алфавита

б) книжный фонд библиотеки

в) сведения об окружающем мире и протекающих в нем процессах, воспринимаемые

человеком непосредственно или с помощью специальных устройств

10. Известно, что наибольший объём информации физически здоровый человек получает при

помощи:

а) органов слуха

б) органов зрения

в) органов осязания

г) органов обоняния

д) вкусовых рецепторов

#### **11. По способу восприятия человеком различают следующие виды информации:**

а) текстовую, числовую, графическую, табличную и пр.

б) научную, социальную, политическую, экономическую, религиозную и пр.

в) обыденную, производственную, техническую, управленческую

г) визуальную, звуковую, тактильную, обонятельную, вкусовую

### **Текущее тестирование 2 года обучения**

#### **Задание 1**

Где правильно записан адрес предмета?

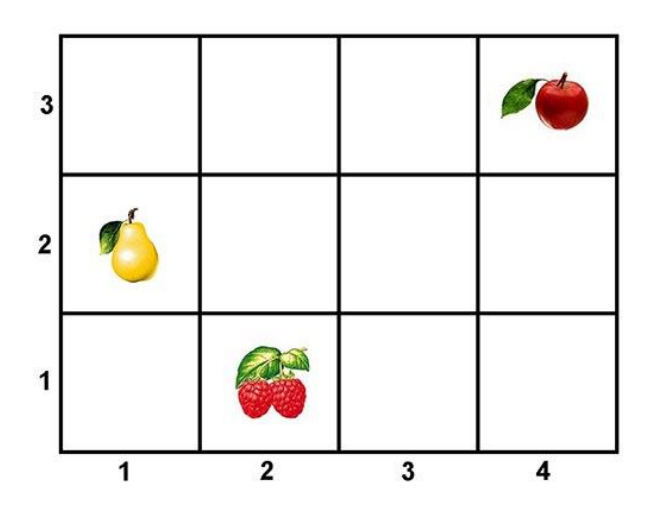

*Выберите один из 4 вариантов ответа:*

1) (3, 1)

2) (2, 3)

3) (4, 3)

4) (3, 4)

#### **Задание 2**

Обозначь предмет, в котором можно провести ось симметрии (обведи его).

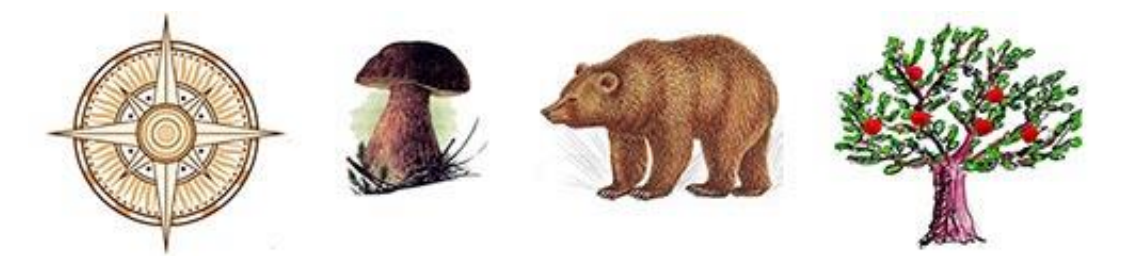

#### **Задание 3**

Определи ложные признаки или действия по отношению к профессии.

Пилот - это человек, который... .

*Выберите один из 3 вариантов ответа:*

- 1) водит самолеты
- 2) перевозит людей и грузы
- 3) плавает по морям

#### **Задание 4**

Где последовательно указаны действия, которые могут выполнить данные предметы?

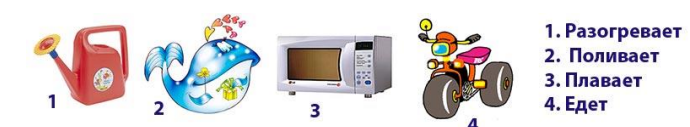

*Выберите один из 3 вариантов ответа:*

1) 4, 2, 1, 3

2) 3, 1, 2, 4

3) 2, 1, 3, 4

#### **Задание 5**

Какой инструмент используют для закраски замкунутой области в программе Paint:

- а) Распылитель
- б) Кисть
- в) Заливка

#### **Задание 6**

Для чего предназначен инструмент ластик в программе Paint:

- а) Для удаления фрагментов рисунка
- б) Для рисования линий прозвольной формы
- в) Для введения текста

## **«Мониторинг образовательного уровня учащихся»**

### **Результаты мониторинга**

**ФИО педагога: Жукова И.В.**

## **Название объединения: Информационные технологии**

**Группа № \_\_\_\_\_ год обучения \_\_\_\_**

## **Таблица 13**

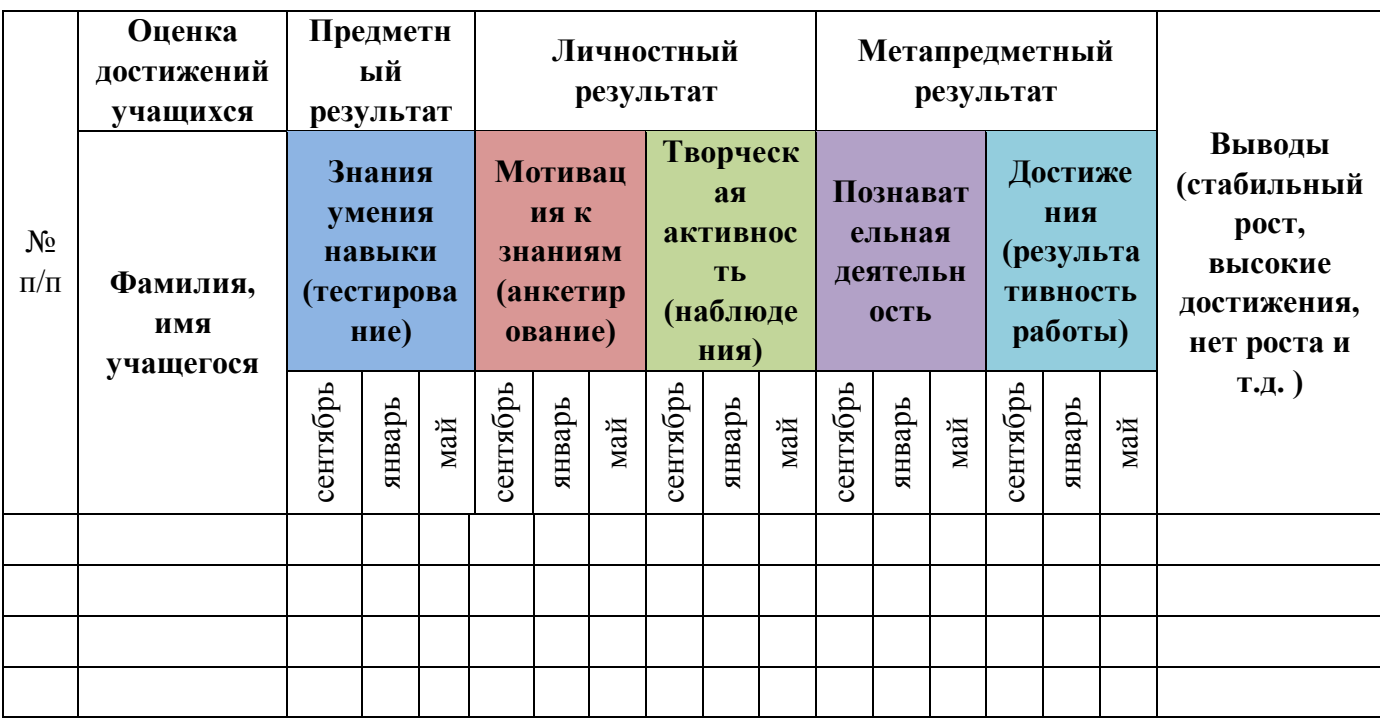

### Диагностические таблицы Журнал педагогических наблюдений

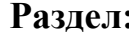

#### Таблина 15 Год обучения:

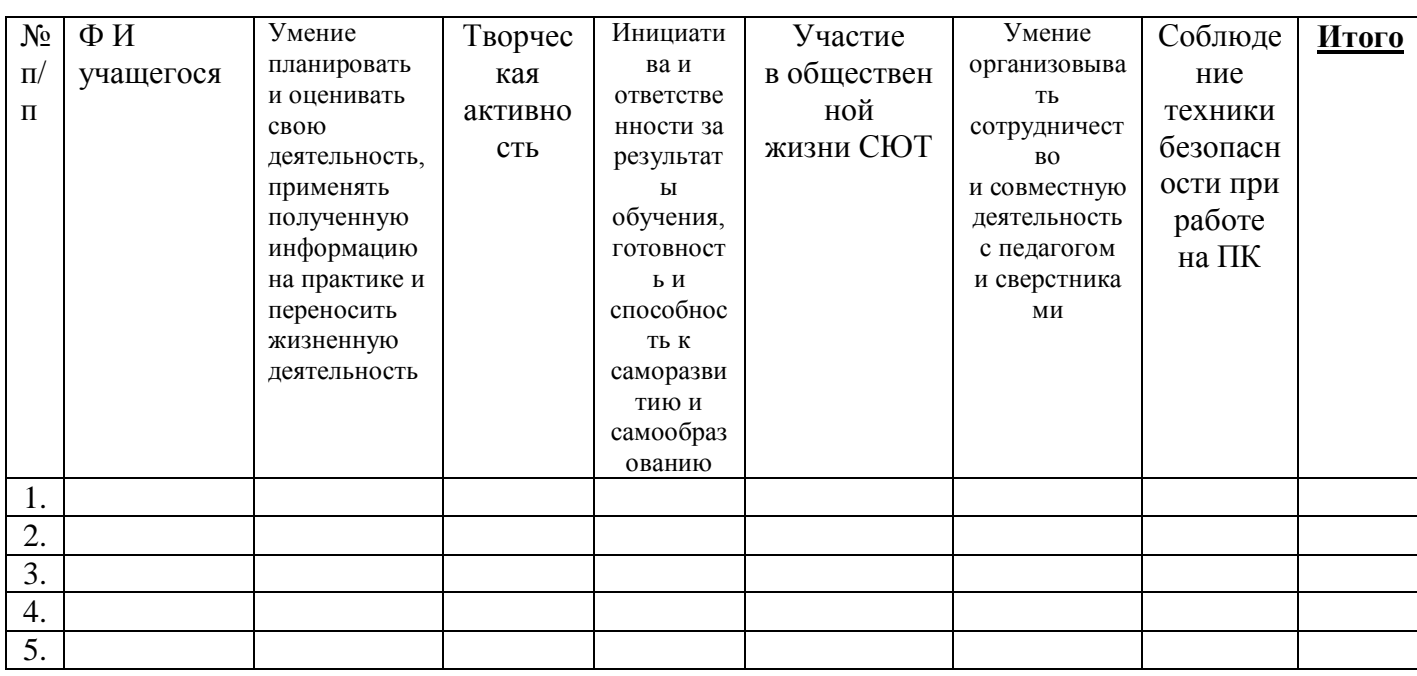

4 балла - «Отлично»;

3 балла - «Хорошо»;

2 балла - «Удовлетворительно»

1 балл - «Неудовлетворительно».

## АНКЕТА ДЛЯ ОЦЕНКИ УРОВНЯ УЧЕБНОЙ МОТИВАЦИИ

/ методика Н. Г. Лускановой, 1993г./

Цель: Определение уровня учебной мотивации.

- ответ ребёнка, свидетельствующий о его положительном отношении к предпочтении им учебных ситуаций, оценивается в три  $C\bm{I}o\bm{T}$   $\bm{v}$ балла:

— нейтральный ответ («не знаю», «бывает по-разному» и т.п.) оценивается в один  $\boldsymbol{\delta}$ алл:

— ответ, позволяющий судить об отрицательном отношении ребёнка к той или иной ситуации, оценивается в ноль баллов.

Оценки в два балла отсутствовали, так как математический анализ показал, что при оценках в ноль, один, три балла возможно более надёжное разделение детей на группы с высокой, средней и низкой мотивацией. Установлено пять основных уровней учебной мотивации:

Первый уровень. 25—30 баллов — высокий уровень учебной мотивации, учебной активности.
У таких детей есть познавательный мотив, стремление наиболее успешно выполнять все предъявляемые объединением требования. Учащиеся чётко следуют всем указаниям педагога, добросовестны и ответственны, сильно переживают, если что-то не получается.

#### *Второй уровень. 20—24 балла — хорошая учебная мотивация.*

Подобные показатели имеют большинство учащихся на начальном этапе обучения, успешно справляющихся с учебной деятельностью. При ответах на вопросы проявляют меньшую зависимость от жёстких требований и норм. Подобный уровень мотивации является средней нормой.

### *Третий уровень. 15–19 баллов — положительное отношение к СЮТ, но объединение привлекает таких детей внеучебной деятельностью.*

Такие дети достаточно благополучно чувствуют себя на станции, однако чаще ходят сюда, чтобы общаться с друзьями, с педагогом. Им нравится ощущать себя программистами, работать за компьютером по своему усмотрению. Познавательные мотивы у таких детей сформированы в меньшей степени, и учебный процесс их мало привлекает.

### *Четвертый уровень. 10–14 баллов — низкая учебная мотивация.*

Эти дети посещают объединение неохотно, предпочитают пропускать занятия. Во время учебного процесса часто занимаются посторонними делами, играми. Испытывают серьёзные затруднения в учебной деятельности.

### *Пятый уровень. Ниже 10 баллов — негативное отношение к обучению.*

Такие дети испытывают серьёзные трудности в обучении: они не справляются с учебной деятельностью, испытывают проблемы в общении с одногруппниками, во взаимоотношениях с педагогом. Маленькие дети часто плачут, расстраиваются из-за затруднений в обучении, просятся домой. В других случаях учащиеся могут проявлять агрессию, отказываться выполнять задания, следовать тем или иным нормам и правилам.

## *ПРЕДЪЯВЛЕНИЕ АНКЕТЫ.*

Данная анкета может быть использована при индивидуальном обследовании ребёнка, а также может применяться для групповой диагностики. При этом допустимы два варианта предъявления. Анкета допускает повторные опросы, что позволяет оценить динамику учебной мотивации. Снижение уровня учебной мотивации может служить критерием дезадаптации ребёнка, а его повышение — положительной динамикой в обучении и развитии.

#### **ТЕСТ**

*Инструкция:* Выбери один из трёх предъявляемых ответов (наиболее тебе подходящий) на поставленный вопрос, отметь его галочкой.

**1. Тебе нравится обучаться в объединении «Информационные технологии»?** 

а) не очень б) нравится в) не нравится

**2. Ты всегда с радостью идёшь на занятия или тебе часто хочется остаться дома?**

 а) чаще хочется остаться дома б) бывает по-разному в) иду с радостью

**3. Если бы педагог сказал, что завтра не обязательно приходить всем учащимся на занятия, что желающие могут остаться дома, ты пошёл бы или остался дома?**

а) не знаю б) остался бы дома в) пошёл бы в школу

#### **4. Тебе нравится, когда на станции отменяют какие-нибудь занятия?**

а) не нравится б) бывает по-разному в) нравится

 **5. Ты хотел бы, чтобы тебе не задавали домашних заданий?**

а) хотел бы б) не хотел бы в) не знаю

#### **6. Ты хотел бы, чтобы на занятии разрешалось только играть на компьютере?**

а) не знаю б) не хотел бы б) хотел бы

 **7. Ты часто рассказываешь о станции юных техников родителям?**

- а) часто б) редко в) не рассказываю
- **8. Ты хотел бы, чтобы у тебя был менее строгий педагог?**
	- а) точно не знаю б) хотел бы в) не хотел бы

#### **9. У тебя в группе много друзей?**

а) мало б) много в) нет друзей

# 10. Тебе нравятся твои одногруппники?

```
а) нравятся
```
б) не очень

в) не нравятся

## КЛЮЧ

# Таблица 16

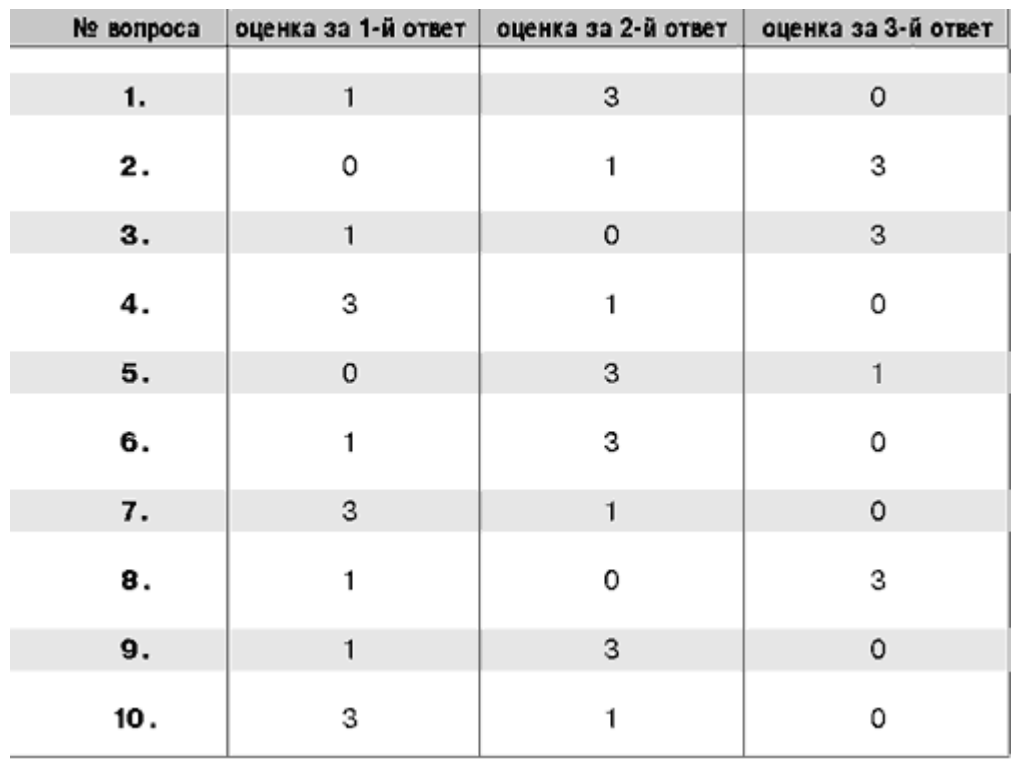

### **Дополнения к Пояснительной записке**

Программа рассчитана на детей без предъявления требований к уровню подготовки. Приём на 2 год обучения осуществляется для учащихся прошедших 1 год обучения по данной программе. Допускается дополнительный набор учащихся на второй год обучения при наличии свободных мест на основе тестирования и собеседования. ПРИЛОЖЕНИЕ 14. Зачисление осуществляется при желании ребенка и по заявлению родителей (законных представителей). Состав группы: одновозрастной, смешанный, постоянный. Допускается разница в возрасте один-два года.

**Формы организации занятий:** фронтальная, индивидуально-групповая, групповая. Программой предусматриваются аудиторные занятия.

**Виды занятий**: занятие-беседа, занятие-игра, занятие-практикум, выставки, экскурсии, творческие отчеты, научные конференции, олимпиады по информатике. **Язык реализации программы***:* русский.

В соответствии со ст. 16 Закона РФ от 29.12.2012 № 273 «Об образовании в Российской Федерации» (с изменениями и дополнениями, вступившими в силу с 01.09.2020), согласно Положению о реализации дополнительных общеобразовательных программ с применением электронного обучения (ЭО) и дистанционных образовательных технологий (ДОТ) данная образовательная общеразвивающая программа, при необходимости, может осваиваться учащимися с использованием дистанционных образовательных технологий, где в основном применяются информационно-коммуникационные сети при опосредованном (на расстоянии) взаимодействии учащихся и педагога дополнительного образования.

В обучении с использованием ЭО и ДОТ применяются следующие организационные формы учебной деятельности: обучение в интернете, дистанционные конкурсы и викторины, e-mail, видеоконференции; тестирование on-line; Skype – общение, облачные сервисы, консультации online; образовательные онлайн – платформы; цифровые образовательные ресурсы, самостоятельная работа.

Для обратной связи с учащимися используются следующие мессенджеры: Viber, WhatsApp, платформа для общения Zoom, Яндекс Телемост и социальные сети.

При реализации дополнительной общеобразовательной программы «Первые шаги в информатику» в рамках социального партнерства запланировано посещение предприятий города с целью практического применения знаний, навыков, умений, получаемых на занятиях: Информационный центр РоАЭС, ООО «ДонАвтоматика».

Учащиеся, успешно закончившие обучение по данной программе, могут продолжить получать знания по программе базового уровня «Обучение детей компьютерной грамотности и элементам программирования в условиях дополнительного образования».

Программа предусматривает использование следующих форм работы:

• фронтальная - подача материала всему коллективу учащихся;

• индивидуально-групповая - самостоятельная работа учащегося с оказанием помощи педагога при возникновении затруднения, не уменьшая активности участников учебного процесса и содействуя выработки навыков самостоятельной работы.

• групповая - когда учащимся предоставляется возможность самостоятельно построить свою деятельность на основе принципа взаимозаменяемости, ощутить помощь со стороны друг друга, учесть возможности каждого на конкретном этапе деятельности. Всё это способствует более быстрому и качественному выполнению заданий. Особым приёмом при организации групповой формы работы является ориентирование детей на создание так называемых минигрупп или подгрупп с учётом их возраста и опыта работы.

#### **Стартовый уровень программы предполагает для учащихся:**

знакомство с устройствами ПК;

• приобретение навыков при работе с клавиатурными тренажерами; текстовыми редакторами;

• изучение инструментария и основных приемов работы в графических редакторах;

• обучение элементам логики и алгоритмизации с помощью мультимедийных технологий;

закрепление понятия алгоритма, типов алгоритмов, способов записи алгоритмов;

• знакомство с программированием посредством работы с анимационной мультимедийной средой программирования Scratch;

• знакомство с основными понятиями информатики непосредственно в процессе создания информационного продукта (рисунка, презентации, исследовательской работы);

• проведение оздоровительных и массовых воспитательных мероприятий в объединении.

Данная программа опирается на возрастные возможности п образовательные потребности учащихся младшего звена, специфику развития их мышления, внимания. Программа ориентирована на развитие логического и комбинаторного мышления, на развитие навыков работы с компьютером (восприятие информации с экрана, её анализ, управление мышью и клавиатурой). Формирование понятий информации, знакомство с функциональной структурой компьютера и его основными устройствами. Знакомство с основными приёмами работы в среде Windows, со стандартными приложениями: для вычислений, набора и редактирования текста, а также знакомство с графическим редактором Paint, созданием и редактированием графических изображений, с текстовым редактором.

Учащиеся, успешно освоившие ДООП «Первые шаги в информатику» и прошедшие итоговую аттестацию, получают сертификат.